Приборы многоточечного мониторинга электроэнергии КСМ-М1

Руководство по эксплуатации

Благодарим Вас за выбор приборов многоточечного мониторинга электроэнергии КСМ-М1 торговой марки КС®. Перед началом эксплуатации внимательно изучите настоящее руководство.

# **ВНИМАНИЕ!**

- Установка и обслуживание должно выполняться только квалифицированными специалистами.
- Перед выполнением электромонтажных работ выключите питание системы и все входные сигналы и замкните вторичные обмотки измерительных трансформаторов тока.

 Убедитесь в отсутствии напряжений на выводах при помощи подходящего измерительного прибора.

- Параметры входных сигналов должны находиться в допустимых пределах.
- Следующие причины могут привести к поломке или неправильной работе:
- Выход частоты и напряжения питания за пределы рабочего диапазона.
- Неправильная полярность подачи входного тока или напряжения.
- Другие ошибки подключения.
- Отключение проводов от порта связи или их подключение во время работы

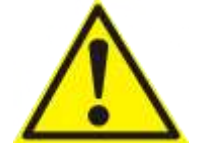

Запрещается прикасаться к клеммам работающего прибора!

# Оглавление

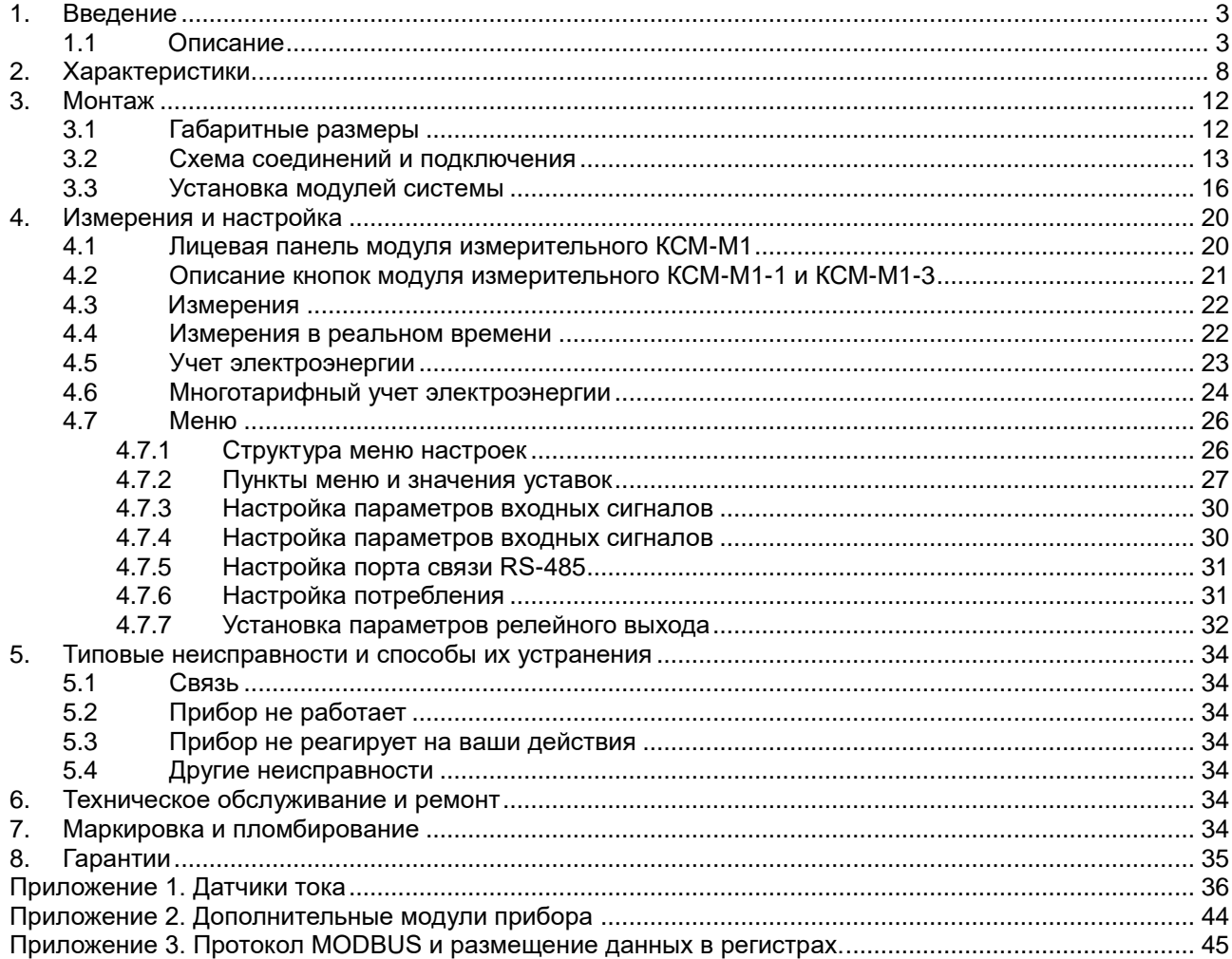

#### **1. Введение**

#### <span id="page-3-1"></span><span id="page-3-0"></span>**1.1 Описание**

Приборы многоточечного мониторинга электроэнергии КСМ-М1 (далее - приборы) предназначены для измерения, контроля и анализа показателей электрической энергии в электрических сетях переменного тока.

Принцип действия приборов основан на измерениях мгновенных значений напряжения и силы тока, преобразовании результатов измерений в цифровую форму при помощи АЦП, дальнейшей их обработке и отображении результатов измерений на дисплее.

Также результаты измерения могут быть переданы на внешний компьютер через интерфейс RS-485.

Приборы реализуют также измерения в реальном времени количества и качества электроэнергии, мониторинг состояния присоединений и сигнализацию превышения лимитов, позволяют подключать до 4 трехфазных точек или до 12 однофазных точек измерения (присоединений).

Приборы состоят из модулей различного функционального назначения, соединяющиеся между собой, имеют компактные размеры и просты для монтажа.

Все эти свойства делают их хорошим решением для многоточечного мониторинга параметров электроэнергии в промышленных и прочих применениях.

В таблице 1.1 приведено описание четырех модификаций измерительного модуля приборов. В таблице 1.2 приведен описание вспомогательных модулей приборов.

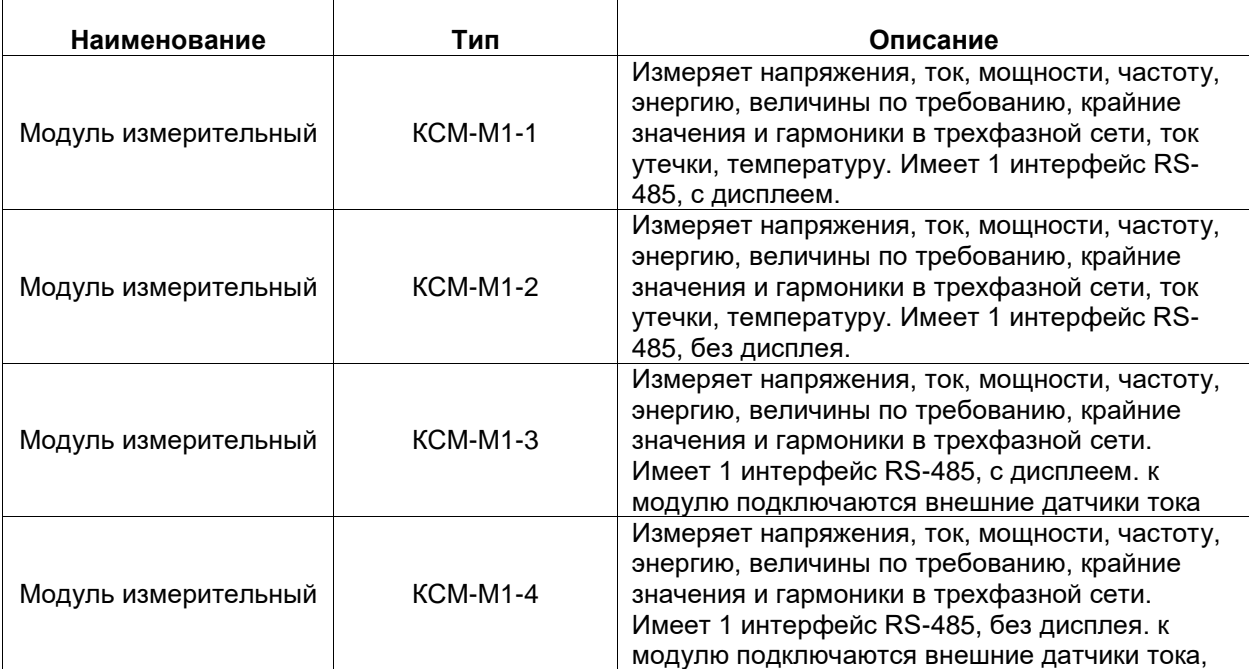

#### Таблица 1.1 Описание модификаций измерительного модуля приборов

Таблица 1.2 Описание вспомогательных модулей приборов

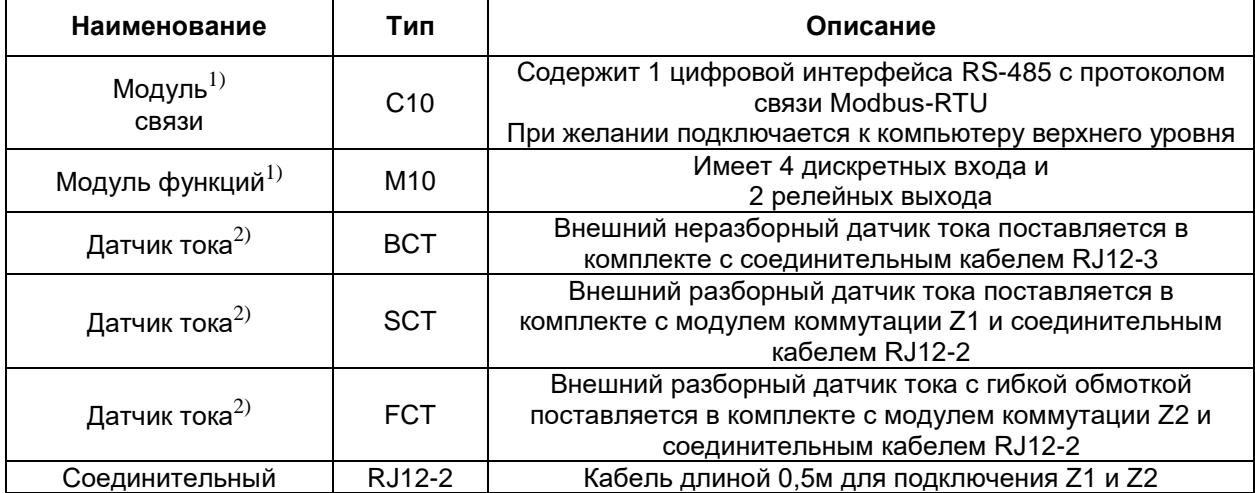

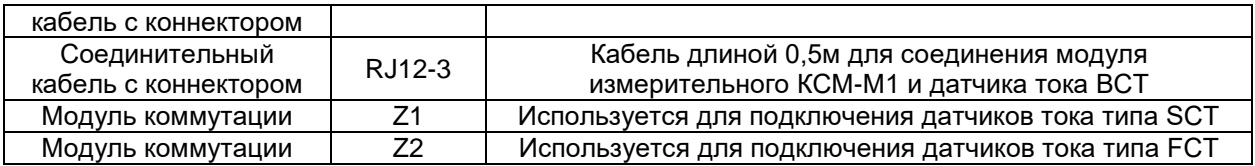

Примечание:

1) Технические параметры дополнительных модулей в Приложении 2.

2) Технические параметры датчиков тока приведены в Приложении 1.

Информация о модификациях приборов содержится в коде полного условного обозначения, структура которого представлена на рисунке 1.1.

Общий вид модулей приборов представлен на рисунках 1.2-1.7.

# КСМ-М1-П-П-1-П-П-П-0-П-П-П

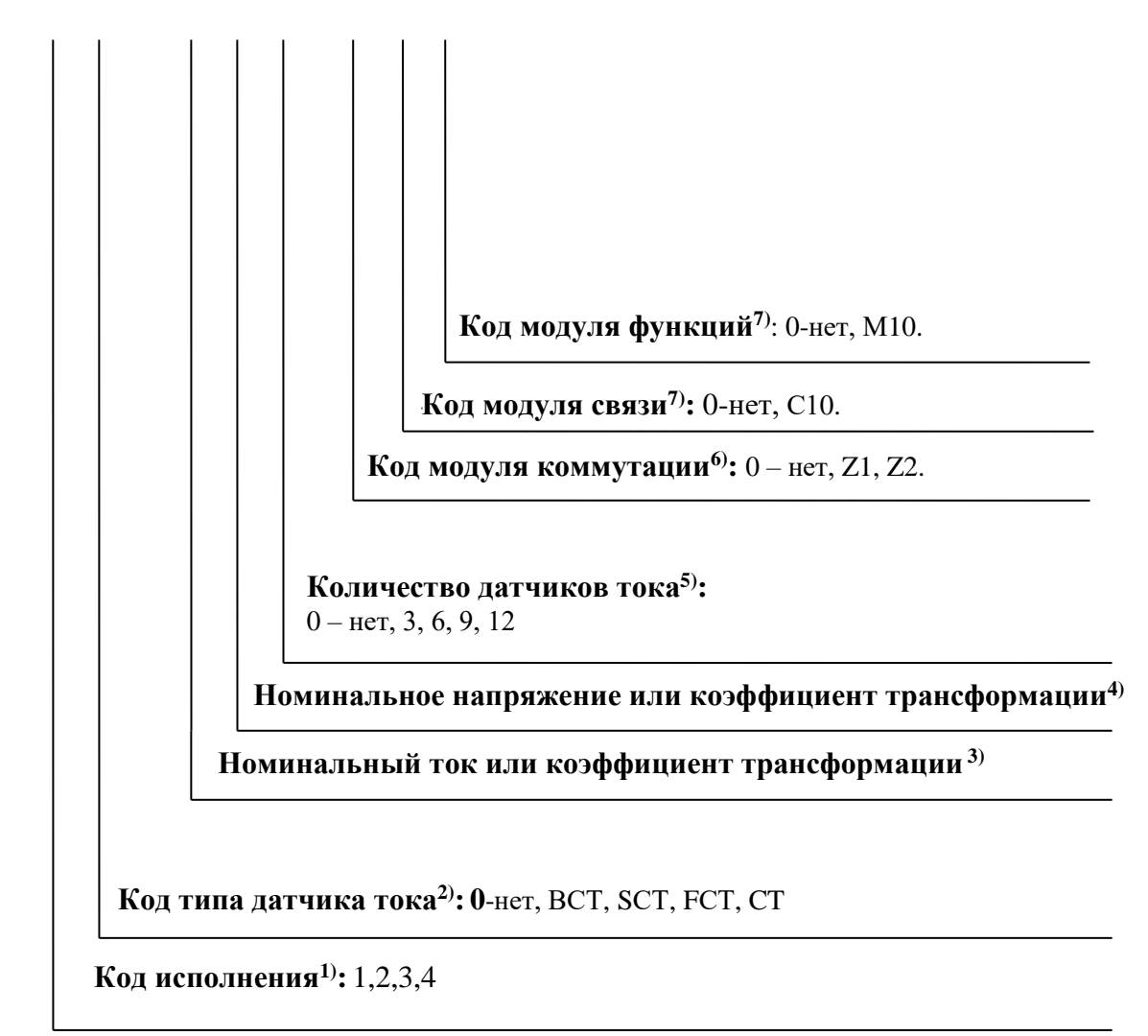

#### Рисунок 1.1 Структура условного обозначения модификаций прибора

#### Примечания:

- 1) Для выбора необходимо воспользоваться Таблицей 1.3.
- 2) В зависимости от кода исполнения. Для выбора варианта датчика тока необходимо воспользоваться Приложением 1.
- 3) В случае подключения измерительных входов тока прибора к измеряемой цепи непосредственно, без измерительных трансформаторов тока, указать номинальный входной ток прибора, например, 5А. Для выбора необходимо воспользоваться Таблицей 2.3. В случае подключения измерительных входов тока прибора к измеряемой цепи через измерительные датчики тока типа ВСТ, SCТ, FCT указать номинальный ток выбранного датчика тока. Для выбора необходимо воспользоваться Таблицей 2.3. В случае подключения измерительных входов тока прибора к измеряемой цепи через измерительные трансформаторы тока типа СТ, указать коэффициент трансформации тока, например, 200А/5А. В числителе - номинальный ток первичной цепи трансформатора тока, в знаменателе - номинальный ток вторичной цепи трансформатор тока.
- 4) В случае подключения измерительных входов напряжения прибора к измеряемой цепи непосредственно, без измерительных трансформаторов напряжения, указать номинальное напряжение, например, 380В. Для выбора необходимо воспользоваться Таблицей 2.3. В случае подключения измерительных входов напряжения прибора к измеряемой цепи через измерительные трансформаторы напряжения, указать коэффициент трансформации напряжения, например, 110000В/100В. В числителе – номинальное напряжение первичной цепи трансформатора напряжения, в знаменателе – номинальное напряжение вторичной цепи трансформатора напряжения.
- 5) В зависимости от необходимой схемы включения.
- 6) В зависимости от датчика тока. Для выбора варианта воспользуйтесь Приложением 1.
- 7) При желании может быть выбраны дополнительные модули, характеристики указаны в Приложении 2

В таблице 1.3 приведены сравнительные характеристики измерительного модуля КСМ-М1 в зависимости от кода исполнения.

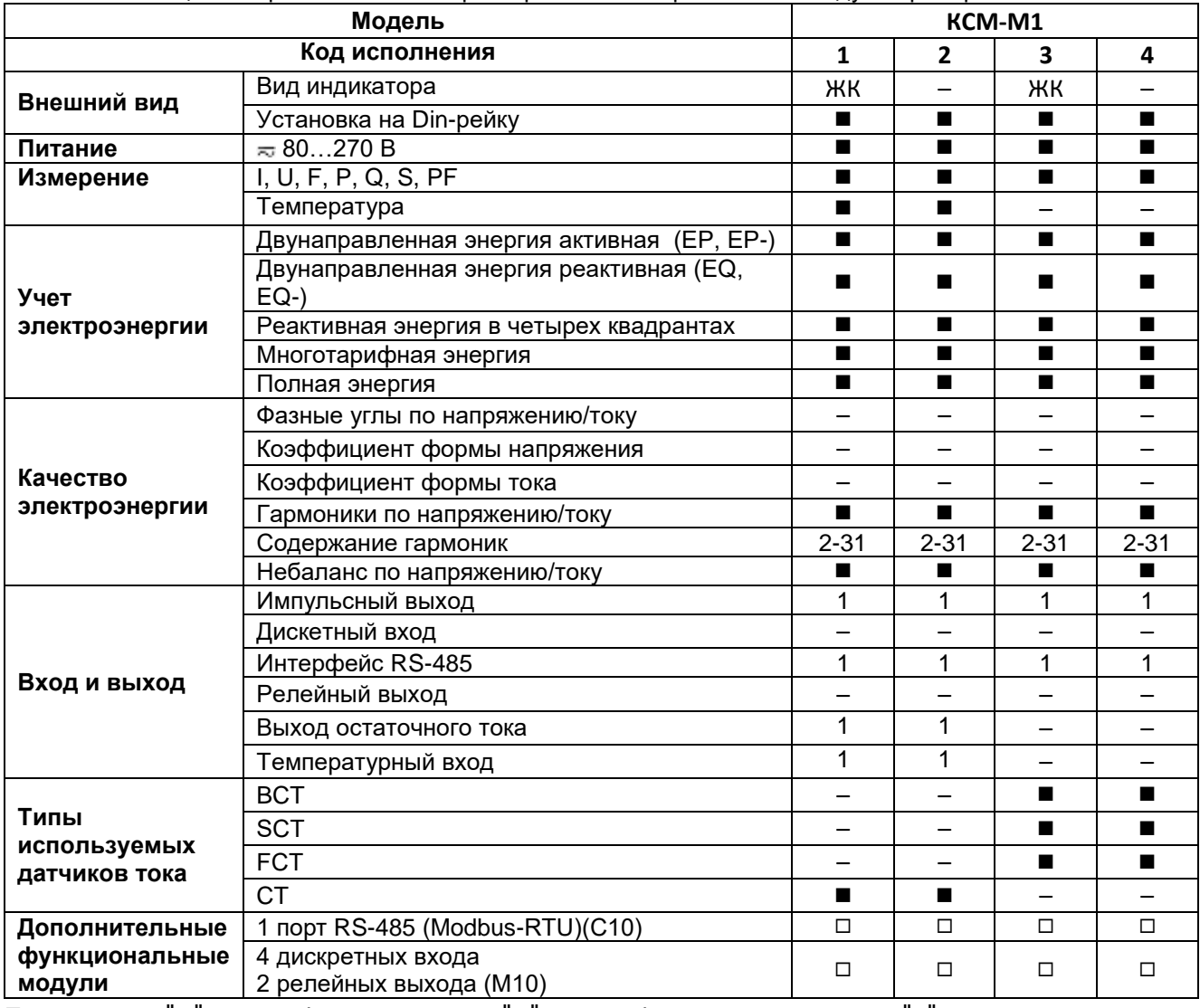

Таблица 1.3 Сравнительные характеристики измерительного модуля приборов

Примечание : "■" данная функция имеется, "□" данная функция опциональна, "-" нет данной функции

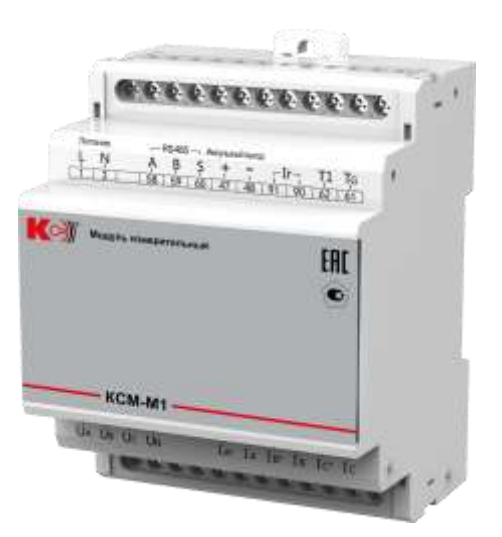

измерительного КСМ-М1-1 измерительного КСМ-М1-2

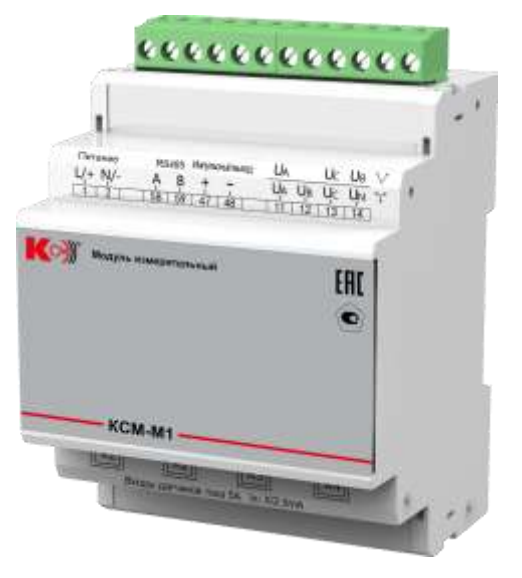

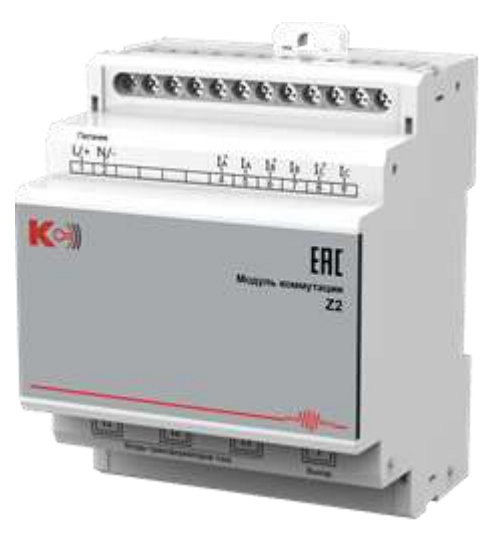

коммутации Z1 модуля коммутации Z2

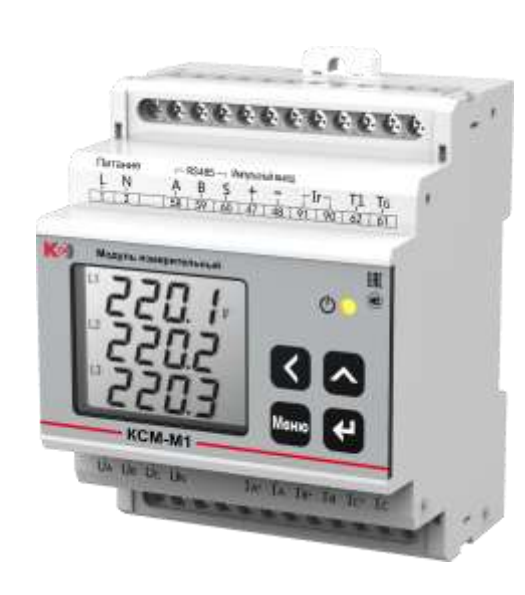

Рисунок 1.2 Общий вид модуля Рисунок 1.3 Общий вид модуля

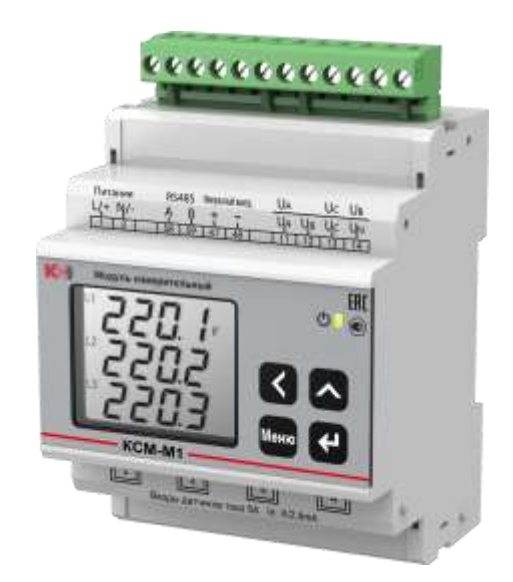

Рисунок 1.4 Общий вид модуля Рисунок 1.5 Общий вид модуля измерительного КСМ-М1-3 измерительного КСМ-М1-4

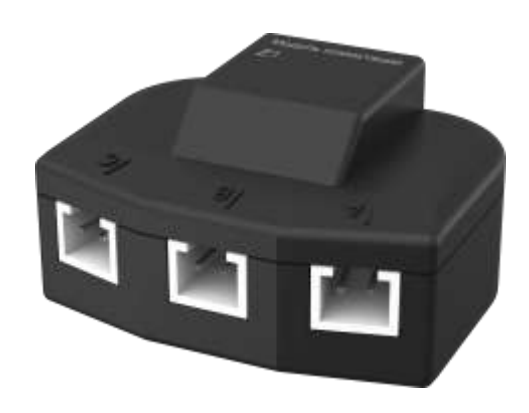

Рисунок 1.6 Общий вид модуля Рисунок 1.7 Общий вид модуля

# <span id="page-8-0"></span>**2. Характеристики**

Технические характеристики приборов КСМ-М1 приведены в таблице 2.1.

| таолица z. т. технические характеристики приооров |                                                 |  |  |  |  |  |  |  |  |
|---------------------------------------------------|-------------------------------------------------|--|--|--|--|--|--|--|--|
| Параметры окружающей среды                        |                                                 |  |  |  |  |  |  |  |  |
| Нормальные условия измерений:                     |                                                 |  |  |  |  |  |  |  |  |
| - температура окружающего воздуха, °С             | от +15 до +25                                   |  |  |  |  |  |  |  |  |
| - относительная влажность воздуха, %              | от 30 до 80                                     |  |  |  |  |  |  |  |  |
| Рабочие условия измерений:                        |                                                 |  |  |  |  |  |  |  |  |
| - температура окружающего воздуха, °С             | от -20 до +70                                   |  |  |  |  |  |  |  |  |
|                                                   | от -40 до +70 <sup>1)</sup>                     |  |  |  |  |  |  |  |  |
| - относительная влажность воздуха, %              | 95 при +35 °С                                   |  |  |  |  |  |  |  |  |
| Условия хранения:                                 |                                                 |  |  |  |  |  |  |  |  |
| - температура окружающего воздуха, °С             | от -40 до +85                                   |  |  |  |  |  |  |  |  |
| - относительная влажность воздуха, %              | 95 при +35 °С                                   |  |  |  |  |  |  |  |  |
|                                                   |                                                 |  |  |  |  |  |  |  |  |
| Условия эксплуатации<br>2500                      |                                                 |  |  |  |  |  |  |  |  |
| Высота над уровнем моря, не более, м              |                                                 |  |  |  |  |  |  |  |  |
| Защита от вредных воздействий                     | Без агрессивных газов                           |  |  |  |  |  |  |  |  |
| Сопротивление изоляции не менее, МОм              | Измерительные цепи, питание, выходные           |  |  |  |  |  |  |  |  |
|                                                   | клеммы                                          |  |  |  |  |  |  |  |  |
|                                                   | 100                                             |  |  |  |  |  |  |  |  |
| Напряжение пробоя изоляции не менее, кВ           | Между входом и напряжением питания, между       |  |  |  |  |  |  |  |  |
|                                                   | входом и выходом, между напряжением питания     |  |  |  |  |  |  |  |  |
|                                                   | и выходом                                       |  |  |  |  |  |  |  |  |
|                                                   | 2                                               |  |  |  |  |  |  |  |  |
| Механическая устойчивость и прочность             |                                                 |  |  |  |  |  |  |  |  |
| Прочность при транспортировании                   | Согласно ГОСТ 22261-94, п. 4.9.9, п. 7.34       |  |  |  |  |  |  |  |  |
| Устойчивость к синусоидальной вибрации            | Группа механического исполнения М13             |  |  |  |  |  |  |  |  |
|                                                   | согласно ГОСТ 17516.1-90, п. 2                  |  |  |  |  |  |  |  |  |
| Устойчивость к землетрясению                      | До 8 баллов по шкале MSK-64 по ГОСТ 17516.1-    |  |  |  |  |  |  |  |  |
|                                                   | 90, Приложение 6, для группы М13, для           |  |  |  |  |  |  |  |  |
|                                                   | встроенных элементов, уровень установки 0-10    |  |  |  |  |  |  |  |  |
|                                                   | м над нулевой отметкой                          |  |  |  |  |  |  |  |  |
| Безопасность и защита                             |                                                 |  |  |  |  |  |  |  |  |
| Степень защиты                                    | <b>IP20</b>                                     |  |  |  |  |  |  |  |  |
|                                                   | $IP40^{2}$                                      |  |  |  |  |  |  |  |  |
| Электрическая безопасность                        | Соответствует ГОСТ 12.2.091-2012 (IEC 61010-    |  |  |  |  |  |  |  |  |
|                                                   | 1:2001                                          |  |  |  |  |  |  |  |  |
| Пожарная безопасность                             | Соответствует НПБ 247-97, п. 2.9, п. 2.29, 2.31 |  |  |  |  |  |  |  |  |
| Уровень защиты программного обеспечения СИ        |                                                 |  |  |  |  |  |  |  |  |
| от непреднамеренных и преднамеренных              | «Высокий» по Р 50.2.077-2014 ГСИ.               |  |  |  |  |  |  |  |  |
| изменений                                         |                                                 |  |  |  |  |  |  |  |  |
| Электромагнитная совместимость                    |                                                 |  |  |  |  |  |  |  |  |
| Электромагнитная совместимость                    |                                                 |  |  |  |  |  |  |  |  |
| (помехоустойчивость и помехоэмиссия)              | Соответствует ГОСТ Р МЭК 61326-1-2014           |  |  |  |  |  |  |  |  |
| Надежность                                        |                                                 |  |  |  |  |  |  |  |  |
| Средняя наработка на отказ, тыс. ч                | 50000                                           |  |  |  |  |  |  |  |  |
| Средний срок службы, лет                          | 10                                              |  |  |  |  |  |  |  |  |
| Межповерочный интервал, лет                       | 4                                               |  |  |  |  |  |  |  |  |
| Параметры электрического питания                  |                                                 |  |  |  |  |  |  |  |  |
| - напряжение переменного и постоянного тока, В    | от 80 до 270                                    |  |  |  |  |  |  |  |  |
| - частота переменного тока, Гц                    | 45-65                                           |  |  |  |  |  |  |  |  |
| Мощность, потребляемая от источника питания       |                                                 |  |  |  |  |  |  |  |  |
| не более, ВА                                      | 5                                               |  |  |  |  |  |  |  |  |
| Напряжение пробоя не менее, кВ                    | $\overline{2}$                                  |  |  |  |  |  |  |  |  |
|                                                   |                                                 |  |  |  |  |  |  |  |  |
| Входы напряжения                                  |                                                 |  |  |  |  |  |  |  |  |
| Разрешающая способность, В                        | 0,1                                             |  |  |  |  |  |  |  |  |
| Сопротивление измерительного входа                | 1,7 /фаза                                       |  |  |  |  |  |  |  |  |
| напряжения не менее, МОм                          |                                                 |  |  |  |  |  |  |  |  |
| Перегрузка, %                                     | Постоянная: 120                                 |  |  |  |  |  |  |  |  |
| Частота входного сигнала, Гц                      | 45-55                                           |  |  |  |  |  |  |  |  |

Таблица 2.1. Технические характеристики приборов

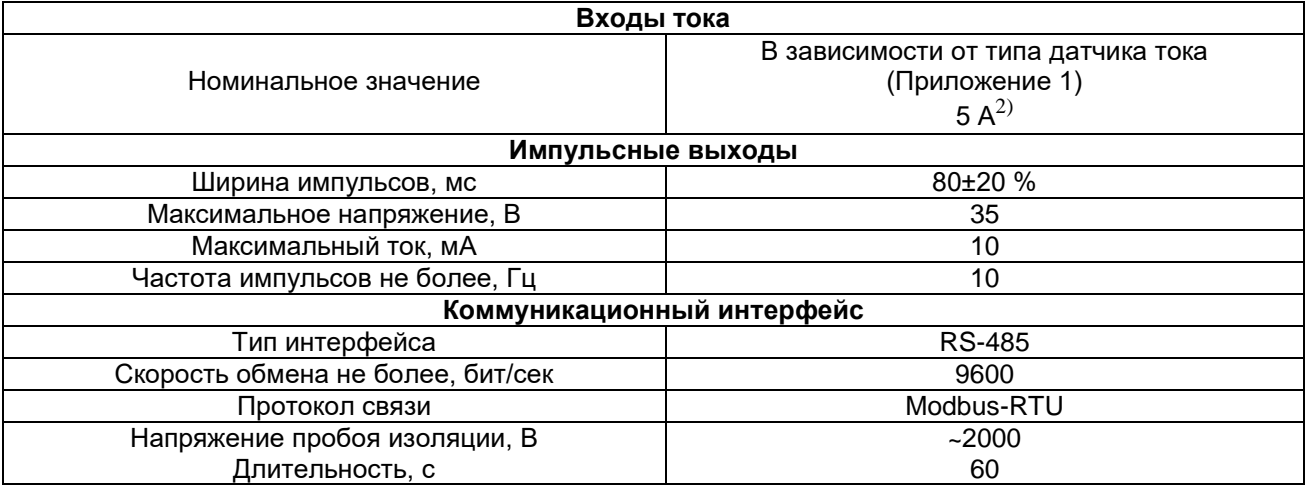

Примечание:

1) Для модификаций без ЖК-дисплея.

2) Для модификаций с датчиками тока типа СТ.

Параметры дополнительных модулей приведены в Приложении 2.

Значение основных и дополнительных погрешностей приборов приведены в таблицах 2.4 и 2.5. При вычислении приведенных погрешностей измерения, в качестве нормирующих и номинальных величин используются значения, указанные в таблицах 2.2 и 2.3, вычисленные по паспортным значениям номинальной силы тока Iн, номинального линейного напряжения Uнл и номинального фазного напряжения Uнф с учетом коэффициентов трансформации тока KI (для датчиков тока с

# номинальным током 5А) и напряжения KU (для измерительных модулей с Uнл/ /Uнф - 100В /57,7В).

#### Таблица 2.2 Нормирующие значения для приборов

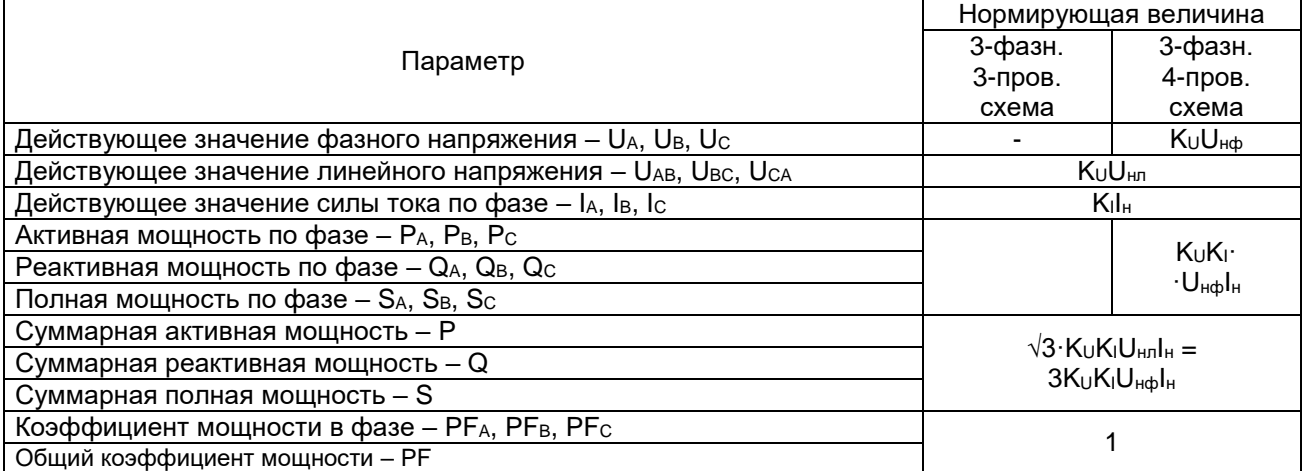

#### Таблица 2.3 Номинальные значения напряжения и тока

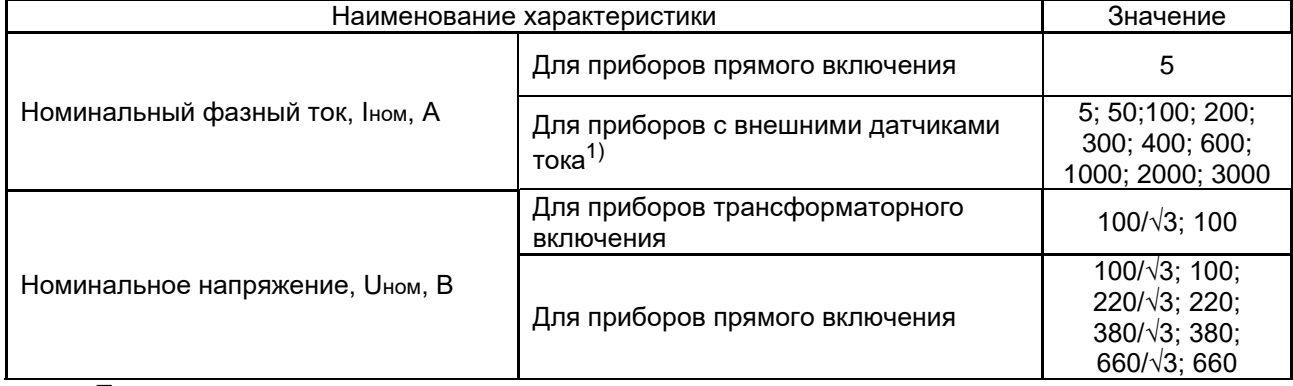

Примечание:

1) Для выбора необходимо воспользоваться Приложением 1.

# Таблица 2.4 Основные погрешности измерения приборов

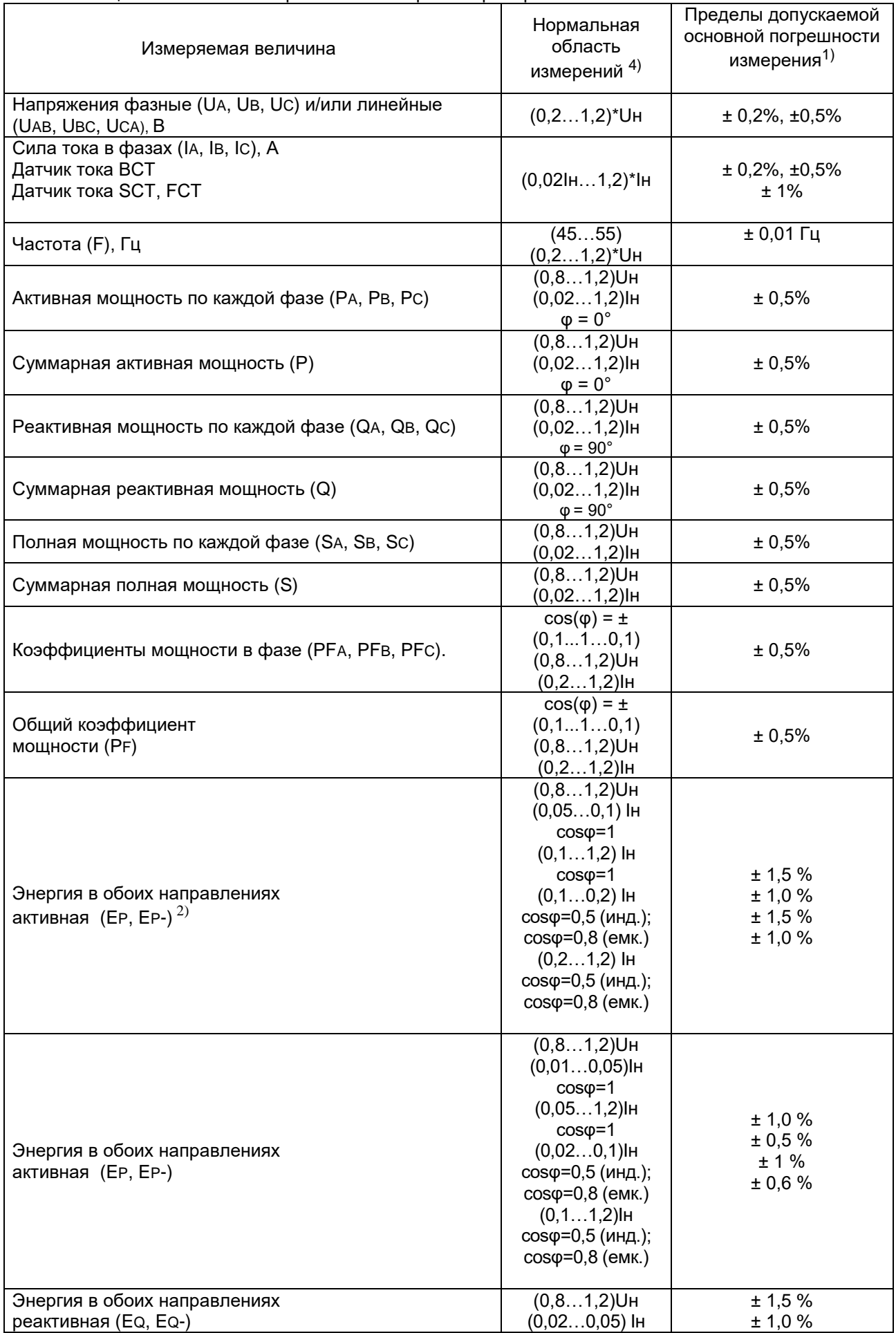

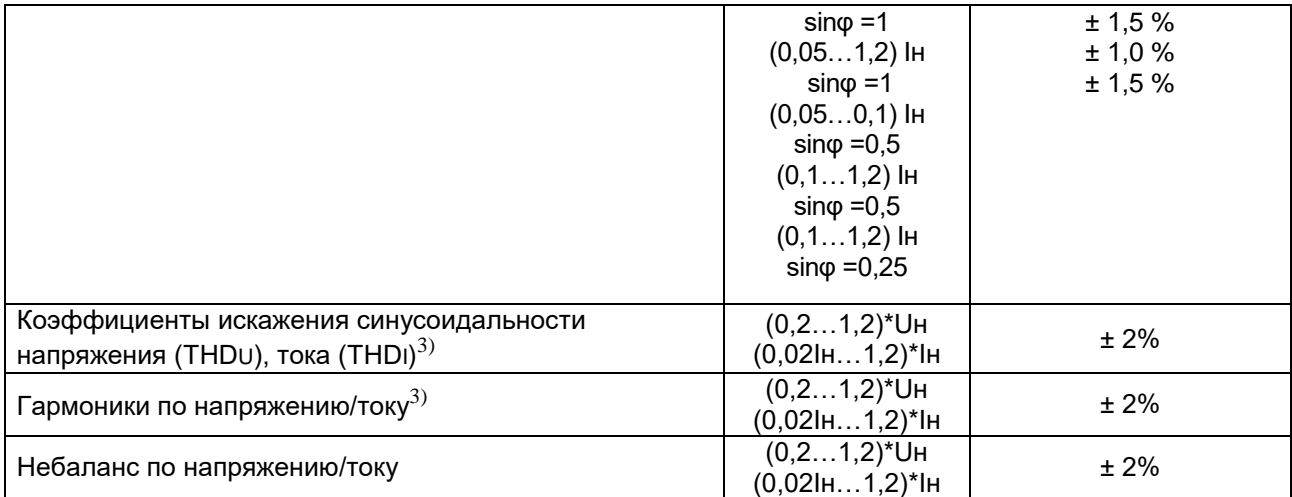

Примечания:

1) Для частоты заданы пределы допускаемой абсолютной погрешности. Для энергии заданы пределы относительной погрешности. В остальных случаях – пределы допускаемой приведенной погрешности.

2) В случае использования датчиков тока SCT и FST.

3) От 2-й до 63-й гармоники.

4) В 3-проводной схеме под значением Uн понимается номинальное линейное напряжение Uнл; в 4 проводной и 1-фазной схеме – номинальное фазное напряжение Uнф.

Таблица 2.5 Дополнительные погрешности измерения приборов<sup>1)</sup>

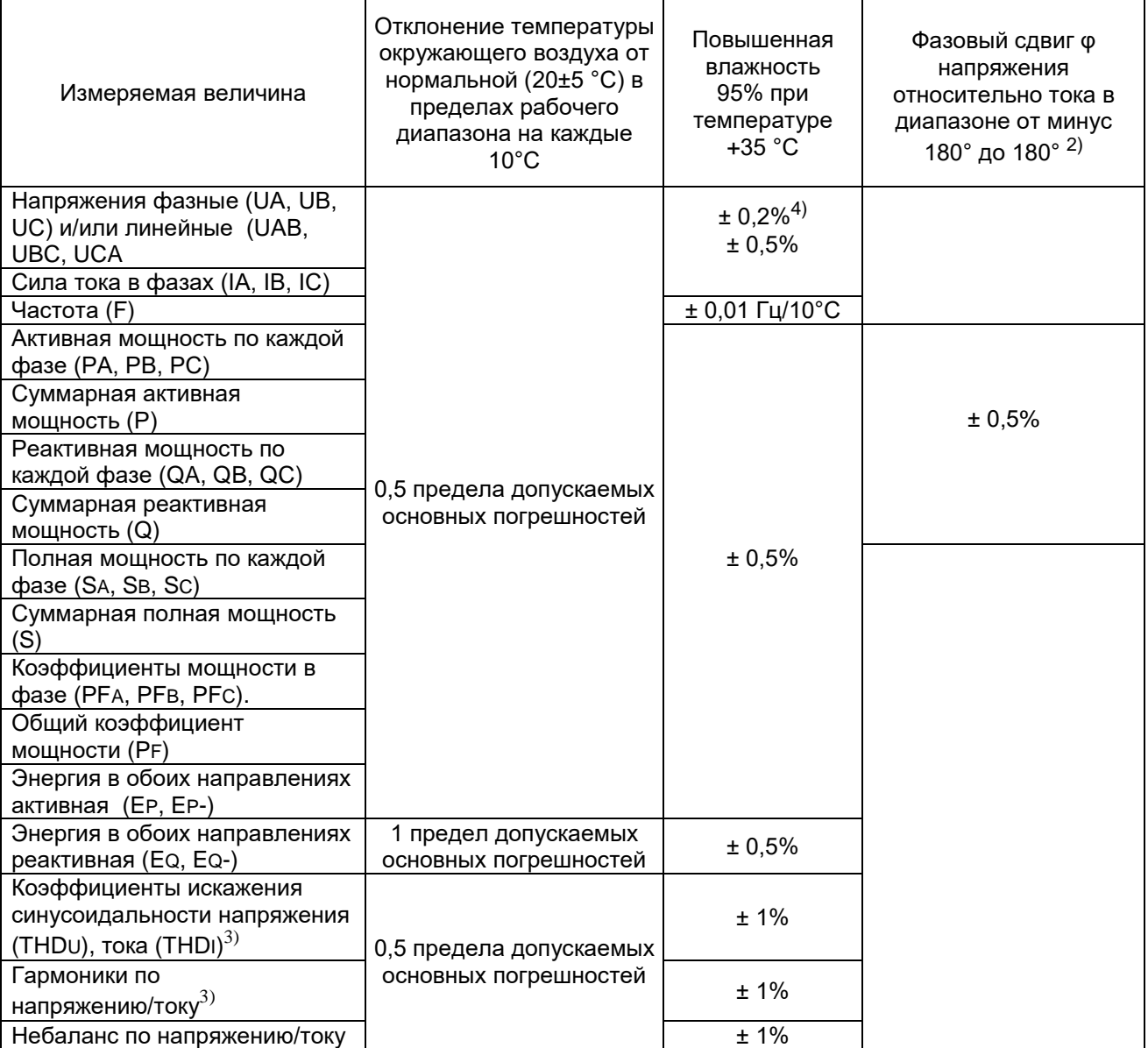

Примечания

- 1) Для частоты заданы пределы дополнительной абсолютной погрешности. В остальных случаях пределы дополнительной приведенной погрешности.
- 2)  $\cos(\varphi) = \pm (0...1...0)$ . В случае измерения активных и полных мощностей за исключением точки  $\varphi = 0^{\circ}$ , относящейся к нормальной области измерений. В случае измерения реактивных мощностей за исключением точки φ = 90°, относящейся к нормальной области измерений.
- 3) От 2-й до 63-й гармоники.
- 4) Меньшее значение дополнительной погрешности для исполнения прибора с основной погрешностью измерения фазного тока, фазного и линейного напряжения ± 0,2 %. Большее значение – для исполнения с основной погрешностью измерения фазного тока, фазного и линейного напряжения ± 0,5 %.

Габаритные размеры и масса модулей приборов представлены в таблице 2.6

#### Таблица 2.6 Габаритные размеры и масса модулей приборов

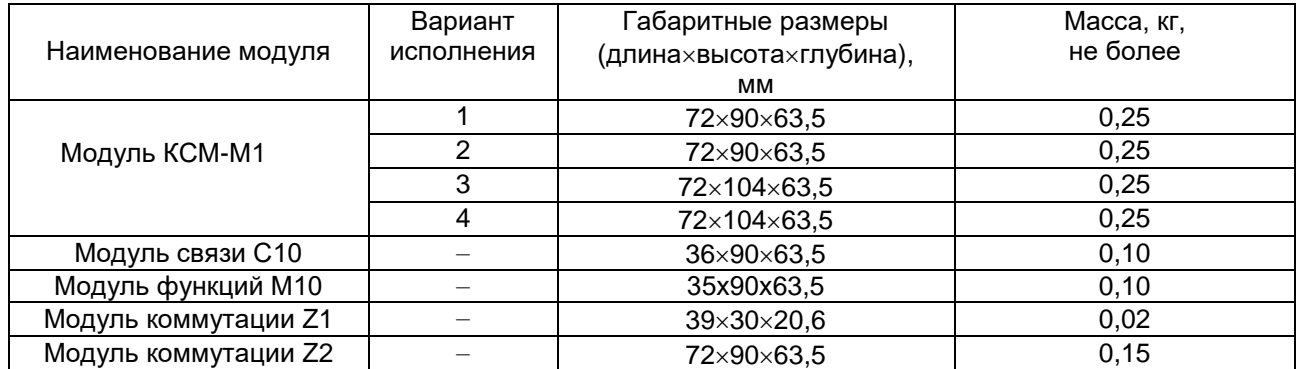

# <span id="page-12-0"></span>**3. Монтаж**

# <span id="page-12-1"></span>**3.1 Габаритные размеры**

Внешний вид, габаритные размеры модуля измерительного КСМ-М1 в зависимости от кода исполнения показана на рисунках 3.1-3.2.

Дополнительные функции обеспечиваются присоединением вспомогательных модулей сбоку прибора. Для выбора вспомогательных модулей воспользуйтесь характеристиками, указанными в Приложении 2.

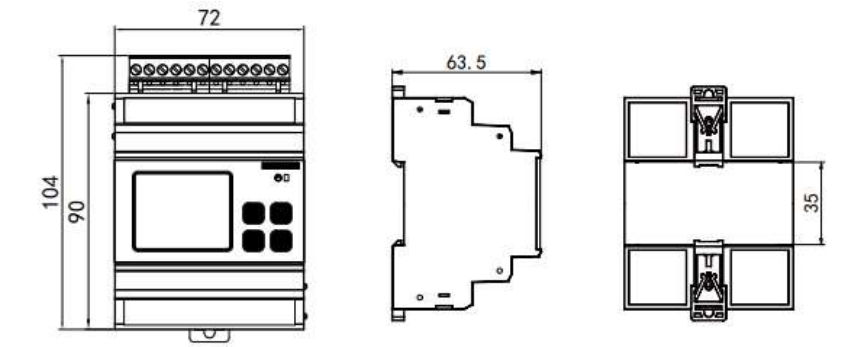

Рисунок 3.1 Внешний вид и габаритные размеры модуля измерительного КСМ-M1-1 и КСМ-М1-3

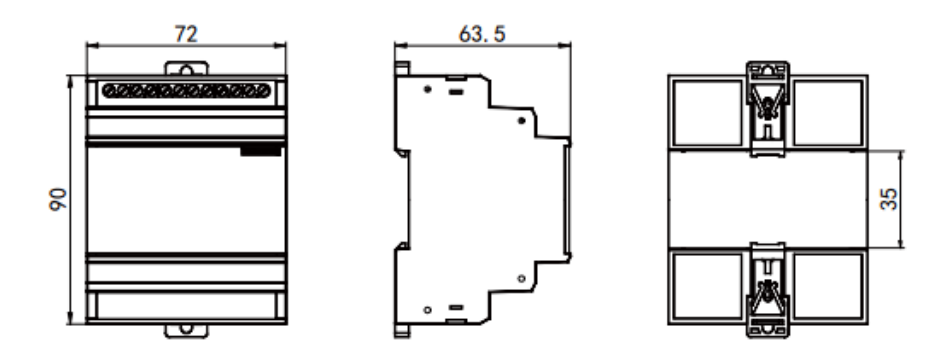

Рисунок 3.2 Внешний вид и габаритные размеры модуля измерительного КСМ-M1-2 и КСМ-М1-4

Внешний вид дополнительных модулей и их габаритные размеры показана на рисунках 3.3-3.4.

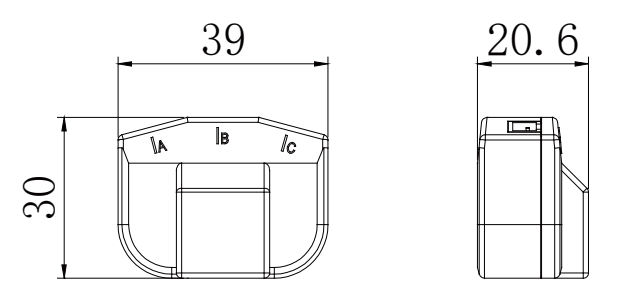

Рисунок 3.3 Внешний вид и габаритные размеры модуля коммутации Z1

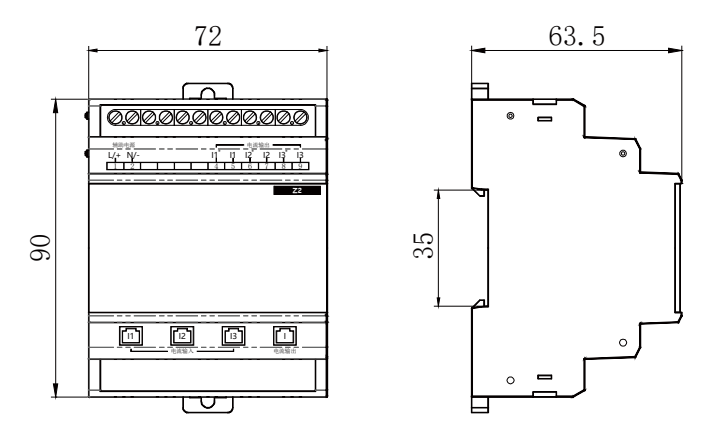

Рисунок 3.4 Внешний вид и габаритные размеры модуля коммутации Z2

#### <span id="page-13-0"></span>**3.2 Схема соединений и подключения**

На рисунках 3.5 – 3.6 показаны схемы подключения модулей измерительных КСМ-М1-1 и КСМ М1- 2 по 3-фазной 4-проводной схеме и 3-фазной 3-проводной схеме.

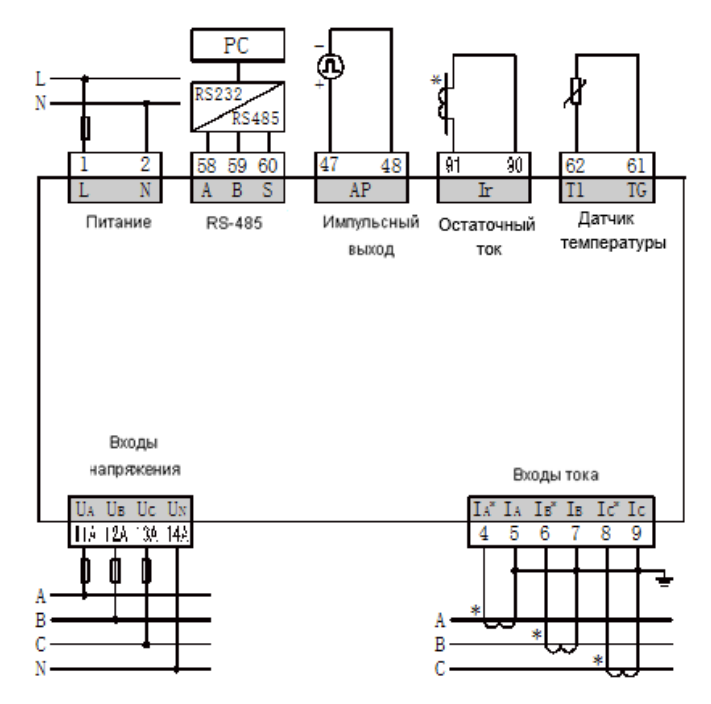

Рисунок 3.5 Схема подключения модулей измерительных КСМ-М1-1 и КСМ-М1-2 3-фазная 4-проводная

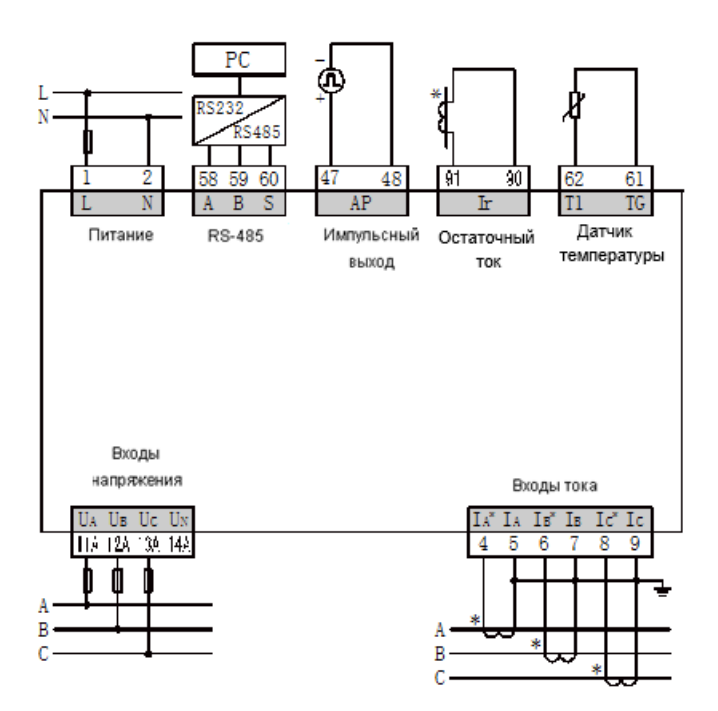

 Рисунок 3.6 Схема подключения модулей измерительных КСМ-М1-1 и КСМ-М1-2 3-фазная 3-проводная

На рисунках 3.7 – 3.8 показаны схемы подключения модулей измерительных КСМ-М1-3 и КСМ-М1-4 по 3-фазной 4-проводной схеме и 3-фазной 3-проводной схеме.

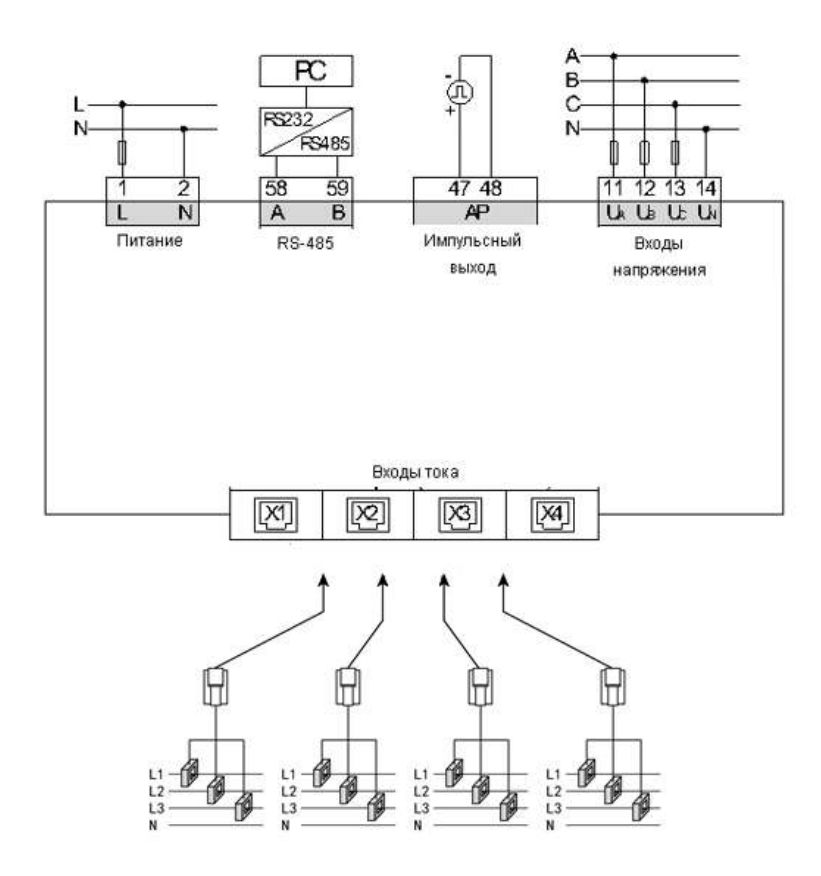

Рисунок 3.7 Схема подключения модулей измерительных КСМ-М1-3 и КСМ-М1-М4 по 3-фазной 4-проводной схеме

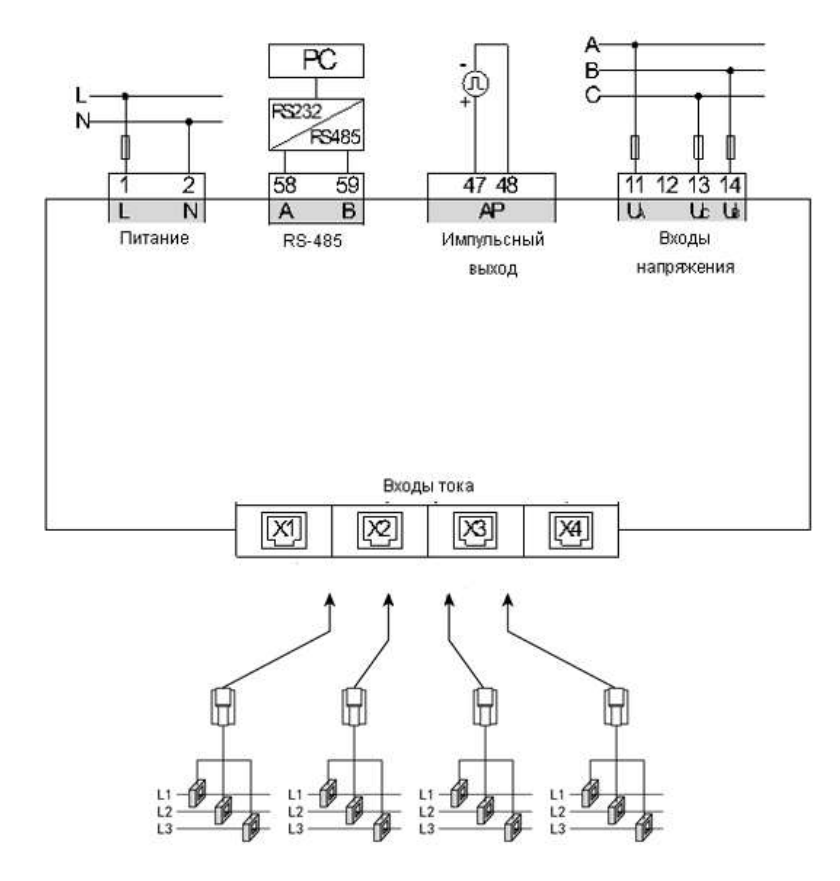

Рисунок 3.8 Схема подключения модулей измерительных КСМ-М1-3 и КСМ-М1-М4 По 3-фазной 3-проводной схеме

Схема подключения модуля функций М10 и модуля связи С10 представлены на рисунках 3.9 и 3.10.

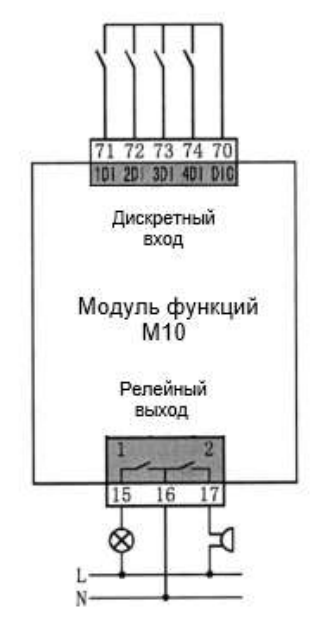

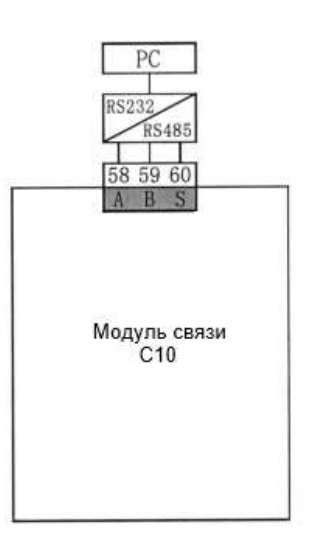

Рисунок 3.9 Схема модуля функций М10 Рисунок 3.10 Схема модуля связи С10

#### <span id="page-16-0"></span>**3.3 Установка модулей системы**

Установка модулей измерительных КСМ-M1 и модулей С10, Z2, М10 показана на рисунке 3.11.

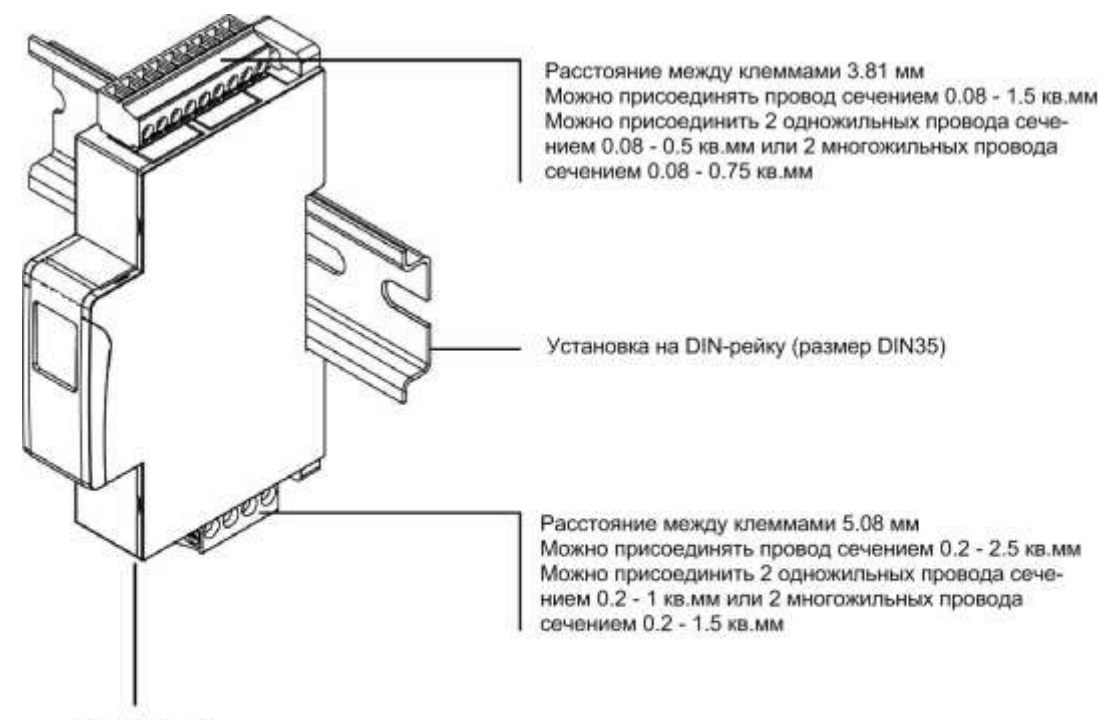

Разъем RJ-12

Рисунок 3.11 Установка модулей КСМ-M1, С10, Z2, М10

Для модификаций КСМ-М1-3 и КСМ-М1-4 используются внешние неразборные (типа BCT) и разборные (типа SCT и FCT) датчики тока. Характеристики, внешний вид, габаритные размеры указаны в Приложении 1.

Сборка и установка неразборных датчиков тока BCT показана на рисунках 3.12- 3.15.

Крепежные детали для неразборных датчиков тока показаны на рисунке 3.16. Если измеряемый ток более 160А, датчик тока BCT может подключаться через дополнительный датчик с вторичной обмоткой на 5А, как показано на рисунке 3.17.

Подключение неразборных датчиков тока BCТ к модулям измерительным КСМ-M1-3 и КСМ-М1-4 показано на рисунке 3.18.

Установка разборных датчиков тока SCT показана на рисунке 3.19.

Если измеряемый ток более 160А, датчик тока SCТ может подключаться через дополнительный датчик тока с вторичной обмоткой на 5А, как на рисунке 3.20.

Подключение разборных трансформаторов тока SCТ к модулям измерительным КСМ-М1-3 и КСМ-М1-4 показано на рисунке 3.21.

Установка разборных датчиков тока с гибкой обмоткой FCT показана на рисунке 3.22. Подключение разборных датчиков тока FCT к модулям измерительным КСМ-М1-3 и КСМ-М1-4 показано на рисунке 3.33.

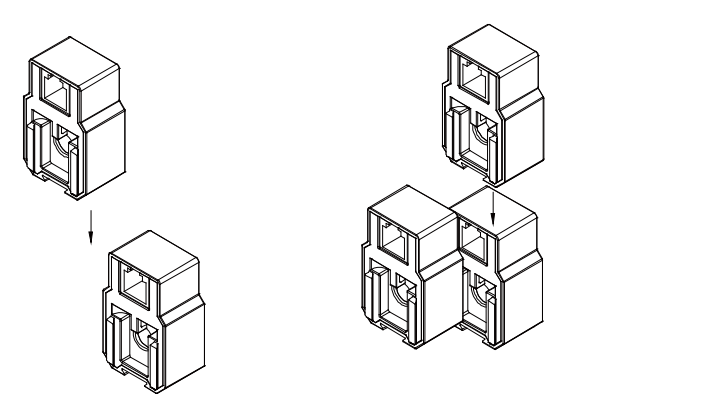

Рисунок 3.12 Сборка неразборных датчиков тока BCT

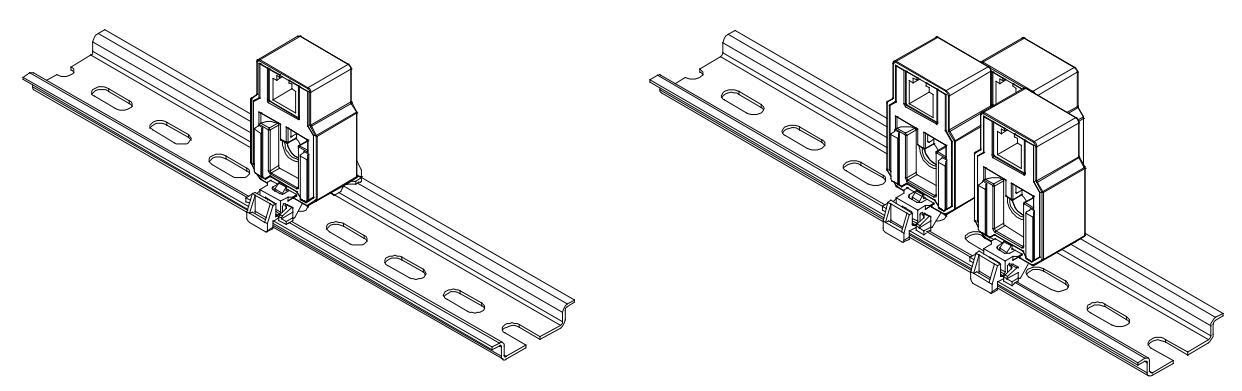

Рисунок 3.13 Установка неразборных датчиков тока BCT на DIN рейку

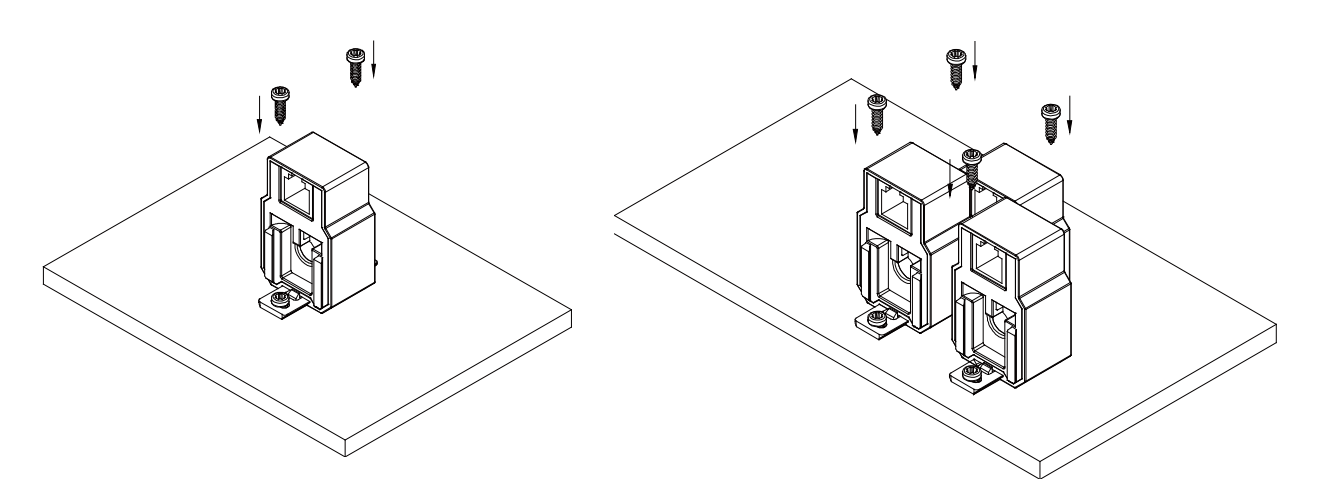

Рисунок 3.14 Установка неразборных датчиков тока BCT на панель

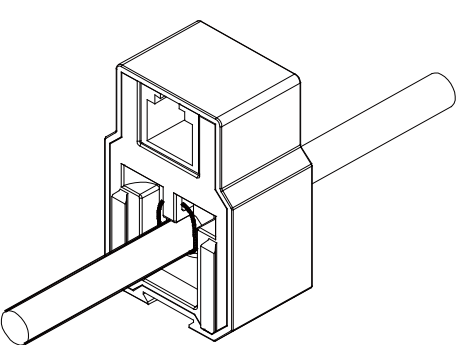

Рисунок 3.15 Крепление неразборного датчика тока BCT к проводу при помощи стяжки

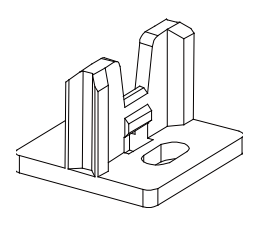

Крепеж на панель для BCT

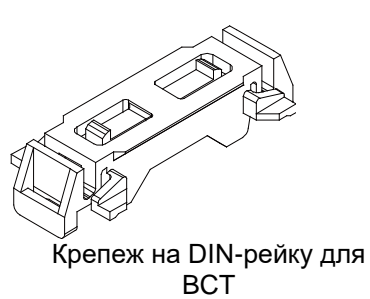

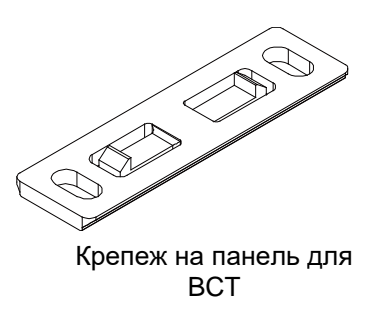

Рисунок 3.16 Крепежные детали для неразборных трансформаторов

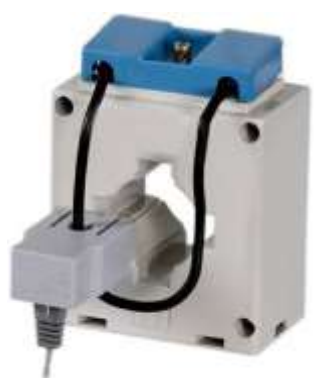

Рисунок 3.17 Подключение BCT при помощи дополнительного датчика тока

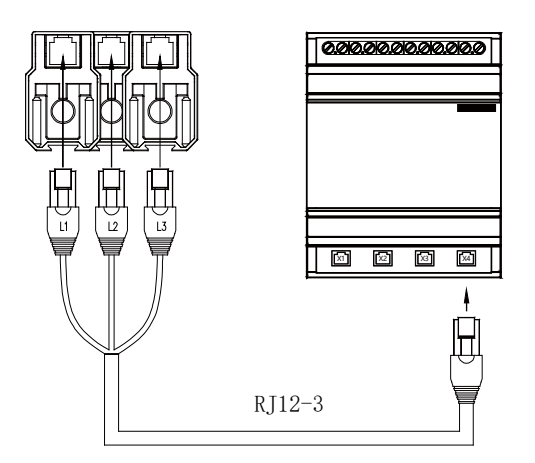

Рисунок 3.18 Подключение неразборных датчиков тока BCT к измерительным модулям КСМ-М1-3 и КСМ-М1-4

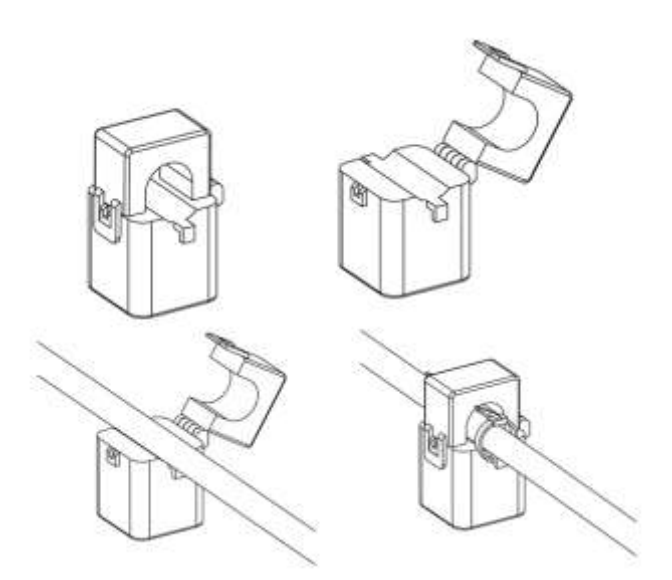

Рисунок 3.19 Крепление разборного датчика тока SCT к проводу при помощи стяжки

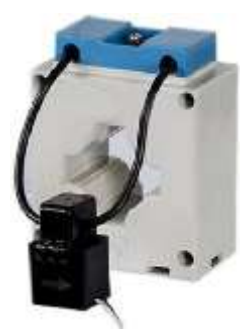

Рисунок 3.20 Подключение разборного датчика тока SCT при помощи дополнительного датчика ток

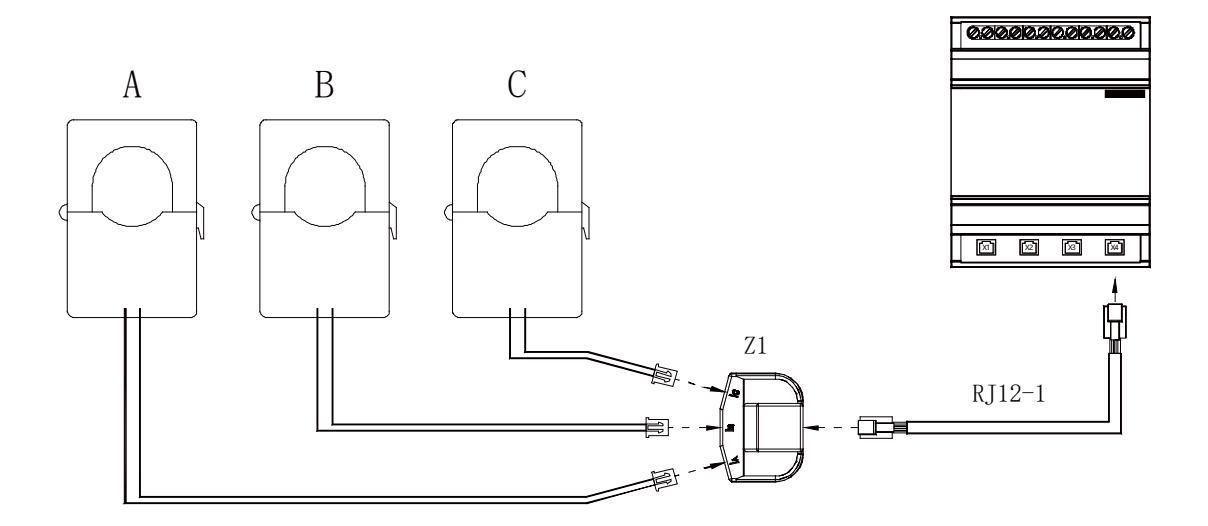

Рисунок 3.21 Подключение разборных датчиков тока SCT к модулям измерительным КСМ-M1-3 и КСМ-М1-4

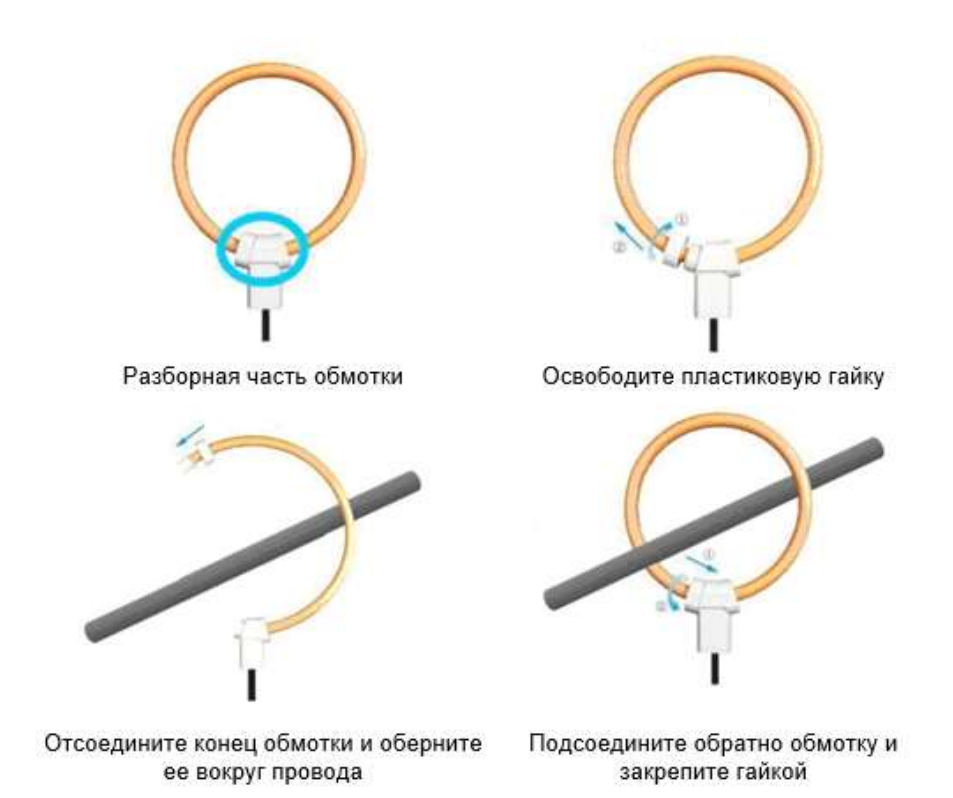

Рисунок 3.22 Установка разборных датчика тока с гибкой обмоткой FCT

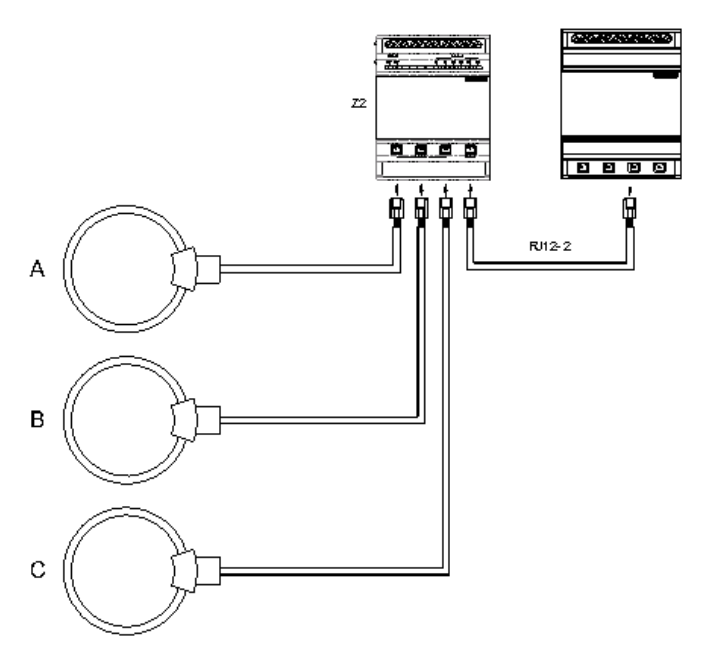

 Рисунок 3.23 Подключение разборных датчиков тока с гибкой обмоткой FCT к модулям измерительным КСМ-M1-3 и КСМ-М1-4

# <span id="page-20-0"></span>**4. Измерения и настройка**

Прибор многоточечного мониторинга электроэнергии КСМ имеет модификации с измерительными модулями с ЖК-индикатором (КСМ-М2-1 и КСМ-М2-3) или без индикатора (КСМ-М2- 2 и КСМ-М2-4). Все модификации модулей можно настраивать и просматривать результаты измерений с помощью цифрового порта связи RS-485 на компьютере.

Модули, снабженные индикатором, имеют возможность дополнительно просматривать на индикаторе измеряемые величины, настраивать прибор с помощью четырех кнопок на лицевой панели. Настройка прибора с лицевой панели осуществляется через меню.

# <span id="page-20-1"></span>**4.1 Лицевая панель модуля измерительного КСМ-М1**

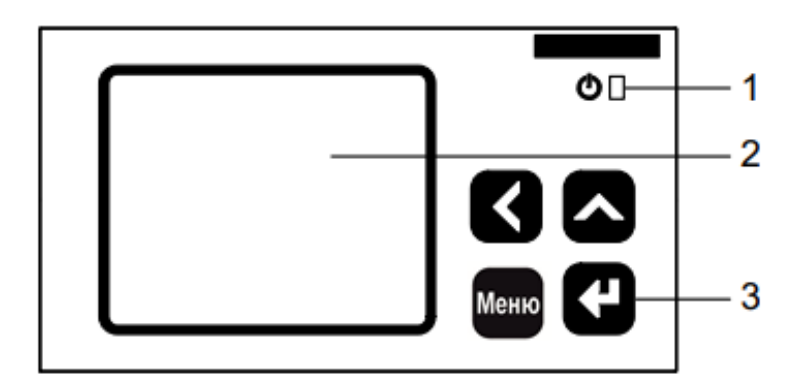

Рисунок 4.1 Лицевая панель модуля измерительного КСМ-М1-1 и КСМ-М1-3

1 – Индикатор питания. Горит, когда на прибор подано питающее напряжение

2 – Сегментный ЖК дисплей. Служит для отображения результатов измерения, просмотра и настройки параметров прибора.

3 – Четыре кнопки управления. Предназначены для просмотра результатов измерения, просмотра и настройки параметров прибора.

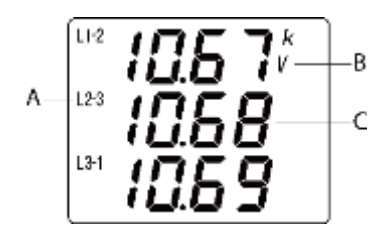

Рисунок 4.2 Экран модуля измерительного КСМ-М1-1 и КСМ-М1-3

А - Индикаторы фаз L1, L2, L3 отображаются при измерении параметров по фазам: токов, фазных напряжений, мощностей активных, реактивных и полных, коэффициентов мощности. При измерении линейных напряжений отображаются символы L1-2, L2-3, L3-1.

С - Основной цифровой индикатор. Служит для отображения результатов измерения, просмотра и настройки параметров прибора.

В - Дополнительные индикаторы:

k, M – показывают размерность измеряемой величины (кило или мега). Например, если при измерении напряжения горит индикатор k, то напряжение отображается в киловольтах (кВ);

V –измерение напряжений;

A –измерение фазных токов;

Hz–измерение частоты;

W –измерение активных мощностей;

VAR –измерение реактивных мощностей;

VA –измерение полных мощностей;

PF –измерение коэффициентов мощности.

#### <span id="page-21-0"></span>**4.2 Описание кнопок модуля измерительного КСМ-М1-1 и КСМ-М1-3**

Таблица 4.1 Обозначение кнопок

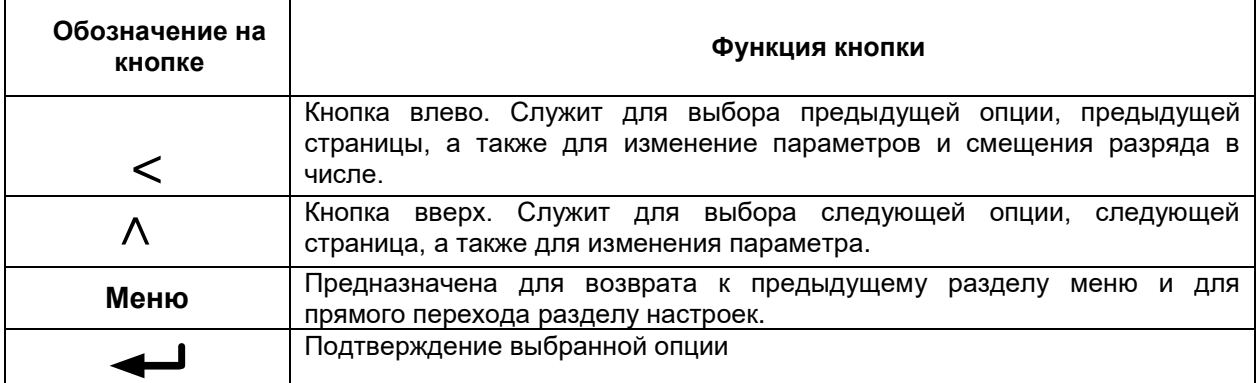

Изменение числового значения:

Кнопкой **<** переместите указатель к требуемому разряду числа, затем кнопкой увеличьте число в данном разряде.

# Вход в меню настроек:

В режиме просмотра параметров нажмите кнопку **Меню** и удерживайте более 3 секунд. На экране измерителя появится надпись **rEAd**, с помощью клавиш **<** или выберите **ProG**; нажмите  $\leftarrow$ , чтобы войти в меню ввода пароля; введите пароль (пароль по умолчанию 0001) с помощью клавиш  $<$  и н $^{\prime\prime}$ , нажмите  $\leftarrow$ , чтобы войти в меню настроек, если введен верный пароль.

Выход из меню настроек:

В случае изменения настроек в разделе меню третьего уровня, нажмите **+** для подтверждения изменений или нажмите **Меню** для отмены изменений. Нажмите клавишу **Меню** для возврата к разделу меню первого уровня. Нажмите еще раз **Меню**, на экране появится надпись **SAVE – no.** Далее возможны три варианта:

1) Выход без сохранения настроек: нажмите клавишу

2) Выход с сохранением настроек: нажмите клавишу **<** или , чтобы выбрать **SAVE – no** <sup>и</sup> нажмите клавишу  $\leftarrow$ 

3) Возврат в меню настроек: нажмите клавишу Меню.

#### <span id="page-22-0"></span>**4.3 Измерения**

Измеренные величины отображаются на ЖК-дисплее устройства. Структура меню измерений следующая:

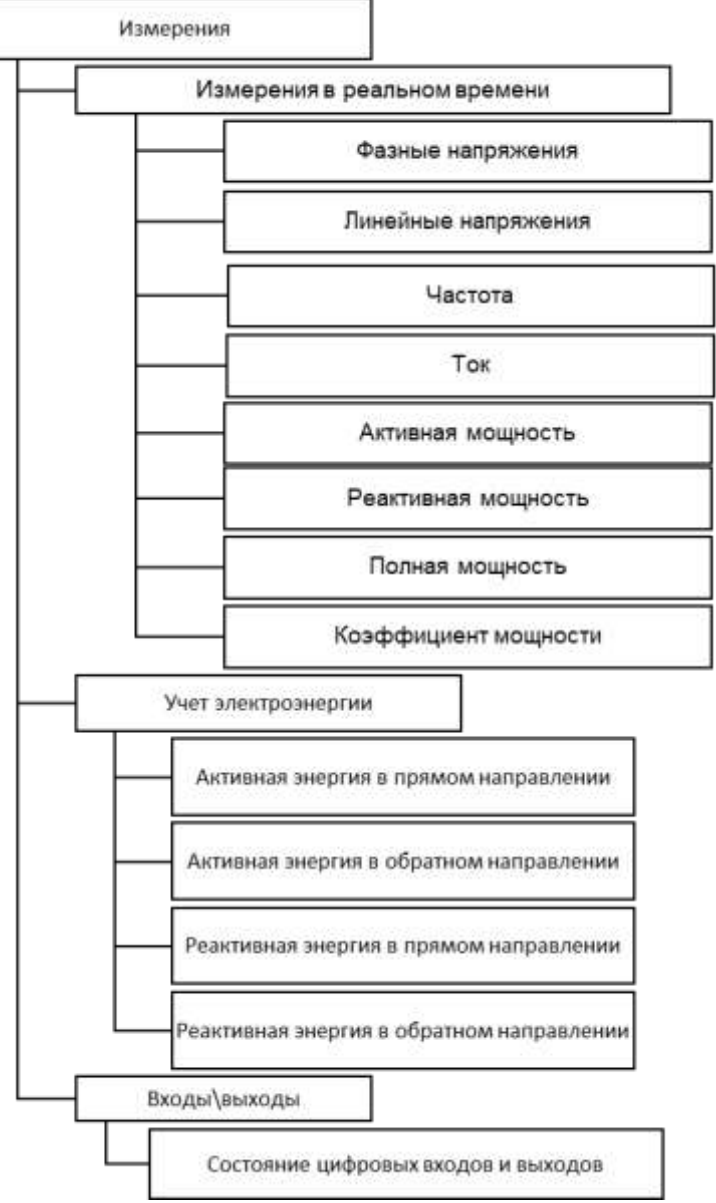

Рисунок 4.3 Структура меню измерений

## <span id="page-22-1"></span>**4.4 Измерения в реальном времени**

Прибор позволяет отображать на экране токи, напряжения, частоту, мощности, коэффициенты мощности, энергии, коэффициенты искажения синусоидальности и уровни гармонических составляющих токов и напряжений, максимумы токов напряжений и мощностей, средние мощности. Некоторые параметры могут быть переданы только по цифровому интерфейсу связи. Более подробная информация представлена в таблице адресов в Приложении 3. В режиме измерения

можно просматривать страницы прибора при помощи кнопок  $\lt$  и  $\Lambda$  назад и вперед соответственно.

Отображаемые на индикаторе параметры зависят от схемы подключения. Также, при наличии дискретных входов и релейных выходов, на индикаторе отображаются их состояния. Ниже в качестве примера перечислены все страницы прибора с измерениями, производимыми в реальном времени.

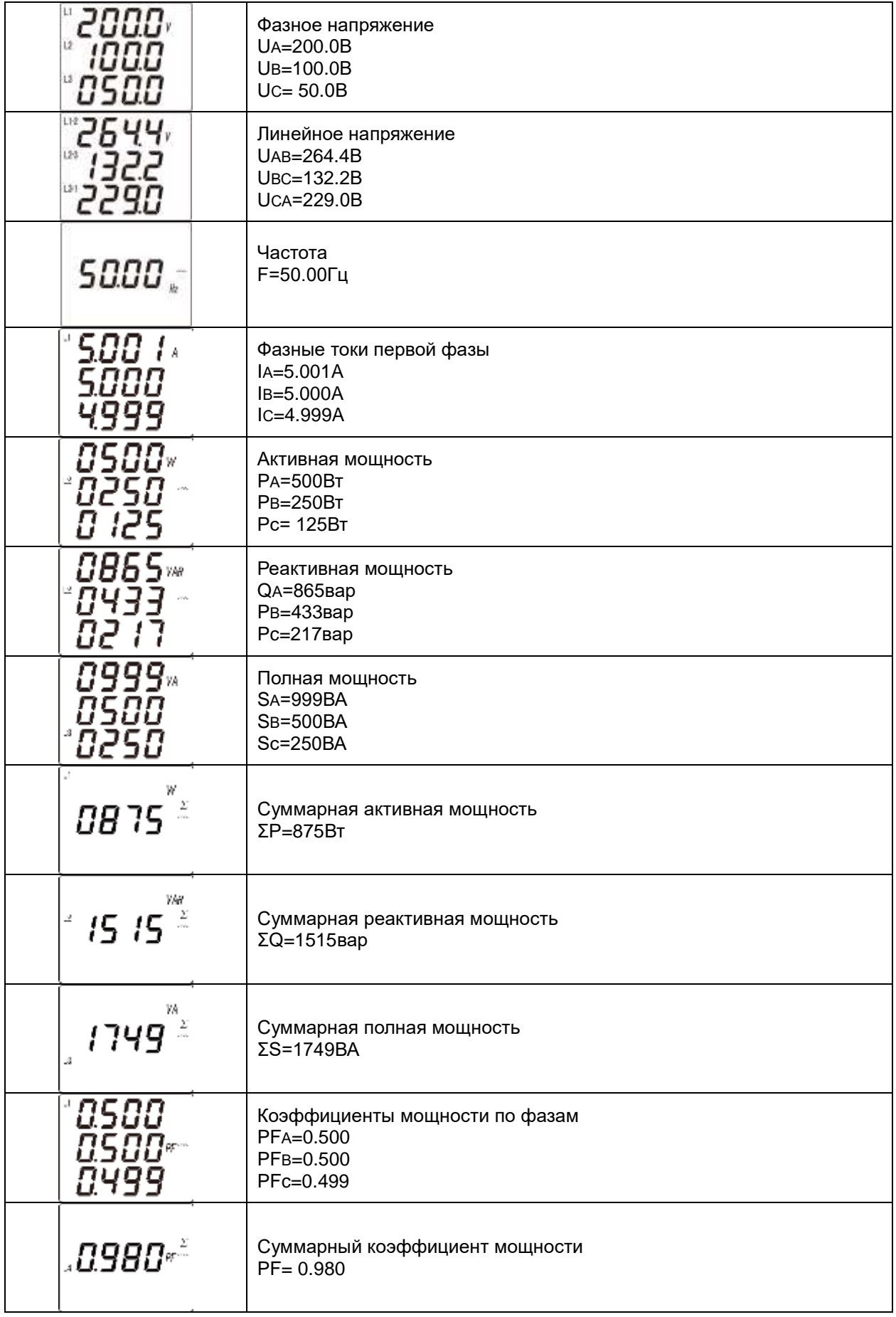

# <span id="page-23-0"></span>**4.5 Учет электроэнергии**

Приборы позволяют производить учет следующих видов электроэнергии:

- полная активная и реактивная мощность в двух направлениях;

- пофазная активная и реактивная мощность в двух направлениях.

Отображаемые электрические величины являются первичными величинами. Они получены умножением вторичных величин на коэффициенты трансформации тока/напряжения. Все электрические параметры основаны на вторичных величинах, как базе отсчета. Минимальное значение накопленной энергии по вторичной стороне 1Втч или 1варч, а минимальное отображаемое значение электроэнергии 0,001кВтч или 0,001кварч по первичной стороне.

Максимальное значение накопленной энергии по вторичной стороне 4294967295 Втч, а максимальное отображаемое значение электроэнергии 99999999999 кВтч (99,9 миллиардов кВтч) по первичной стороне.

При нормальной эксплуатации прибора невозможно переполнение счетчиков. Пользователи при необходимости могут производить сброс накопленных данных.

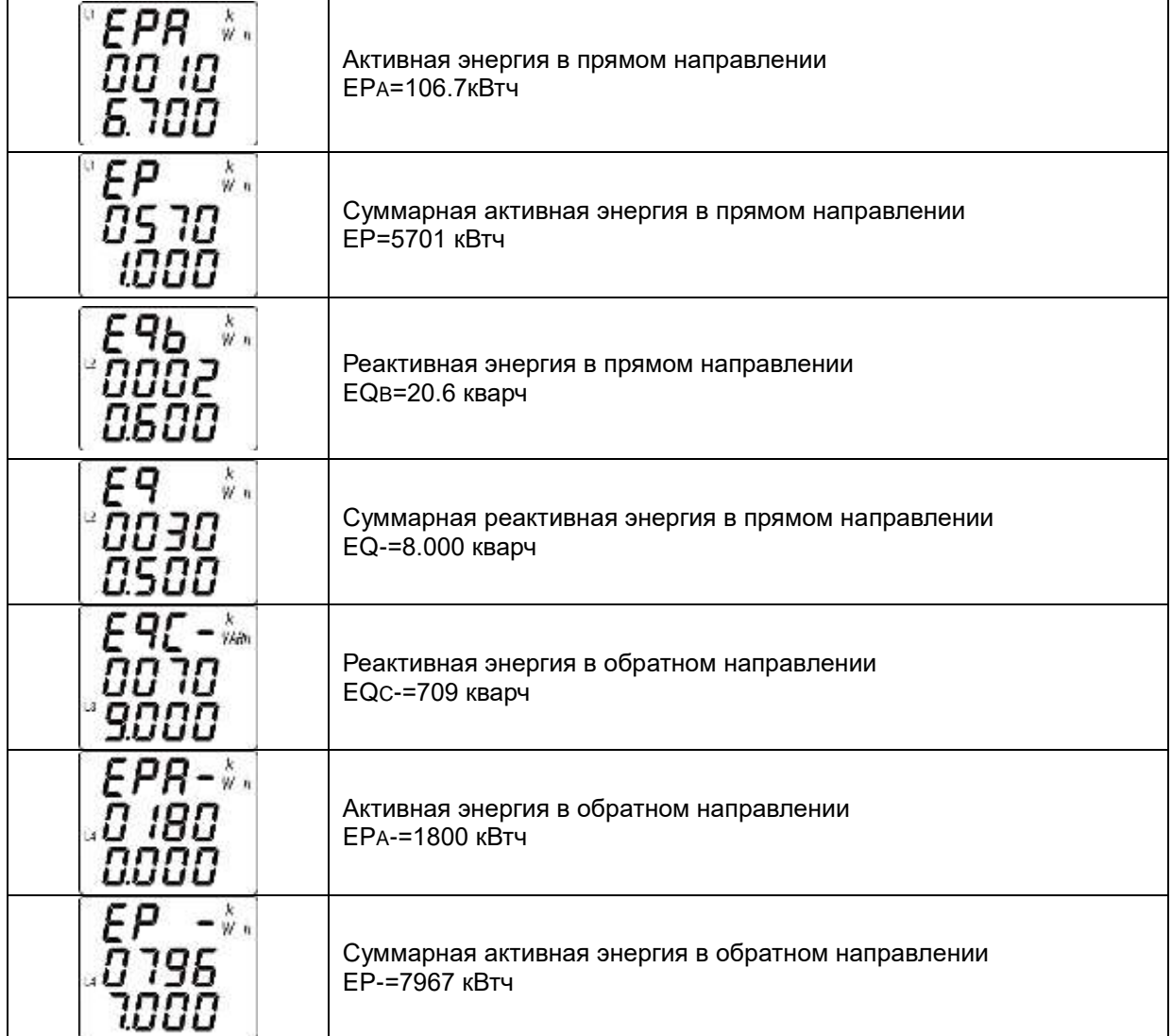

#### <span id="page-24-0"></span>**4.6 Многотарифный учет электроэнергии**

Для учета электроэнергии по нескольким тарифам приборы содержат 2 набора по 12 периодов и 4 тарифа.

24 часа каждого дня могут быть разбиты на 12 временных интервалов и для каждого интервала устанавливается один из 4 тарифов. Данные многотарифного учета активной энергии хранятся за последние 12 месяцев. На экране может быть отображена суммарная активная энергия по 4 тарифам за текущий месяц, прошлый месяц, позапрошлый месяц.

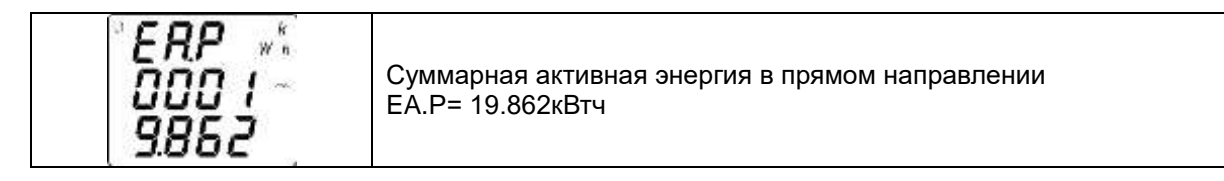

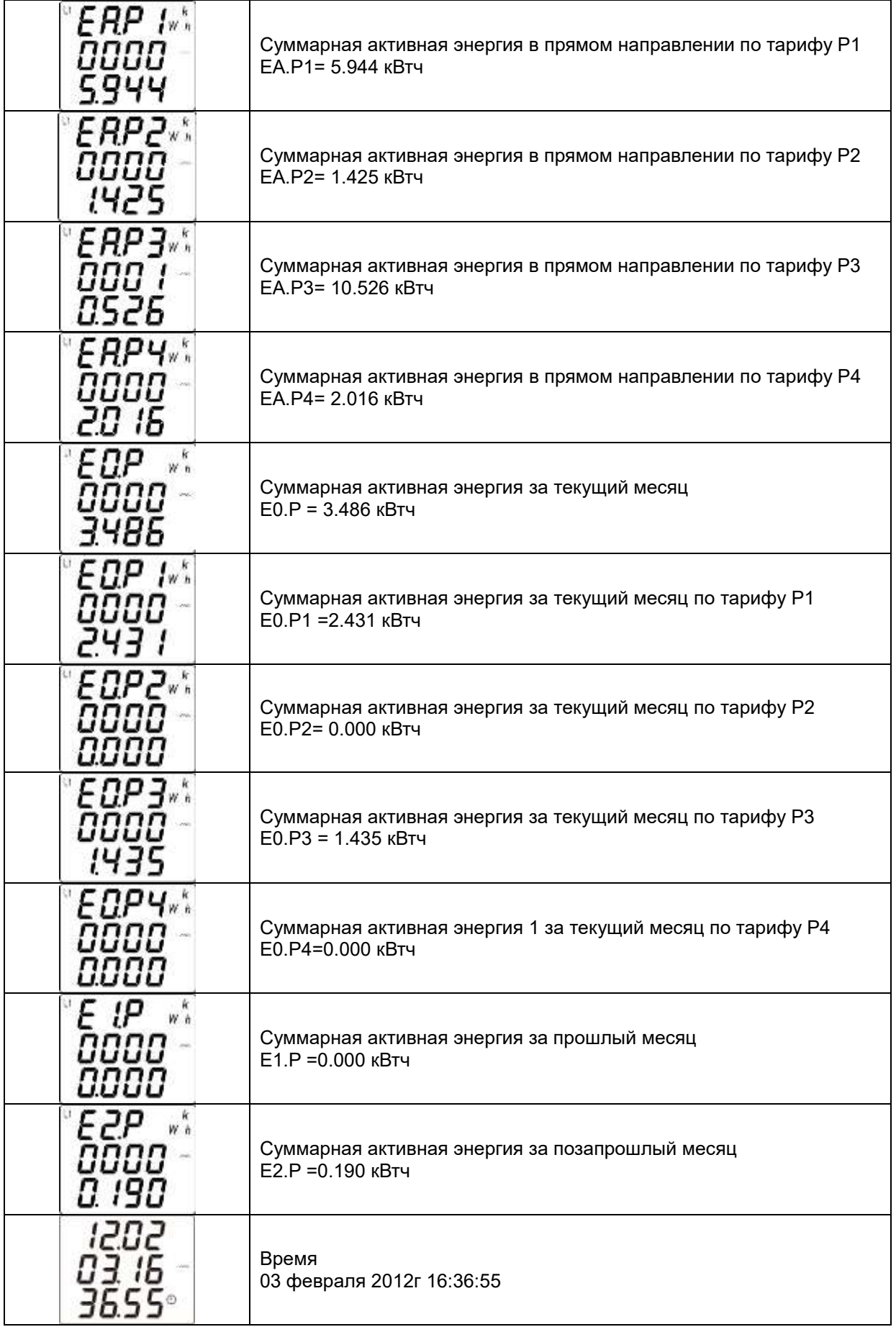

# <span id="page-26-0"></span>**4.7 Меню**

# <span id="page-26-1"></span>**4.7.1 Структура меню настроек**

Меню настроек имеет иерархическую структуру. Структура меню настроек системы следующая:

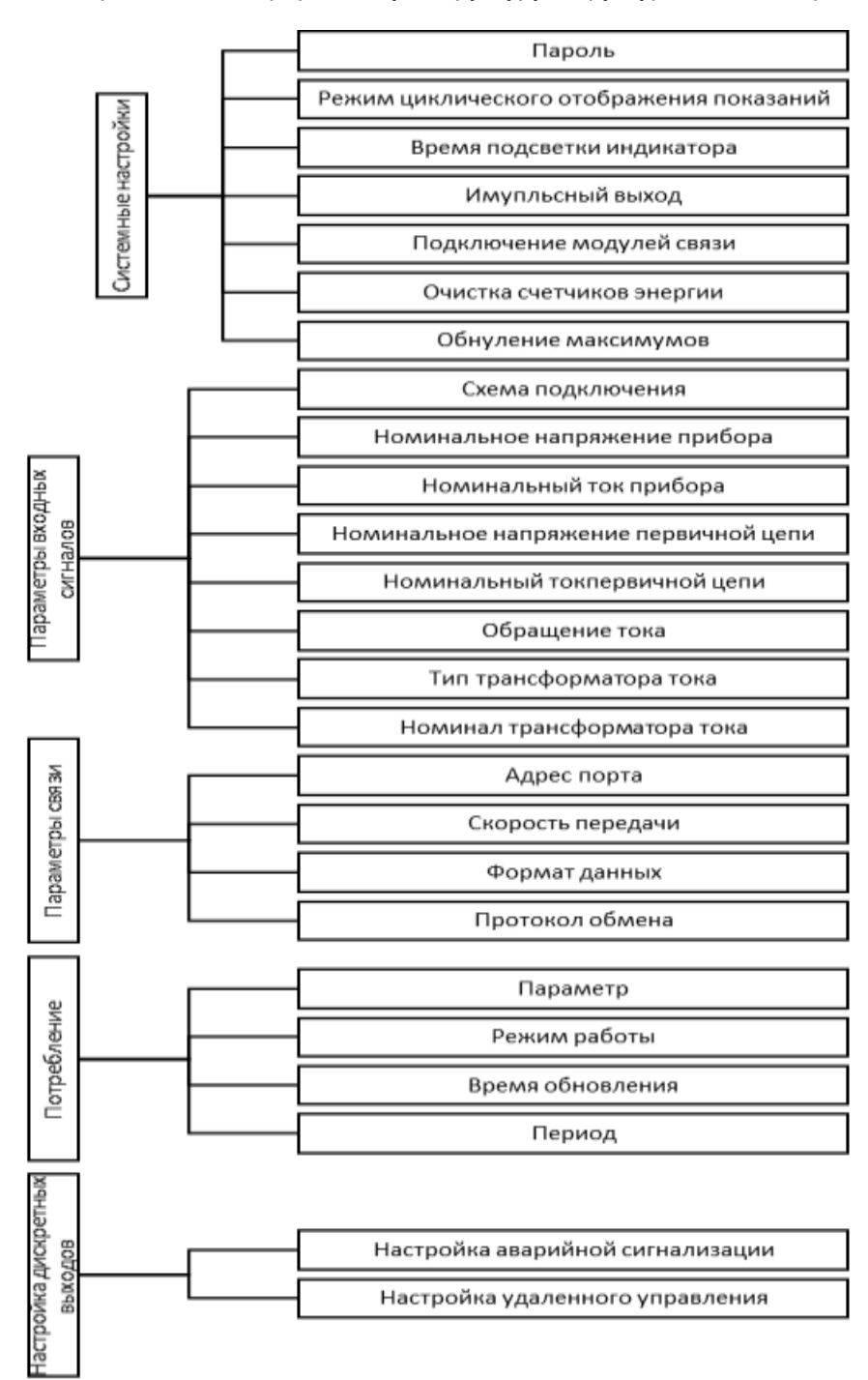

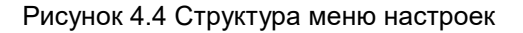

# **4.7.2 Пункты меню и значения уставок**

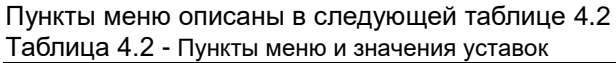

<span id="page-27-0"></span>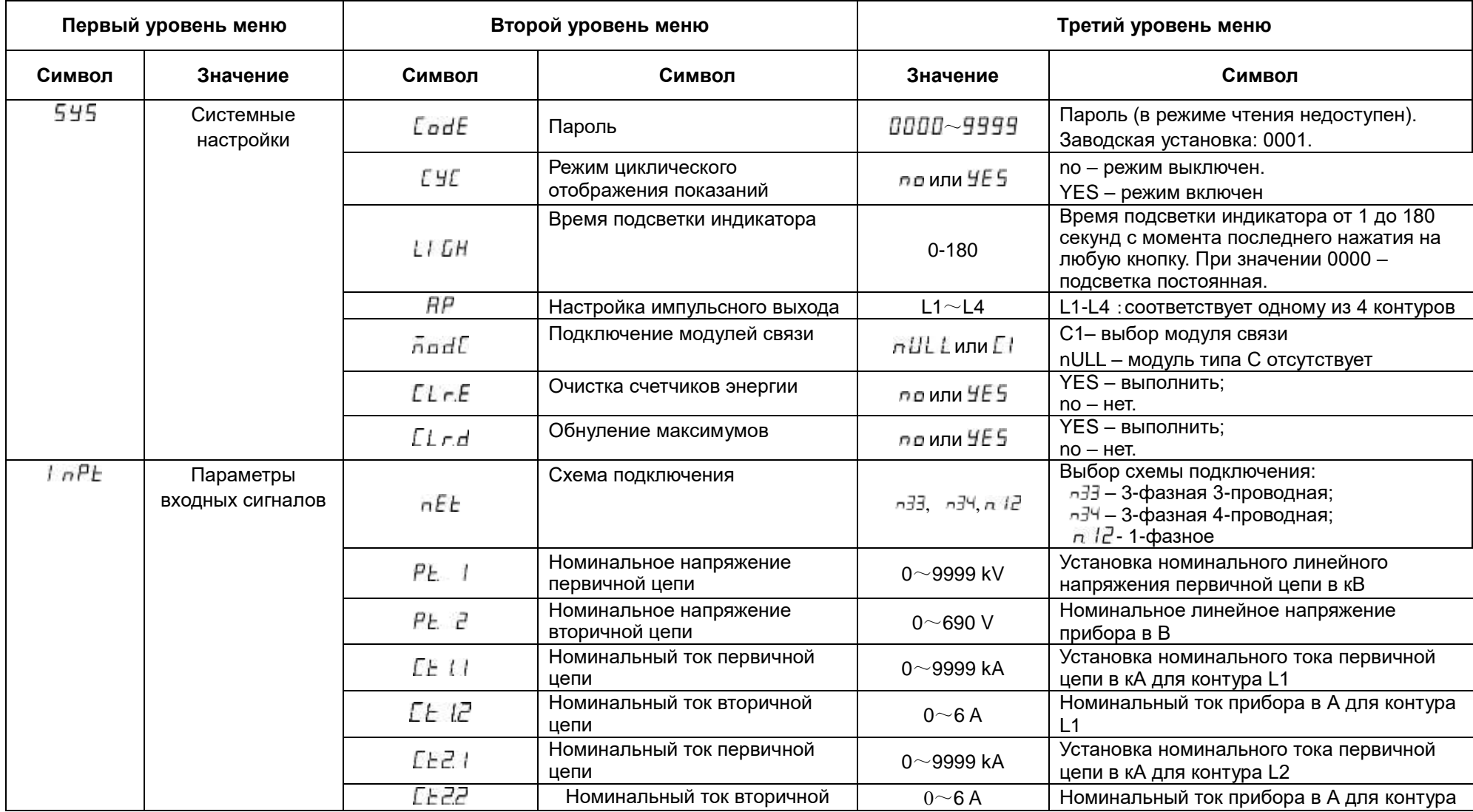

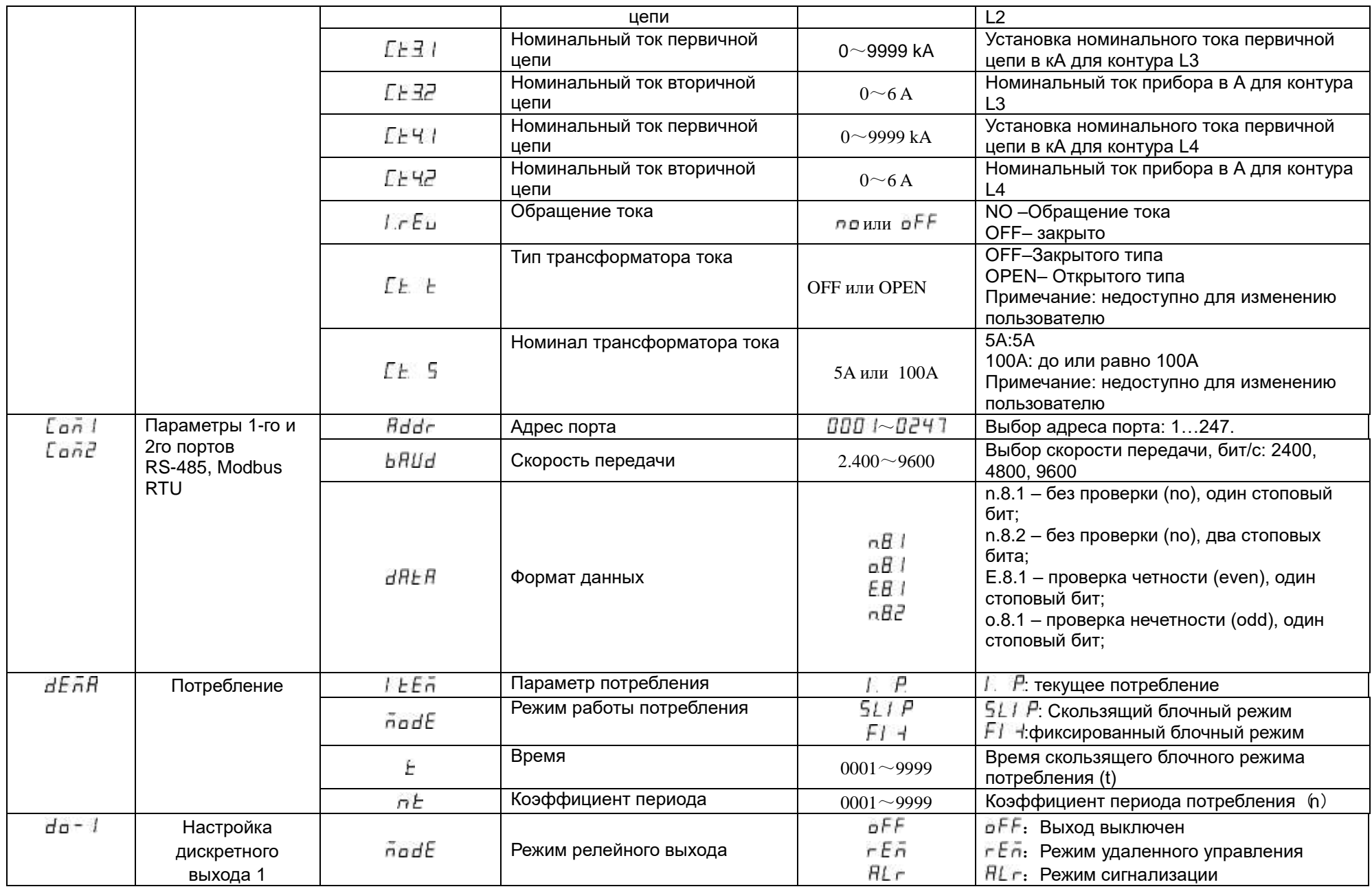

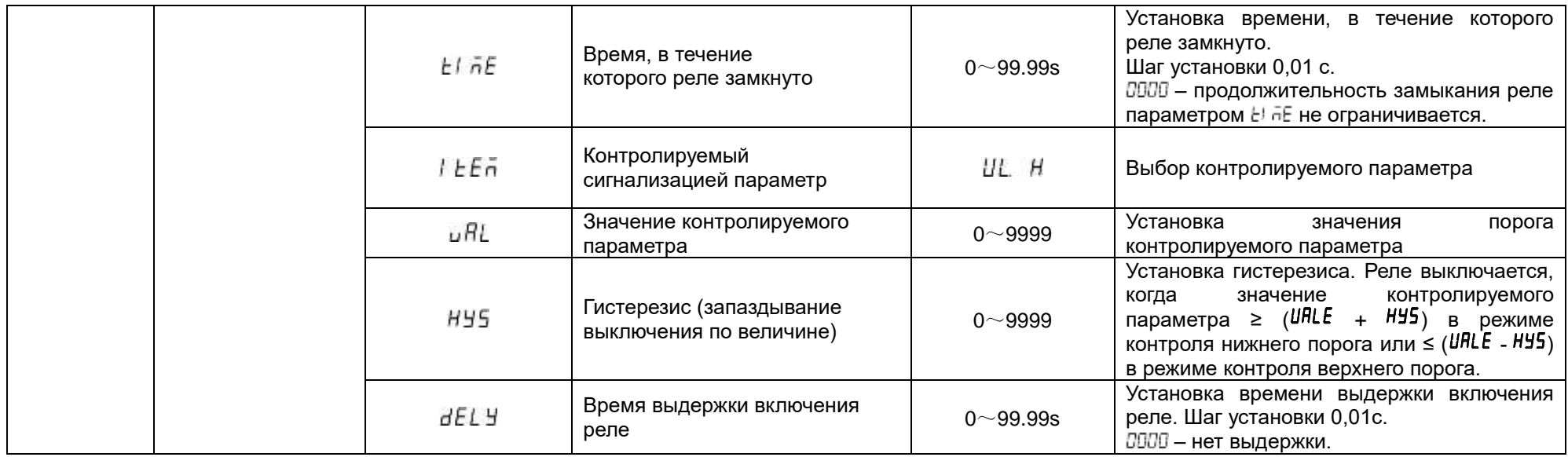

#### <span id="page-30-0"></span>**4.7.3 Настройка параметров входных сигналов**

На рисунке 4.5 приведен пример установки системных параметров измерительного модуля КСМ-М1. Выполнены следующие действия: установлен пароль 0112, включен циклический режим отображения, выбрана очистка счетчиков энергии.

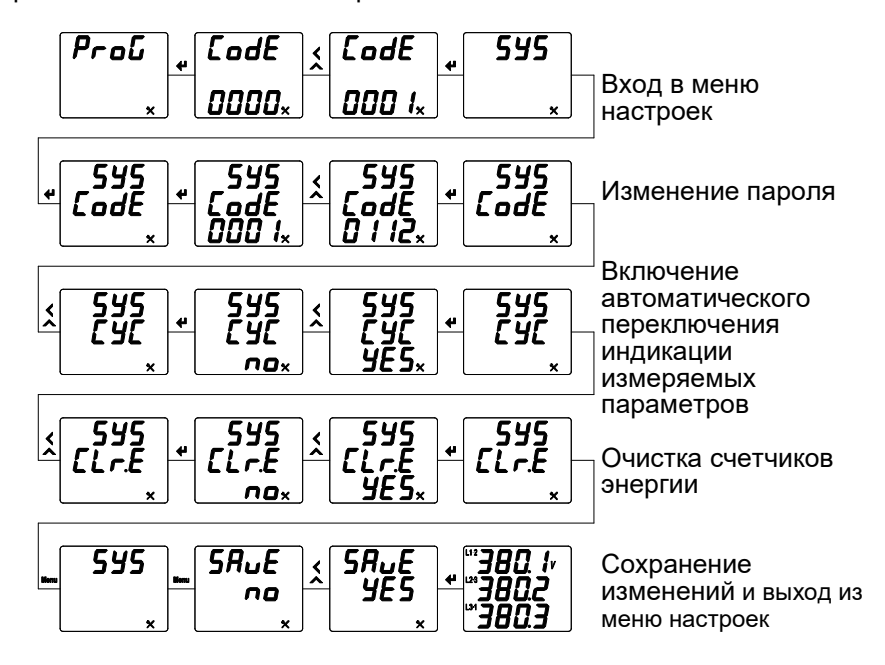

Рисунок 4.5 Установка системных параметров

#### <span id="page-30-1"></span>**4.7.4 Настройка параметров входных сигналов**

Тип датчика тока и его номинал устанавливаются на производстве и не могут быть изменены пользователем. Если номинал датчика тока больше или равен 100А, то не требуется устанавливать ток вторичной цепи. Если номинал выбран, как 5 А, то ток вторичной цепи выставляется в соответствии с номиналом входного трансформатора, обычно 5А или 1А.

На рисунке 4.6 приведен пример настройки измерительных входов модуля. Выполнены следующие действия: выбрана 3-фазная 3-проводная схема подключения (схема должна соответствовать фактической схеме подключения прибора), указан номинальный ток первичной цепи 1000 А,и номинальный ток вторичной цепи 1 А.

Чтобы задать положение десятичной точки при установке значения числа, нажимайте на кнопку , пока десятичная точка не начнет мигать. После этого переместите точку в нужную позицию при помощи кнопки $\hat{\mathbb{R}}$ .

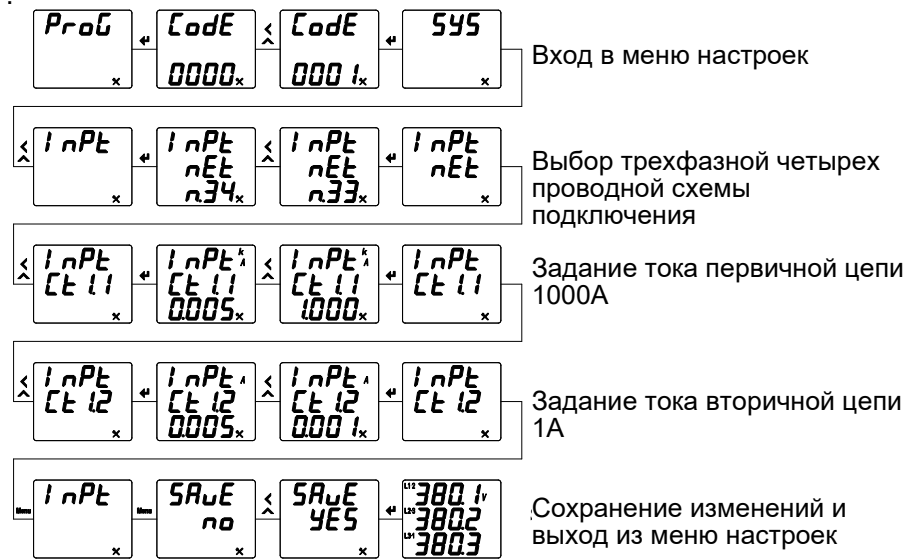

Рисунок 4.6 Установка системных параметров входных сигналов

#### <span id="page-31-0"></span>**4.7.5 Настройка порта связи RS-485**

На рисунке 4.7 приведен пример установки параметров порта связи (протокол Modbus RTU) прибора: адрес порта связи 12, скорость передачи 9600 бит/с, формат данных Е.8.1 (проверка четности, один стоповый бит).

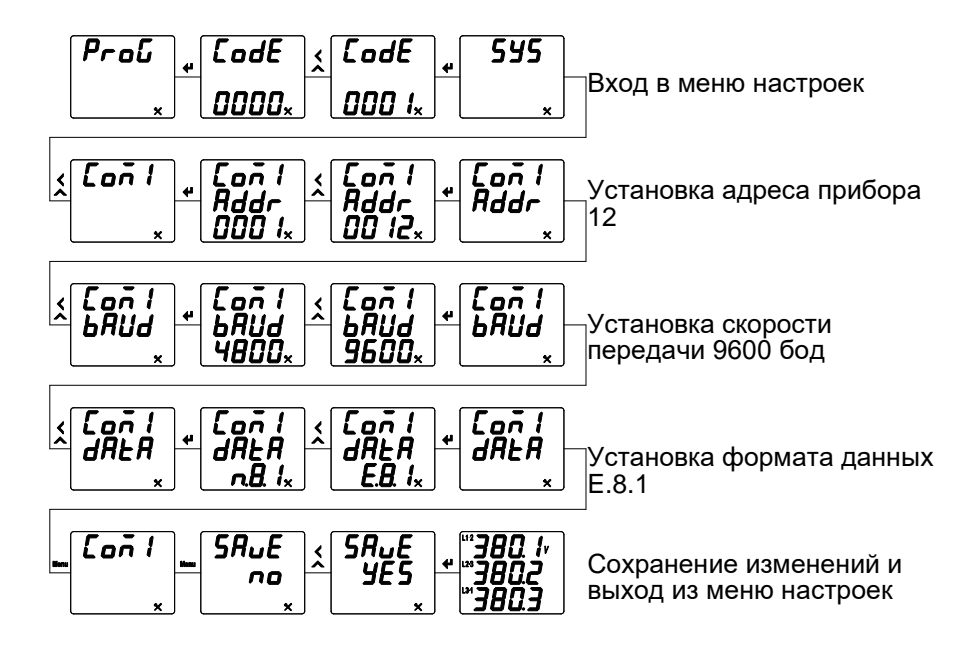

Рисунок 4.7 Настройка порта связи RS-485

#### <span id="page-31-1"></span>**4.7.6 Настройка потребления**

Прибор позволяет измерять потребление всех токов и мощностей. Поддерживается два способа измерения потребления скользящий и фиксированный.

На рисунке 4.8 приведен пример установки параметров потребления: выбран скользящий блочный режим, время скользящего блочного режима потребления 60 с, число отсчетов 15.

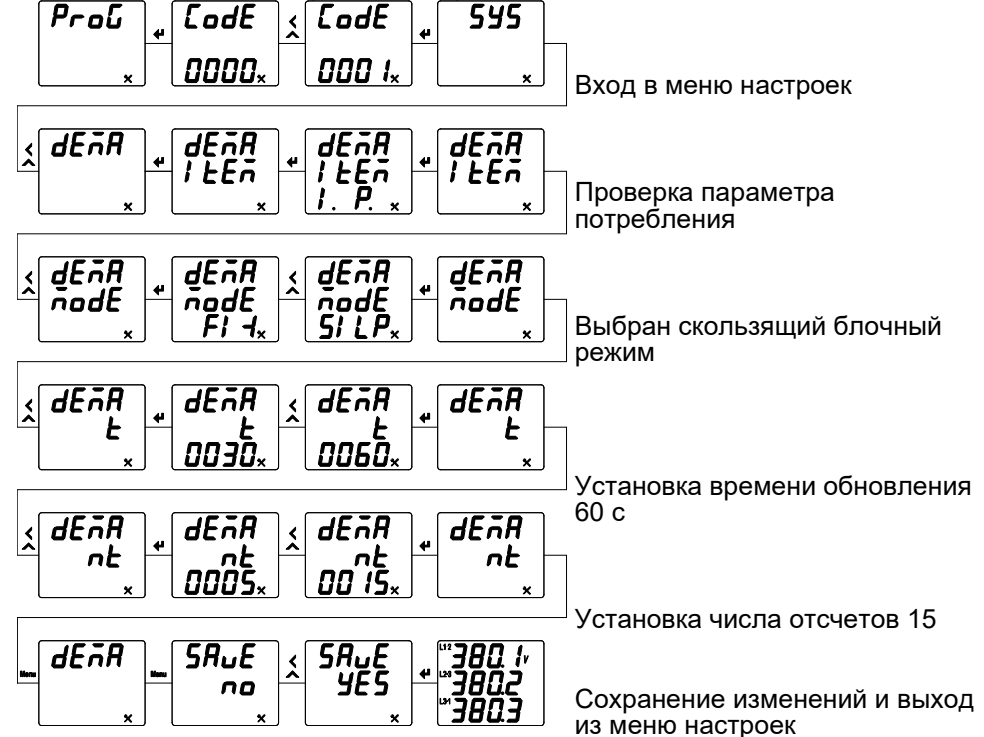

Рисунок 4.8 Настройка потребления

#### <span id="page-32-0"></span>**4.7.7 Установка параметров релейного выхода**

Функция реле реализуется при подключении дополнительного модуля М10. Релейный выход может быть выключен или настроен пользователем на один из двух режимов: режим сигнализации (реле управляется сигналом на соответствующем дискретном входе или реле включается по достижению верхнего или нижнего порога измеряемого параметра) или режим дистанционного управления реле по цифровому интерфейсу.

На следующем рисунке приведен пример настройки релейного выхода прибора для работы в режиме сигнализации: на первом релейном выходе включена сигнализация в случае превышения каким-либо линейным напряжением (на входе прибора) значения верхнего порога 110 В (реле включится), время нахождения реле в замкнутом состоянии 10 секунд, гистерезис 5 В (реле выключится, когда напряжение станет меньше 105 В). В таблице 4.3 приведен список возможных контролируемых параметров.

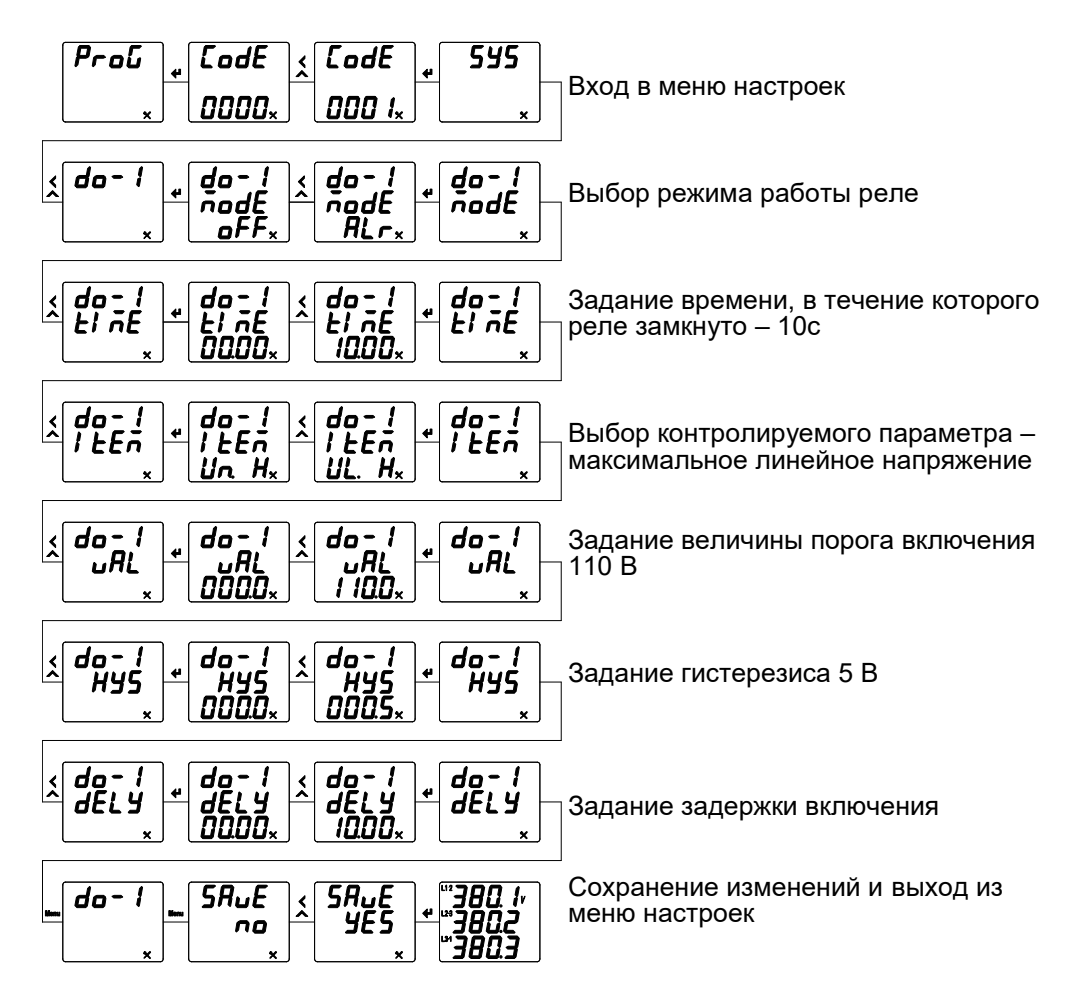

Рисунок 4.9 Настройка параметров релейного выхода

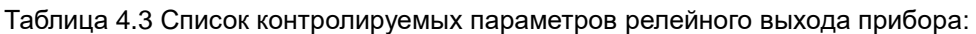

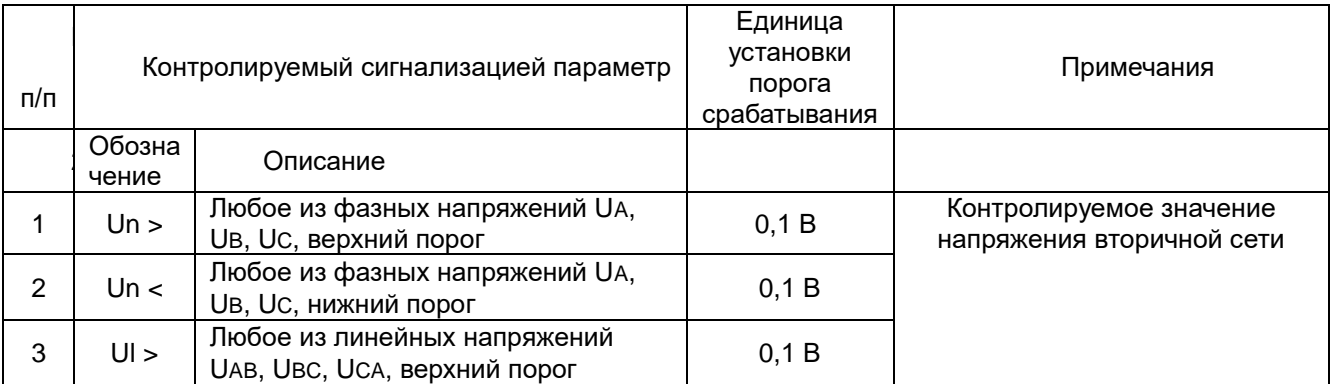

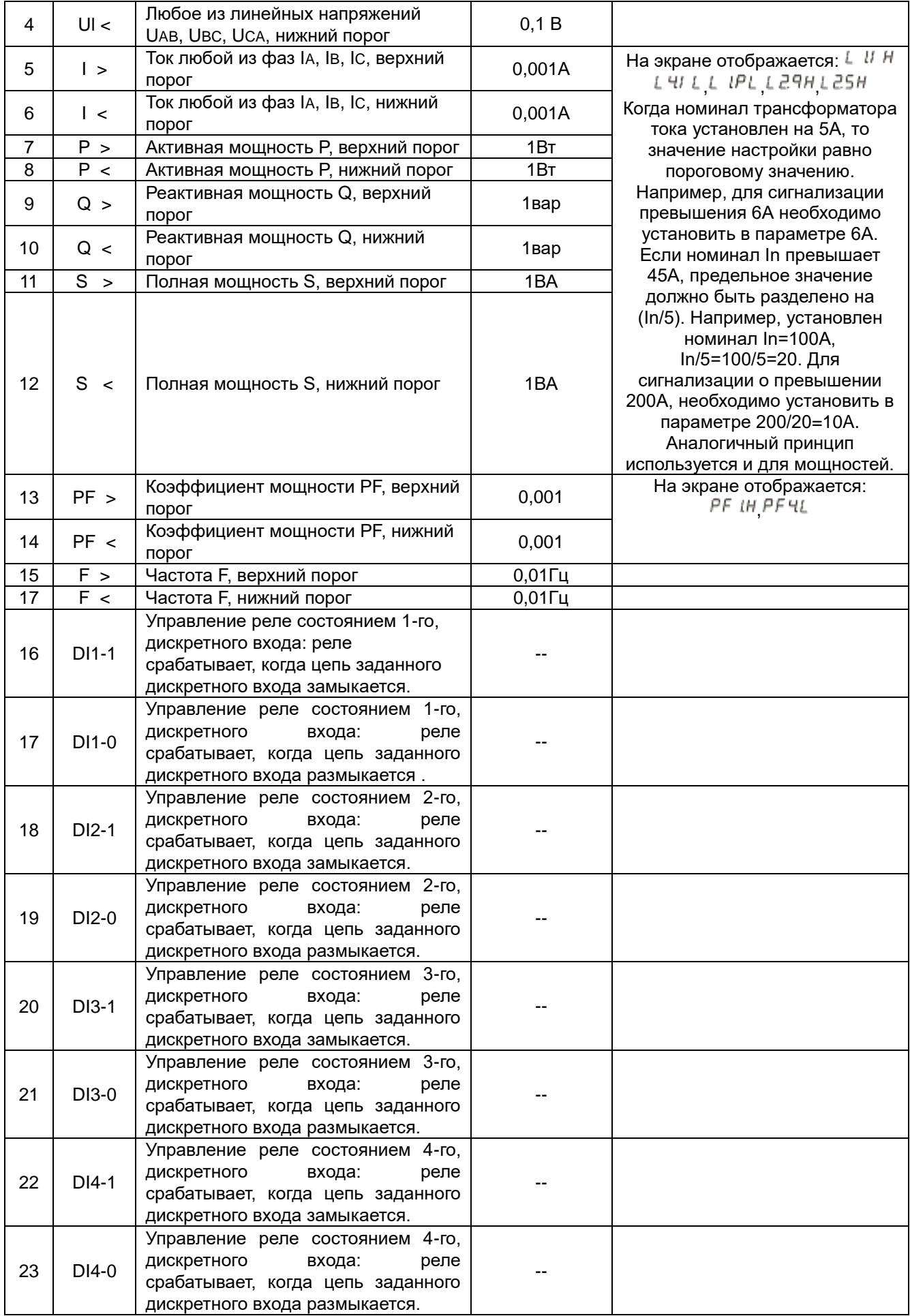

#### <span id="page-34-0"></span>**5. Типовые неисправности и способы их устранения**

# <span id="page-34-1"></span>**5.1 Связь**

### А) Прибор не отправляет данные

Убедитесь, что параметры связи прибора, такие как, адрес подчиненного устройства, скорость передачи, метод проверки соответствуют требованиям главного компьютера. Если несколько приборов, размещенных в одном помещении, не отправляют данные, проверьте правильность подключения контроллеров к шине связи и работоспособность конвертера порта RS-485.

Если неправильно работают только один или несколько приборов, то также необходимо проверить соответствующую шину связи. Также можно проверить, нет ли ошибки в главном компьютере, взаимно поменяв адреса работающего и неработающего приборов. Проверить правильность функционирования прибора можно, поменяв его местами с работоспособным прибором.

Б) Прибор отправляет неверные данные

Информация об адресах размещения данных и формате данных содержится в приложении 4. Убедитесь, что данные передаются в соответствующем формате. Для тестирования работы цифрового интерфейса RS-485 c протоколом Modbus RTU можно использовать программу Modscan. Программа способна отображать содержимое регистров памяти прибора в различных форматах (целочисленный, с плавающей точкой, шестнадцатеричной). Таким образом, можно сравнить полученные данные с теми, которые отображаются на индикаторе прибора.

# <span id="page-34-2"></span>**5.2 Прибор не работает**

Убедитесь, что прибор подключен к надлежащему источнику питания. Если параметры внешнего источника питания не соответствуют диапазону контроллера, то прибор может выйти из строя. С помощью мультиметра измерьте напряжение питания прибора. Если используется источник питания с допустимым напряжением и частотой, но прибор не работает, обратитесь в нашу сервисную службу.

# <span id="page-34-3"></span>**5.3 Прибор не реагирует на ваши действия**

Когда прибор не реагирует на нажатие кнопок на передней панели, отключите питание прибора. Если после повторного включения работоспособность не восстановилась, обратитесь в нашу сервисную службу.

# <span id="page-34-4"></span>**5.4 Другие неисправности**

Пожалуйста, свяжитесь с нашей сервисной службой и подробно опишите условия эксплуатации прибора. На основе этой информации наши специалисты проанализируют возможные причины неисправности и дадут рекомендации по ее устранению.

#### <span id="page-34-5"></span>**6. Техническое обслуживание и ремонт**

Неисправный прибор или модуль может быть отремонтирован. По вопросам ремонта обращайтесь в компанию "Комплект-Сервис" или её уполномоченные сервисные центры.

# <span id="page-34-6"></span>**7. Маркировка и пломбирование**

На передней панели различных модулей прибора нанесены:

- товарный знак «КС» (наверху слева);
- знак соответствия EAC (наверху справа)
- название модуля и наименование модификации.

На боковой или верхней стенке модулей прибора имеется наклейка, на которой указаны основные параметры модуля, а также:

- назначение выводов модуля;
- знак соответствия модуля требованиям безопасности;
- дата изготовления, штрихкод и серийный номер изделия.

Задействованные клеммы пронумерованы.

Модули прибора опломбированы неснимаемыми стикерами, который защищает корпуса от несанкционированного вскрытия.

# <span id="page-35-0"></span>**8. Гарантии**

Компания «Комплект-Сервис» гарантирует соответствие прибора изложенным в настоящем руководстве требованиям при соблюдении потребителем условий эксплуатации, транспортировки, хранения и монтажа. Гарантийные сроки указаны в паспорте модуля.

Нарушение сохранности наклейки, защищающей модули от вскрытия, является основанием для отказа в гарантийном обслуживании.

Гарантийное и послегарантийное обслуживание и техническую поддержку осуществляет сервисный центр компании «Комплект-Сервис» или её уполномоченные представители.

# **Сервисный центр ООО «Комплект-Сервис»**

Россия, 125438, г. Москва, 2-й Лихачевский пер., д.1, стр. 11

Единый, бесплатный для звонков из России, телефон по вопросам гарантийного и послегарантийного обслуживания и технической поддержки: 8(800)200-20-63.

# **Приложение 1. Датчики тока**

# Неразборные датчики тока

<span id="page-36-0"></span>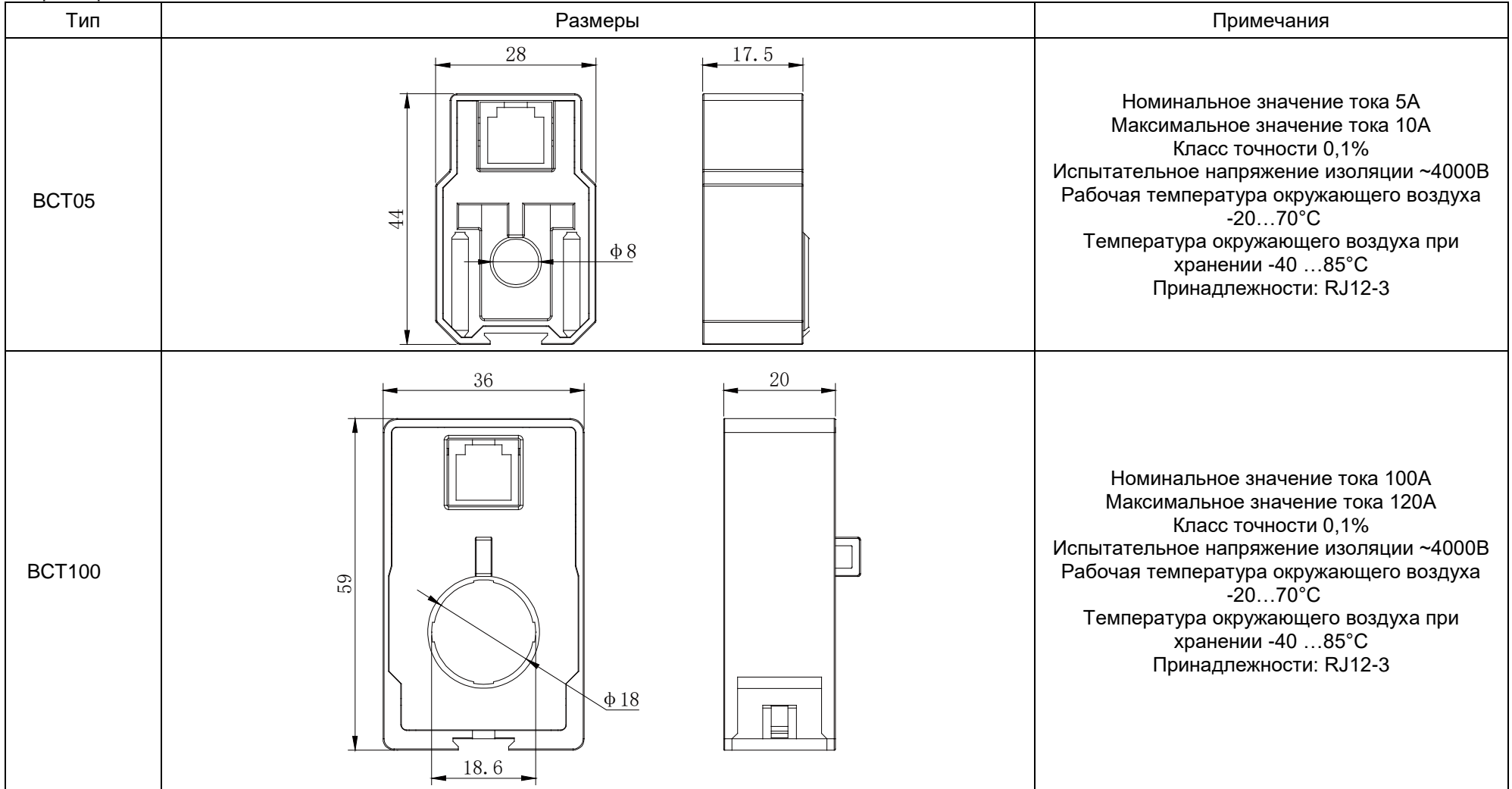

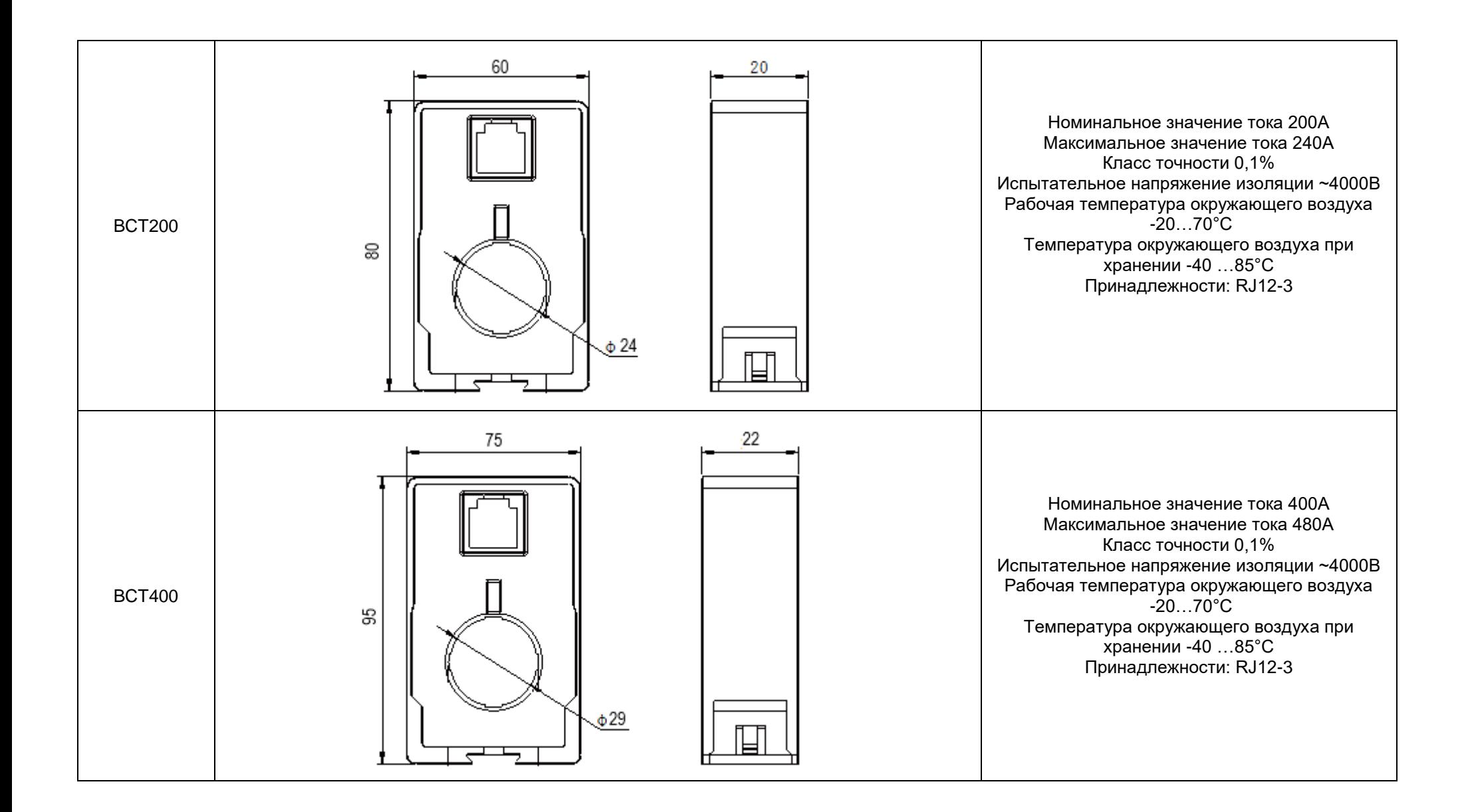

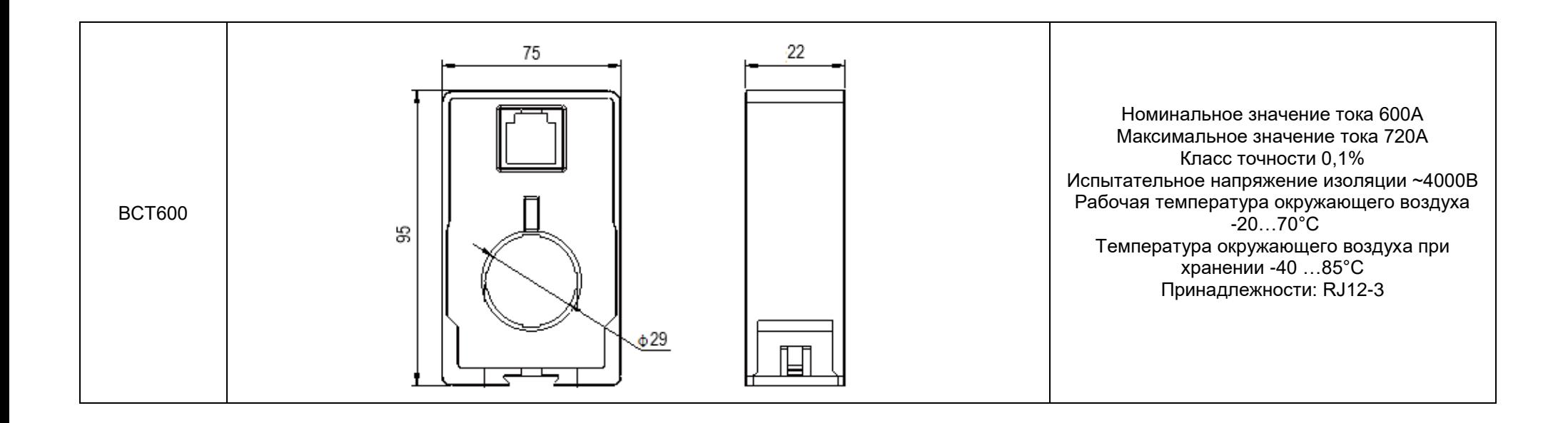

# Разборные датчики тока

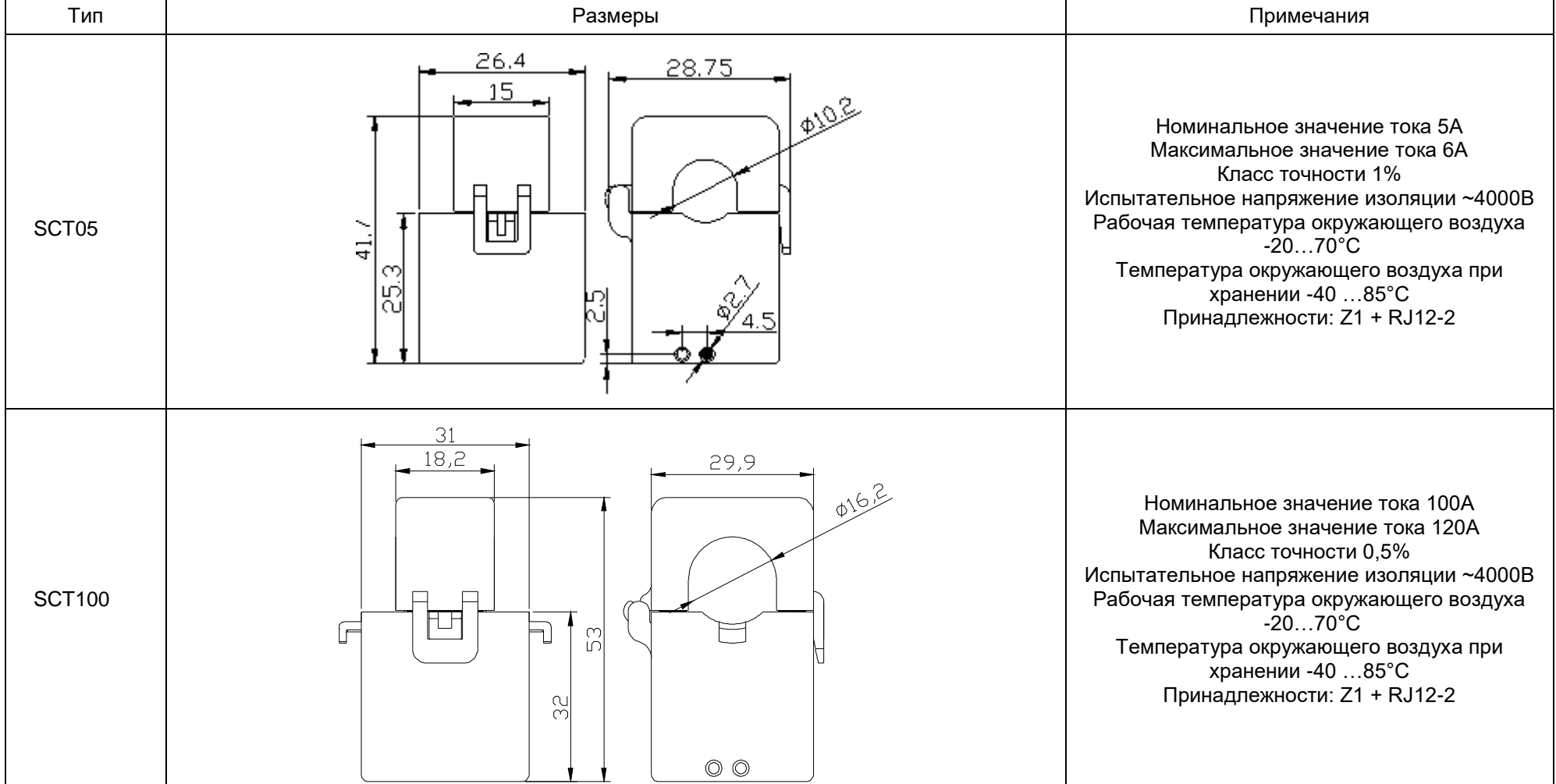

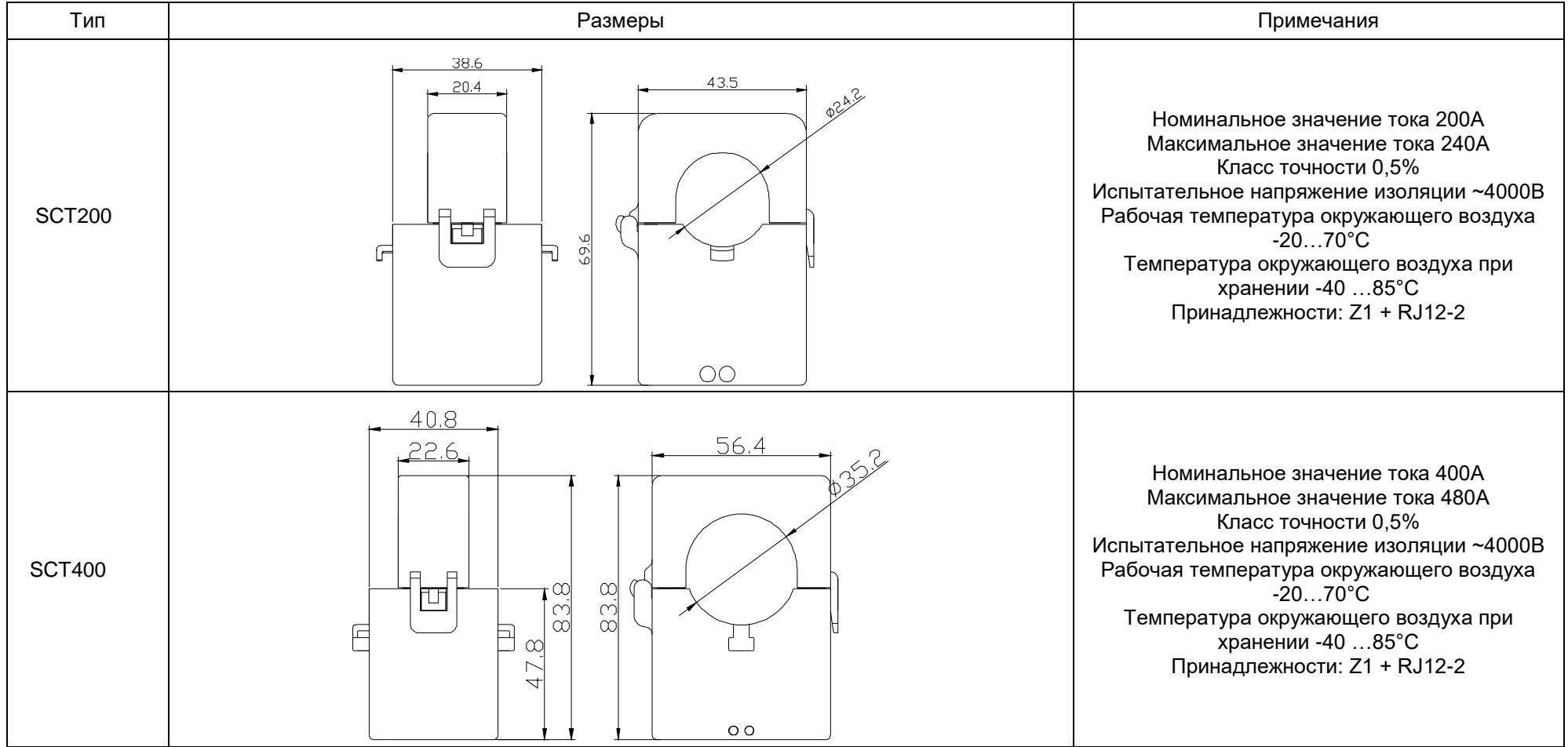

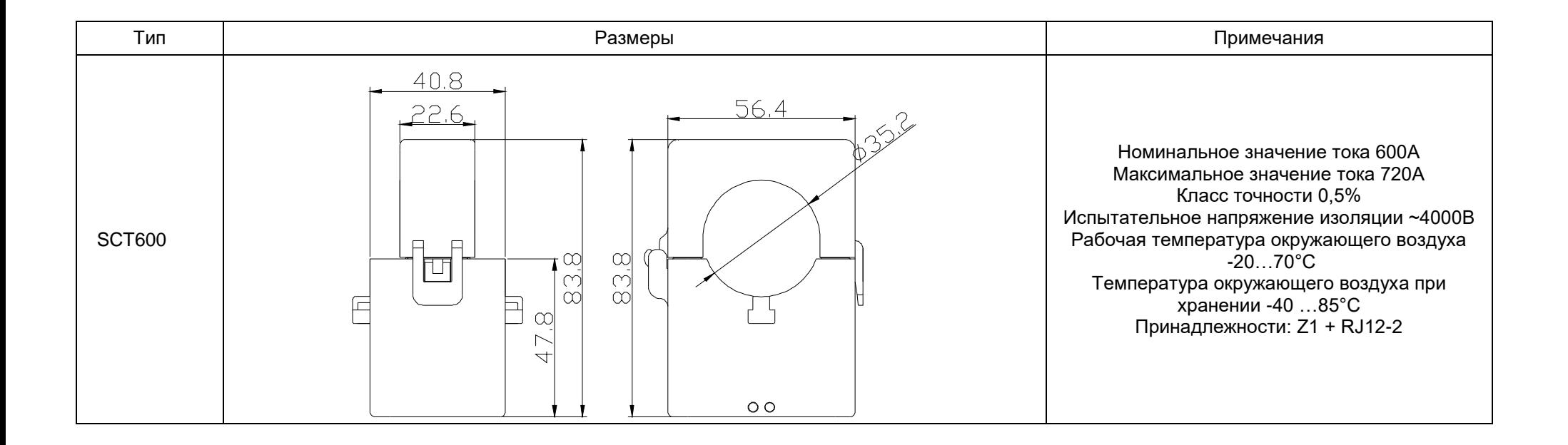

#### Разборные датчики тока с гибкой обмоткой

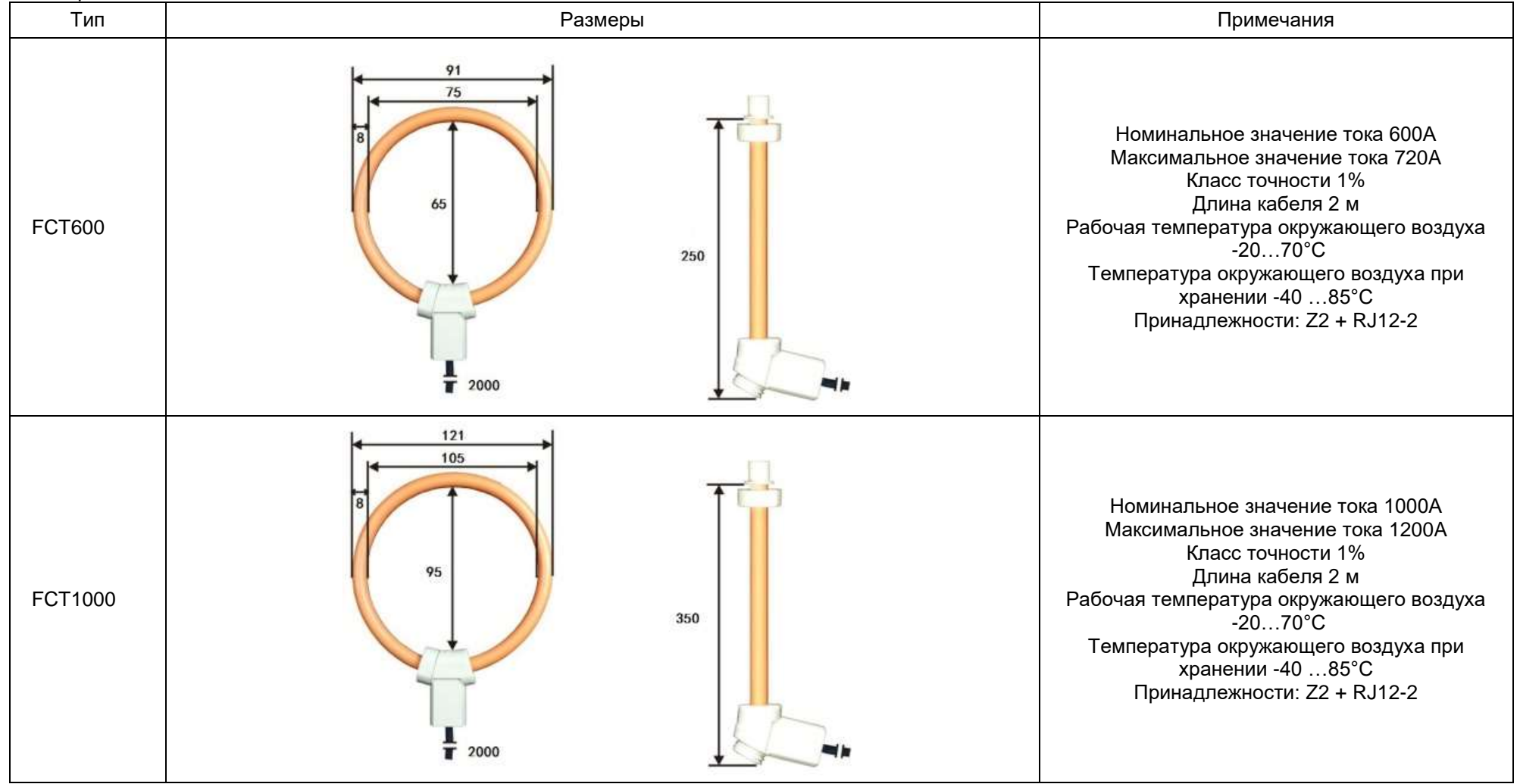

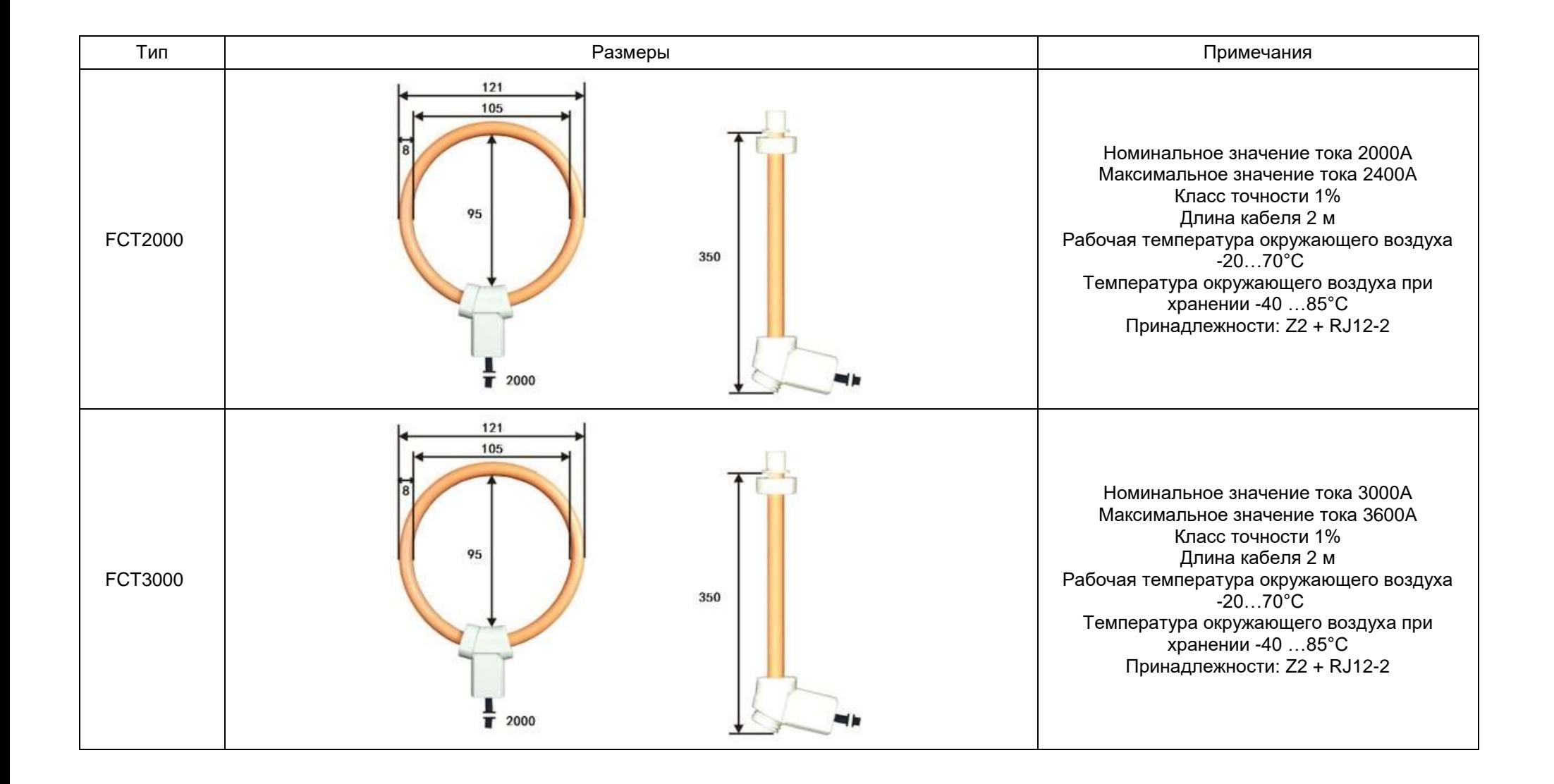

# **Приложение 2. Дополнительные модули прибора**

<span id="page-44-0"></span>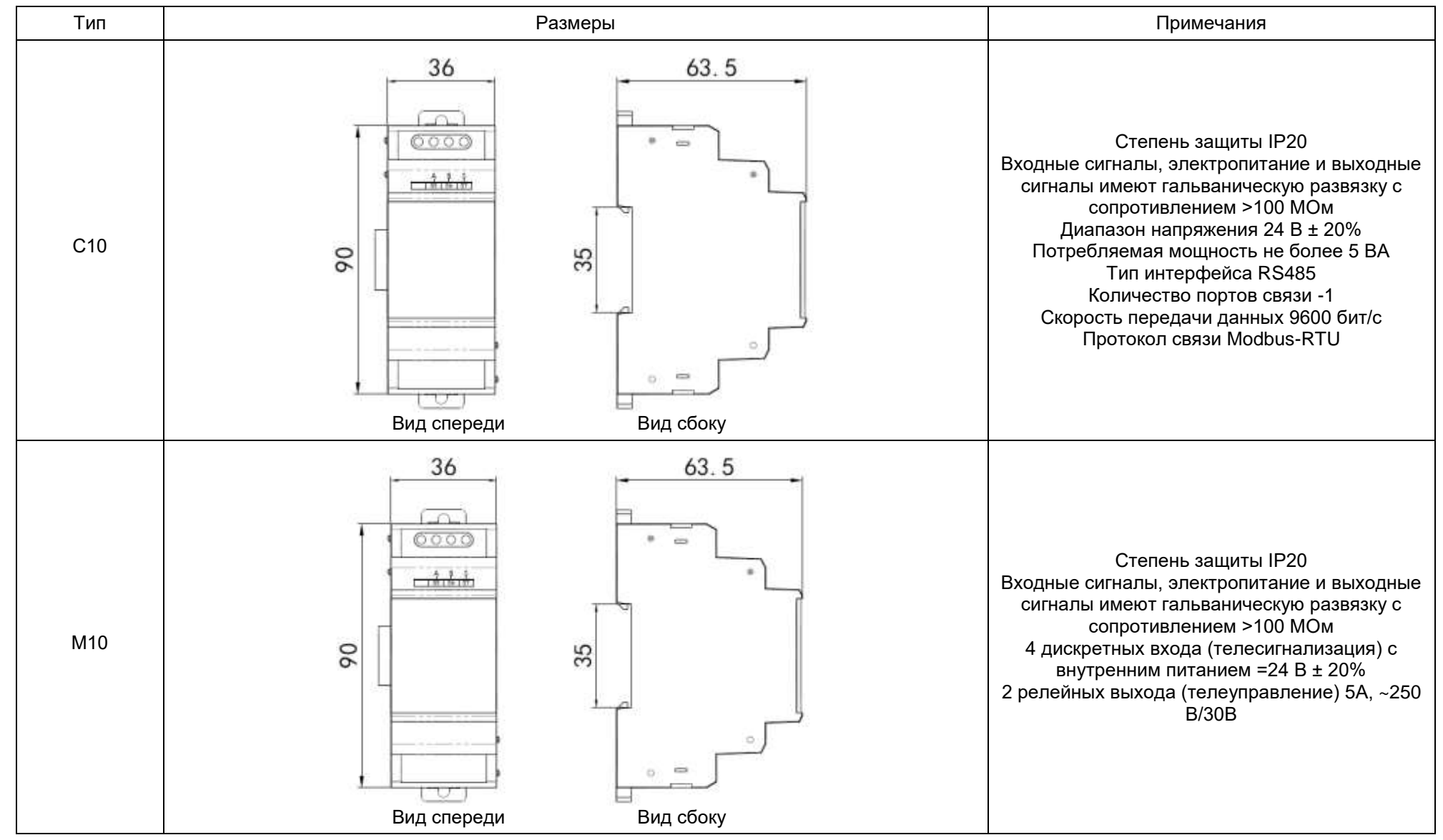

#### **Приложение 3. Протокол MODBUS и размещение данных в регистрах.**

<span id="page-45-0"></span>Описание протокола Modbus RTU.

Приборы имеют цифровой порт связи типа RS-485, реализующий протокол Modbus RTU, с помощью которого можно проверять состояние приборов, просматривать измеряемые величины.

Физический уровень:

порт связи RS-485, асинхронный полудуплексный режим передачи данных;

 скорость передачи данных 1200, 2400, 4800, 9600 бод (по умолчанию установлена скорость 9600 бод);

 формат передачи данных: 1 стартовый бит, 8 битов данных, 0-1 контрольный бит и 1-2 стоповых бита (N81/O81/E81/N82) по выбору.

Modbus – коммуникационный протокол, который основан на клиент-серверной архитектуре и имеет высокую достоверность передачи данных, связанную с применением надежного метода контроля ошибок. Modbus позволяет унифицировать команды обмена благодаря стандартизации адресов регистров и функций их чтения/записи.

Протокол Modbus RTU использует для передачи данных последовательную линию связи и предполагает наличие в ней одного главного устройства, которое может передавать команды одному или нескольким подчиненным устройствам, обращаясь к ним по уникальному в линии адресу.

Инициатива проведения обмена всегда исходит от главного устройства. Подчиненные устройства прослушивают линию связи. Главное устройство подаёт запрос в линию и переходит в состояние прослушивания линии связи. Подчиненное устройство отвечает на запрос, пришедший в его адрес. Кадры запроса и ответа имеют фиксированный формат:

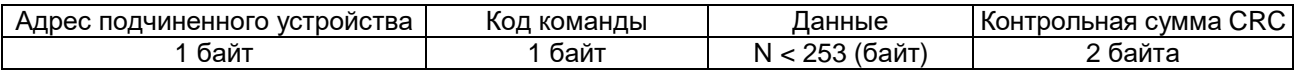

Адрес подчинённого устройства – первое однобайтное поле кадра, содержащее уникальный адрес подчиненного устройства (от 1 до 247), к которому адресован запрос. Подчиненные устройства отвечают только на запросы, поступившие в их адрес. Ответ также начинается с адреса подчиненного устройства. Адрес назначается пользователем в меню настройки прибора.

Код команды – второе однобайтное поле кадра, указывающее подчинённому устройству, какие данные или выполнение какого действия требует от него главное устройство. Системами поддерживаются следующие команды:

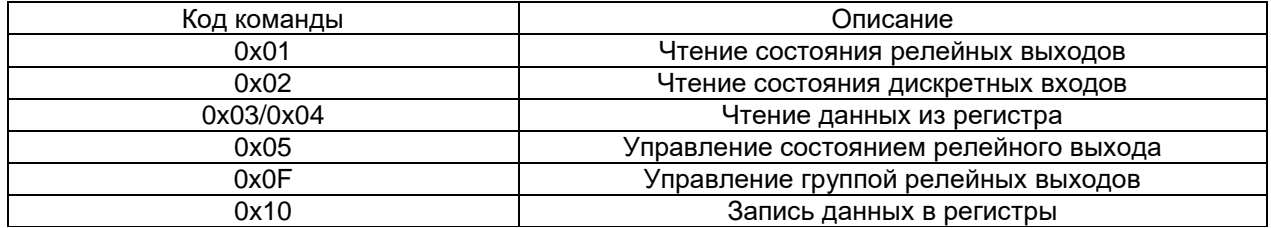

Данные – поле, которое содержит информацию, необходимую подчиненному устройству для выполнения заданной главным устройством функции или содержит данные, передаваемые подчиненным устройством в ответ на запрос главного (число, адрес регистра памяти). Например, код команды требует считать данные из регистров памяти. В этом случае код команды указывает адрес начального регистра и количество регистров. В ответе подчиненного устройства содержатся запрошенные данные и их длина. Длина и формат поля зависит от кода команды.

Контрольная сумма CRC – заключительное двухбайтное поле кадра, завершающее кадры запроса и ответа. Во время обмена данными могут возникать ошибки, связанные с искажениями при передаче данных. На передающей стороне вычисляется контрольная сумма и добавляется в конец кадра (младший байт контрольной суммы передается первым). При приеме сообщения вычисляется CRC сообщения и сравнивается с его значением, указанным в поле CRC кадра. Если оба значения совпадают, считается, что сообщение не содержит ошибки.

#### Форматы сообщений поддерживаемых команд Чтение состояния релейных выходов (код команды 0x01)

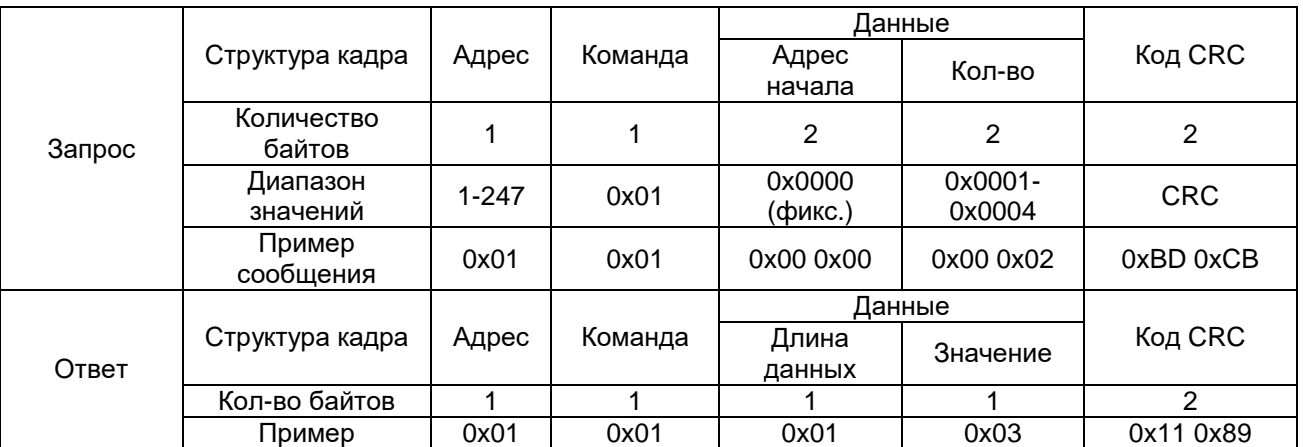

Примечание: значение регистра в ответе указывает состояние релейных выходов. Биты от младшего к старшему соответствуют определенному релейному выходу. Цифра 1 означает состояние "замкнуто", 0 – "разомкнуто". Например, значение регистра 0x03 (0000 0011 двоичное) означает, что первое и второе реле находятся в состоянии "замкнуто".

Чтение состояния дискретных входов (код команды 0x02)

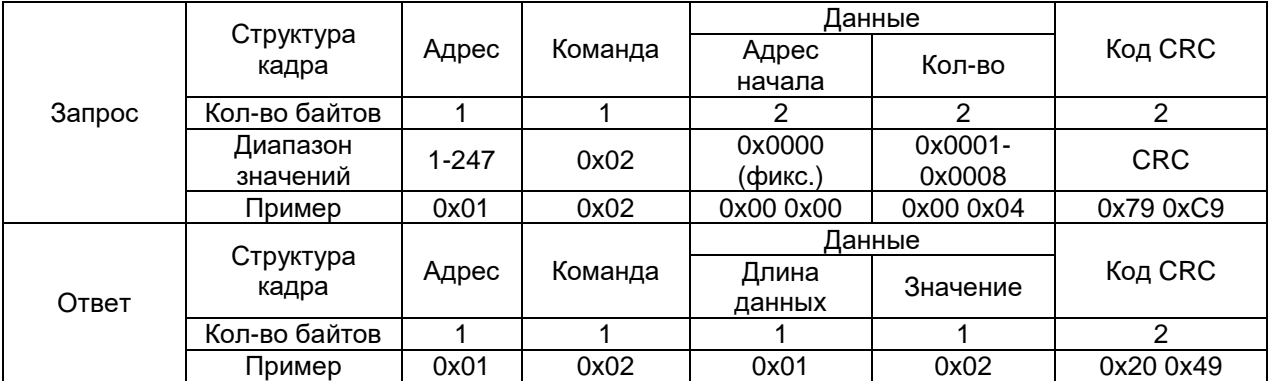

Примечание: значение регистра в ответе указывает состояние дискретных входов. Биты от младшего к старшему соответствуют определенному дискретному входу. Цифра 1 означает состояние "замкнуто", 0 – "разомкнуто". Например, значение регистра 0x02 (0000 0010 двоичное) означает, что второй вход находится в состоянии "замкнуто".

Чтение данных из регистра (код команды 0x03 или 0x04)

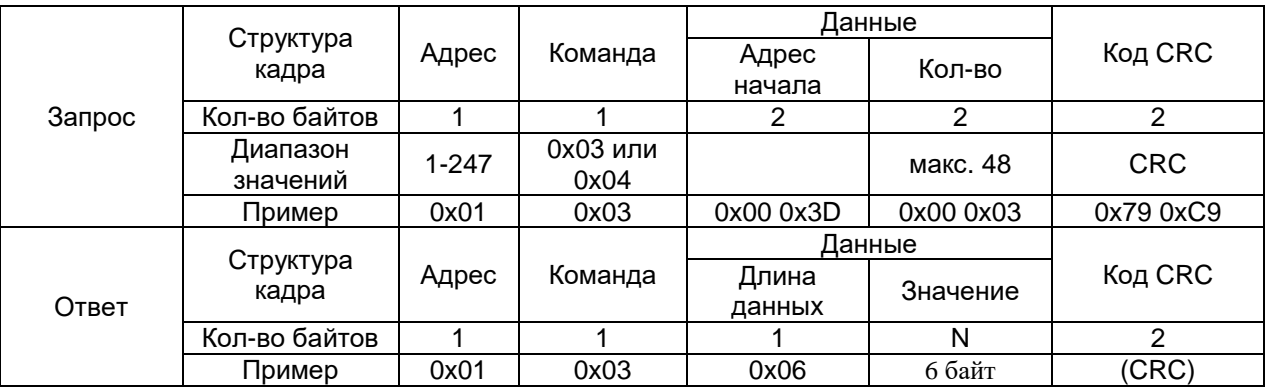

Примечание: адрес начального регистра в запросе – это адрес начального регистра группы чтения. Количество регистров – это количество читаемых регистров.

Например, в запросе адрес начального регистра 0x00 0x3D задает адрес начального регистра группы чтения. Количество регистров 0x00 0x03 предписывает считать 3 слова данных. Данные могут быть представлены как в основном формате с плавающей запятой, так и дополнительном формате.

| Запрос | Структура<br>кадра   | Адрес | . .<br>.<br>Команда | . .<br>Данные                          |           |            |
|--------|----------------------|-------|---------------------|----------------------------------------|-----------|------------|
|        |                      |       |                     | Адрес<br>начала                        | Кол-во    | Код CRC    |
|        | Кол-во байтов        |       |                     | 2                                      | っ         | 2          |
|        | Диапазон<br>значений | 1-247 | 0x05                | 0xFF00/0x0<br>0x0000-<br>0x0003<br>000 |           | <b>CRC</b> |
|        | Пример               | 0x01  | 0x05                | 0x00 0x00                              | 0xFF 0x00 | 0x8C 0x3A  |
| Ответ  | Структура<br>кадра   | Адрес | Команда             | Данные                                 |           |            |
|        |                      |       |                     | Длина<br>данных                        | Значение  | Код CRC    |
|        | Кол-во байтов        |       |                     | 2                                      | 2         | 2          |
|        | Пример               | 0x01  | 0x05                | 0x00 0x00                              | 0xFF 0x00 | 0x8C 0x3A  |

Управление состоянием релейного выхода (код команды 0x05)

Примечание: В запросе на изменение состояния реле значение 0xFF00 означает "замкнуть", 0x0000 – "разомкнуть".

Управление группой релейных выходов (код команды 0x0F)

|        |                      |       | Команда          | Данные               |                           |                    |               |               |
|--------|----------------------|-------|------------------|----------------------|---------------------------|--------------------|---------------|---------------|
| Запрос | Структура кадра      | Адрес |                  | Адрес  <br>нач.      | Кол-во<br>реле            | Байт<br>данны<br>х | Состо<br>яние | Код CRC       |
|        | Кол-во байтов        |       |                  | 2                    | 2                         |                    |               | 2             |
|        | Диапазон<br>значений | 1-247 | 0x0F             | 0x000<br>0<br>(фикс. | 0x000<br>1-<br>0x000<br>3 | 0x01               |               | <b>CRC</b>    |
|        | Пример               | 0x01  | 0x0F             | 0x00<br>0x00         | 0x00<br>0x03              | 0x01               | 0x07          | $0xCE$ $0x95$ |
| Ответ  | Структура кадра      |       | Команда<br>Адрес | Данные               |                           |                    | Код CRC       |               |
|        |                      |       |                  | Адрес нач.           |                           | Кол-во реле        |               |               |
|        | Кол-во байтов        |       |                  | 2                    |                           | 2                  |               | 2             |
|        | Пример               | 0x01  | 0x0F             | 0x00 0x00            |                           | 0x00 0x03          |               | 0x150xCA      |

Примечание: в отправленном коде состояния группы релейных выходов биты от младшего к старшему соответствуют определенному релейному выходу. Цифра 1 означает состояние "замкнуто", 0 – "разомкнуто". Например, код 0x07 (00000111 двоичное) означает команду замкнуть первое, второе и третье реле.

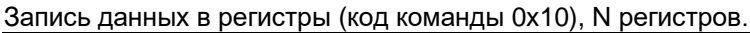

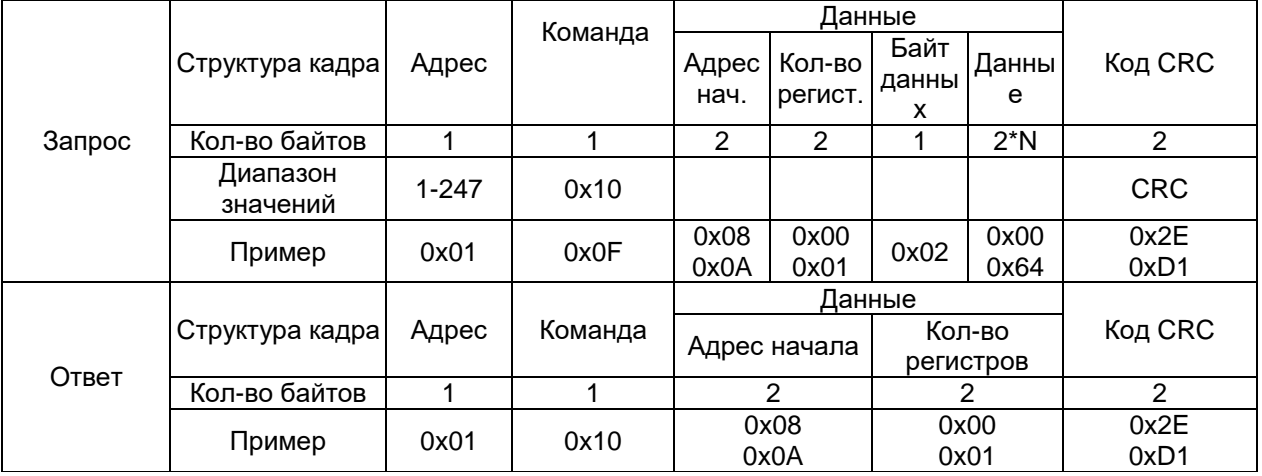

Примечание: адрес начала – адрес первого регистра, количество регистров – подряд идущие регистры, регистры должны быть записываемы (R/W). Запись в регистры только для чтения вызывает ошибку.

Чтение записи данных о событиях.

Записи о событиях (таких как дискретное событие (SOE), превышение и понижения напряжения и тока, перегрузка и недогрузка по мощности, повышение, снижение, провалы и прерывания напряжения).

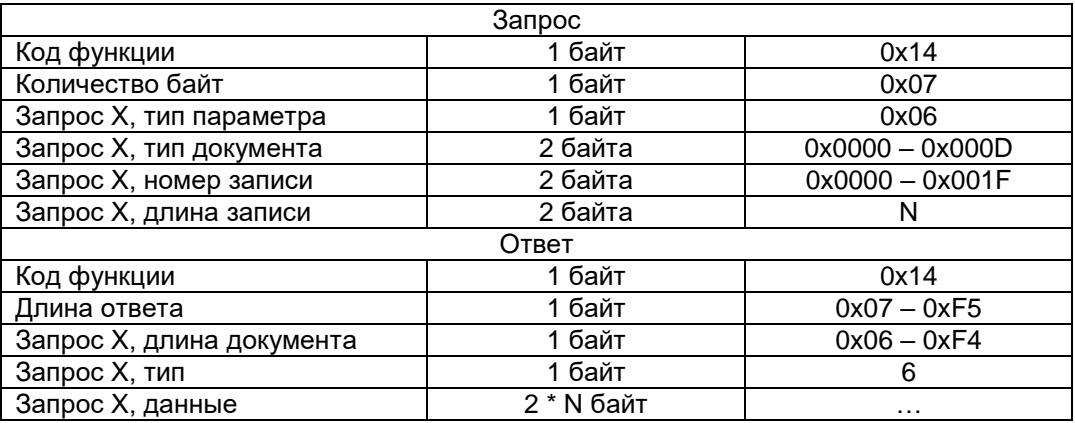

Тип документа, количество записей, длина записи.

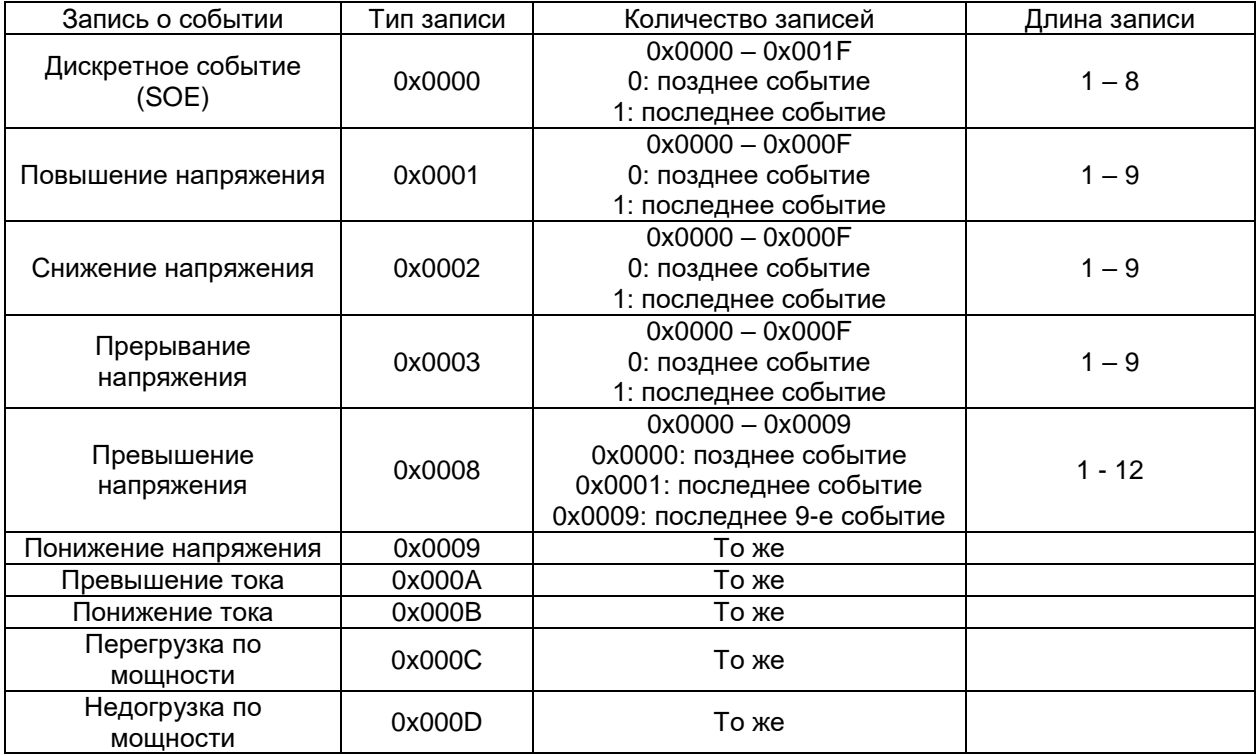

# Чтение дискретных событий (SOE).

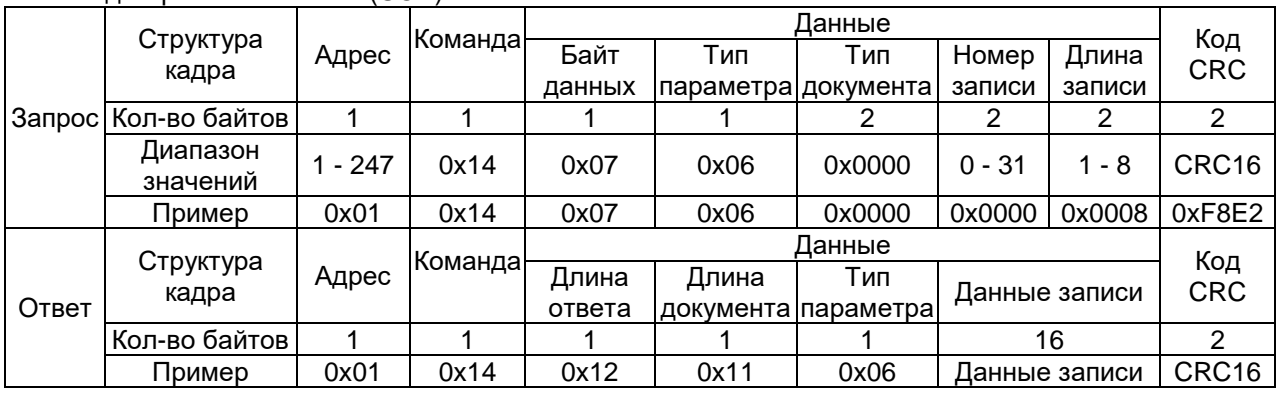

Прибор имеет ячейки для 32 записей SOE. Разрешение по времени 1 мс. Формат записи SOE:

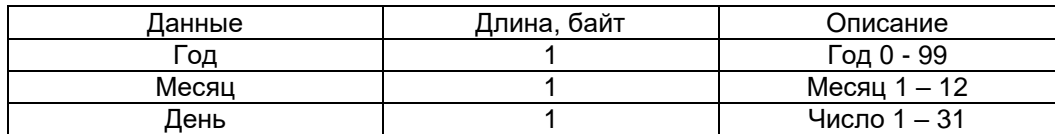

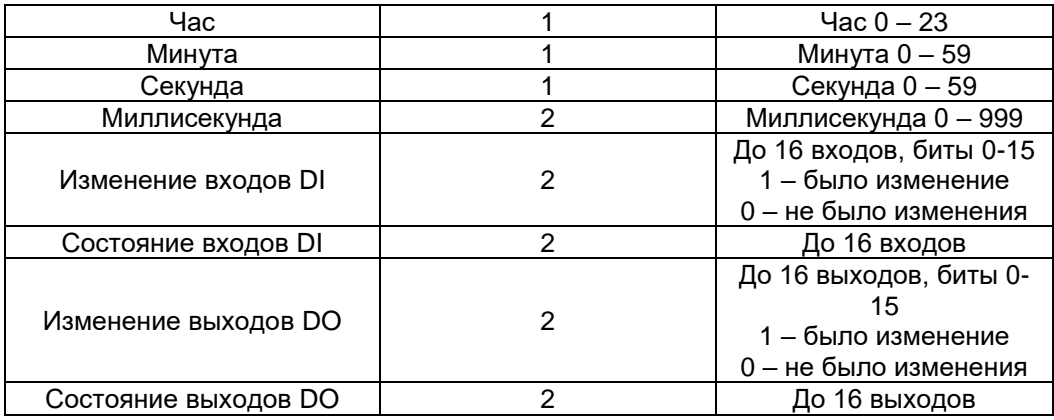

Чтение событий о повышении или снижении напряжения.

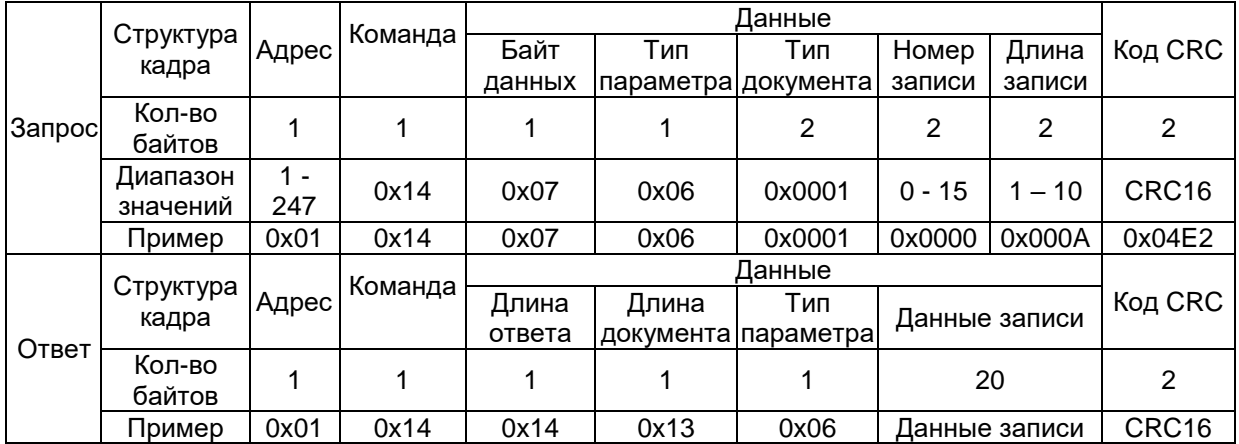

Прибор имеет ячейки для 16 записей о повышении 16 записей о снижении напряжения и 16 записей о прерывании напряжения. Разрешение по времени 10 мс. Формат записи:

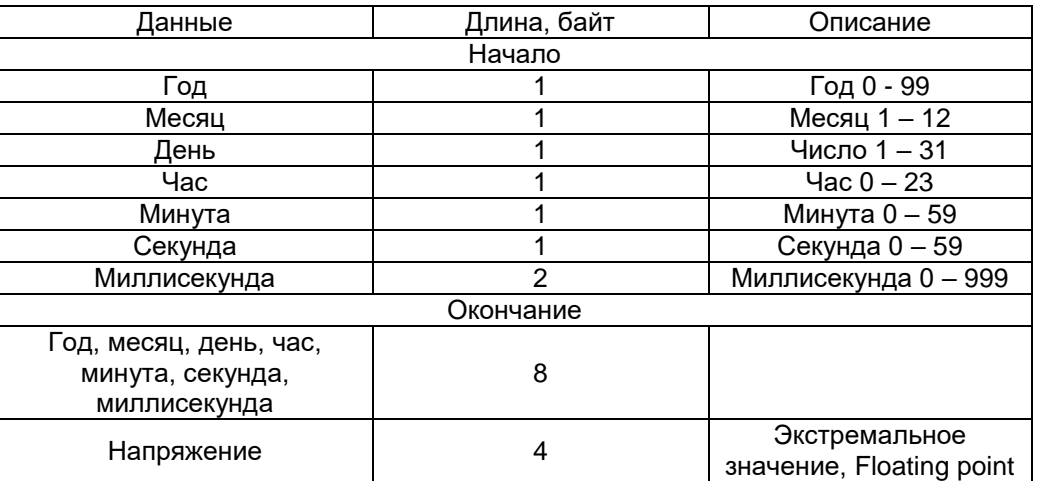

Чтение событий о превышении или понижении напряжения, тока, перегрузке или недогрузке.

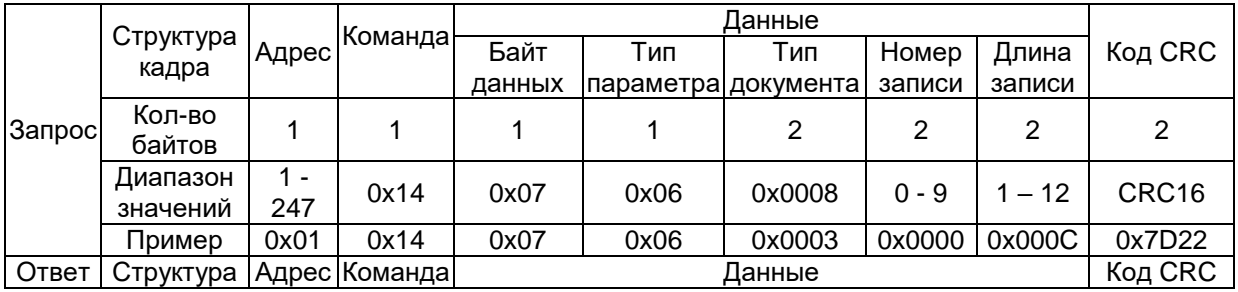

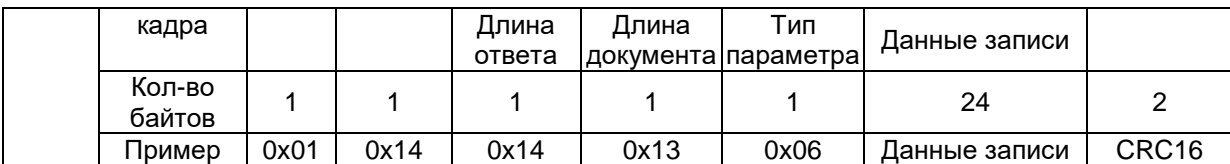

Прибор имеет ячейки для 10 записей о превышении или понижении напряжения, тока, перегрузке или недогрузке. Разрешение по времени 500 мс. Формат записи:

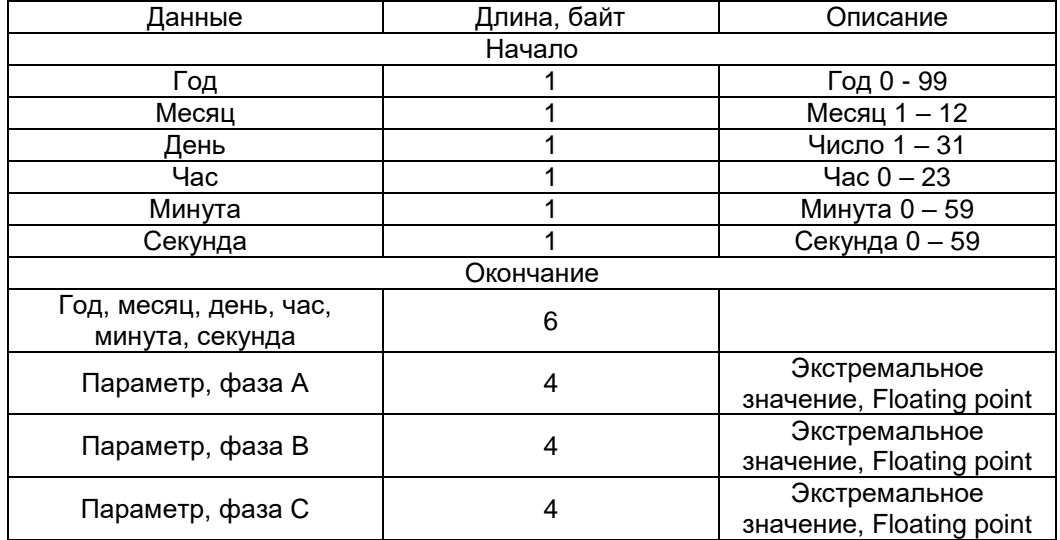

#### Формат данных.

32 бит Floating point это формат с плавающей запятой, такой как IEEE-754. Чередование байтов от старшего к младшему. Например:

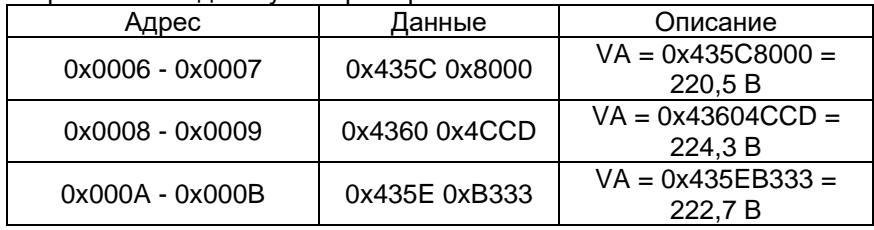

16 бит Integral format это масштабированный формат. Чередование байтов от старшего к младшему. Например:

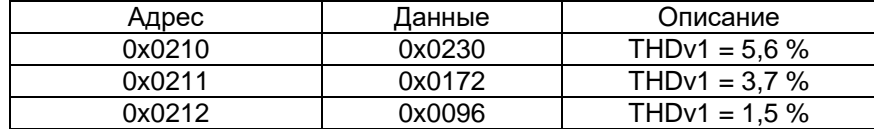

32 бит Integral format это масштабированный формат. Чередование байтов от старшего к младшему. Например:

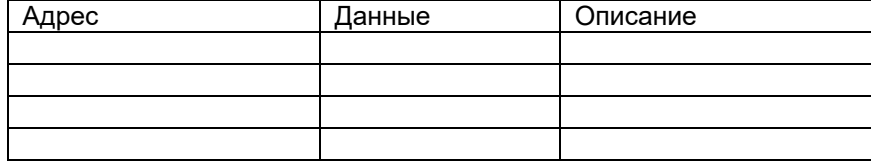

Размещение данных в регистрах памяти.

Электрические величины:

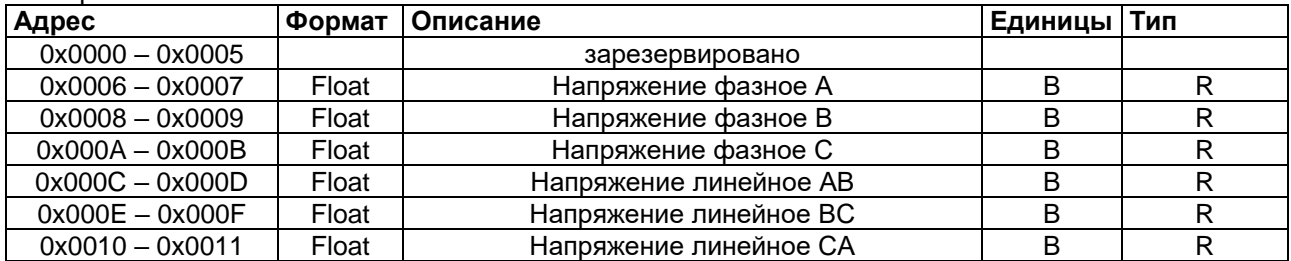

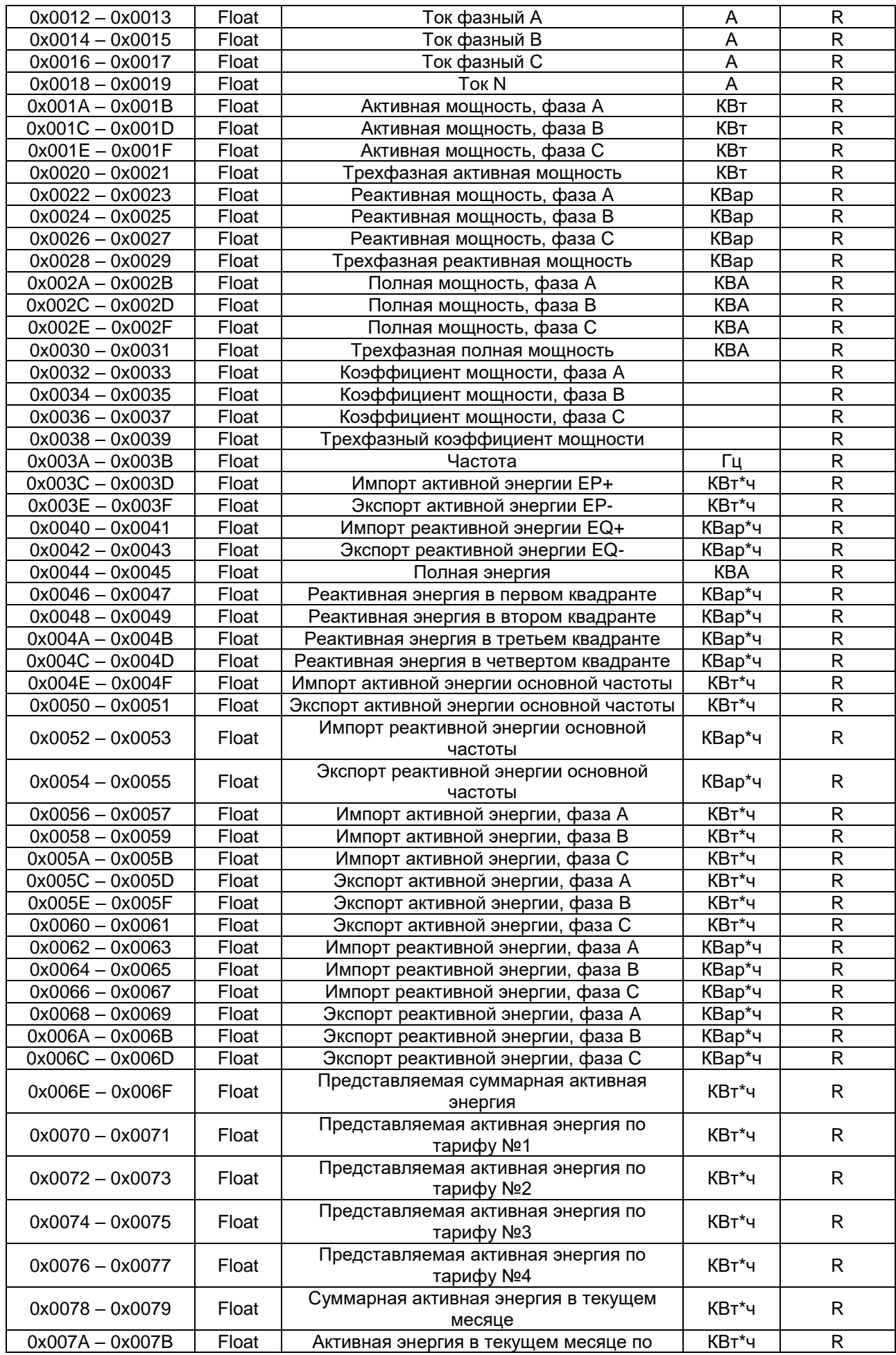

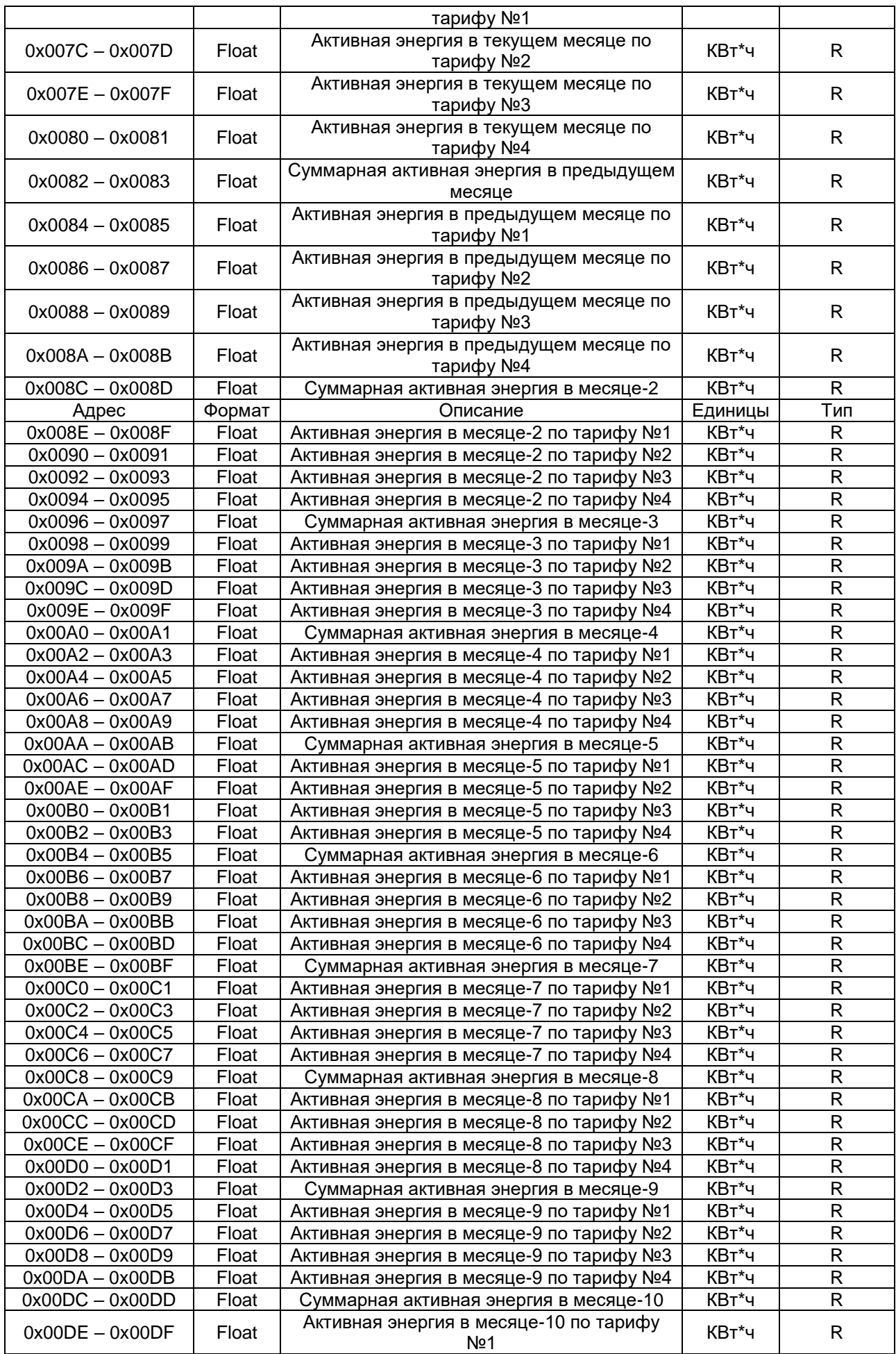

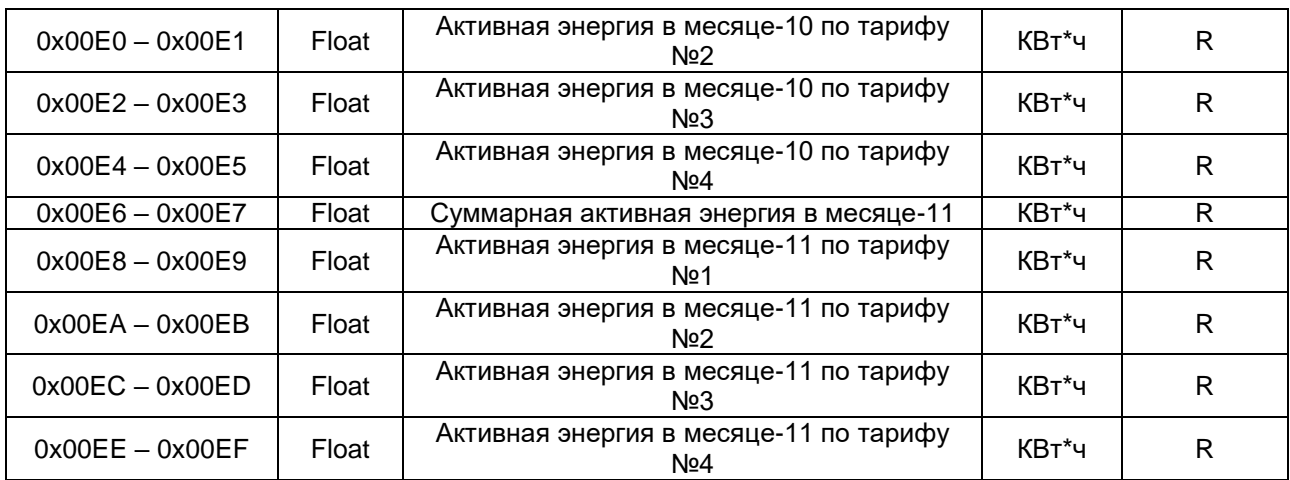

Состояние и информация о дискретных входах и выходах:

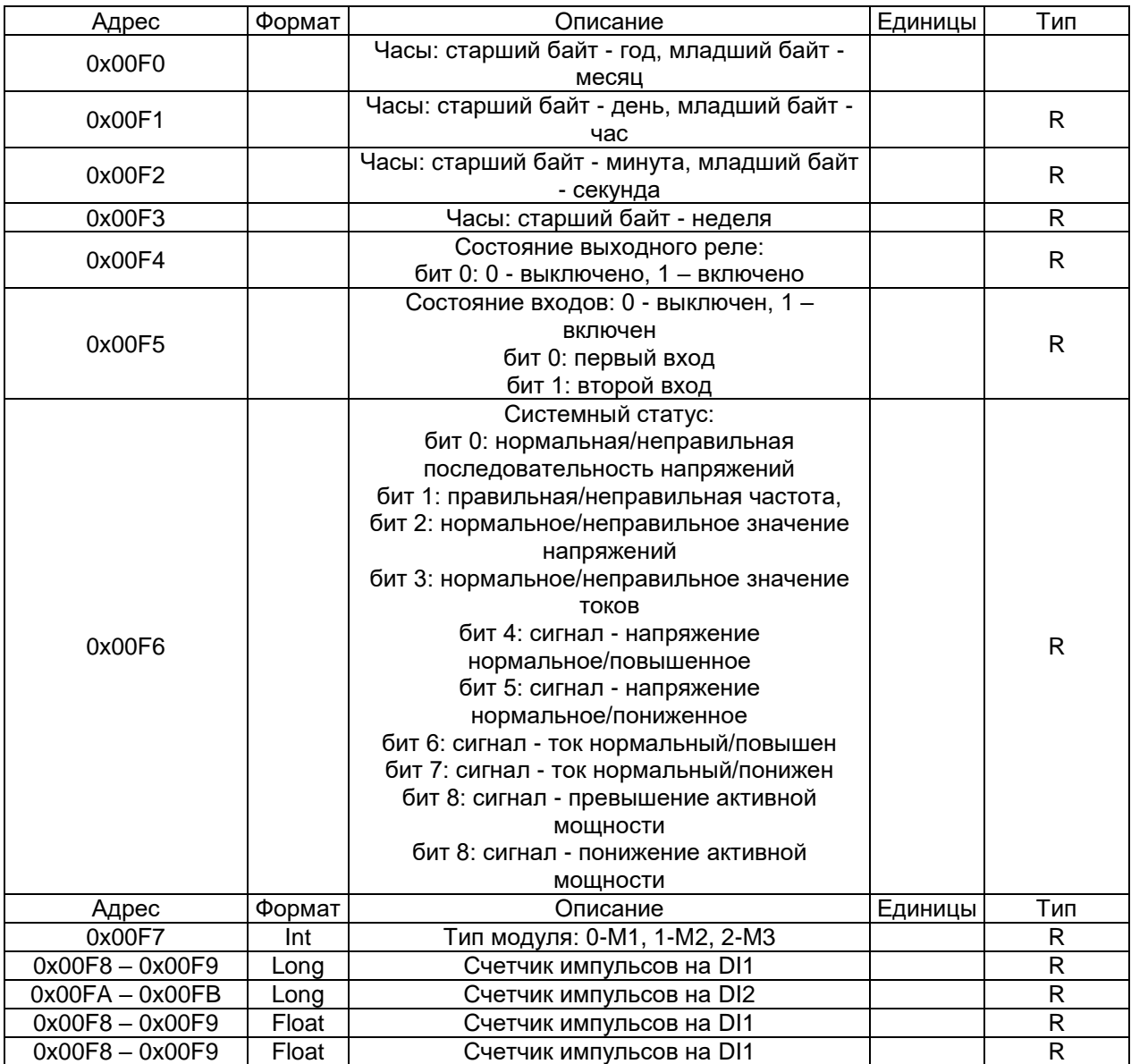

# Максимальные и минимальные значения:

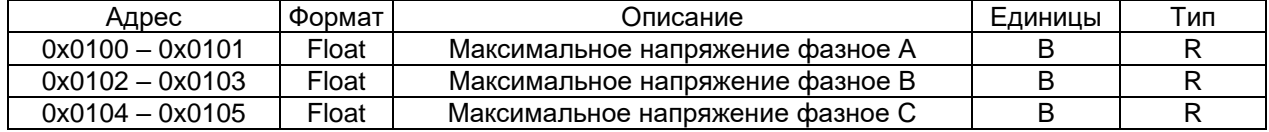

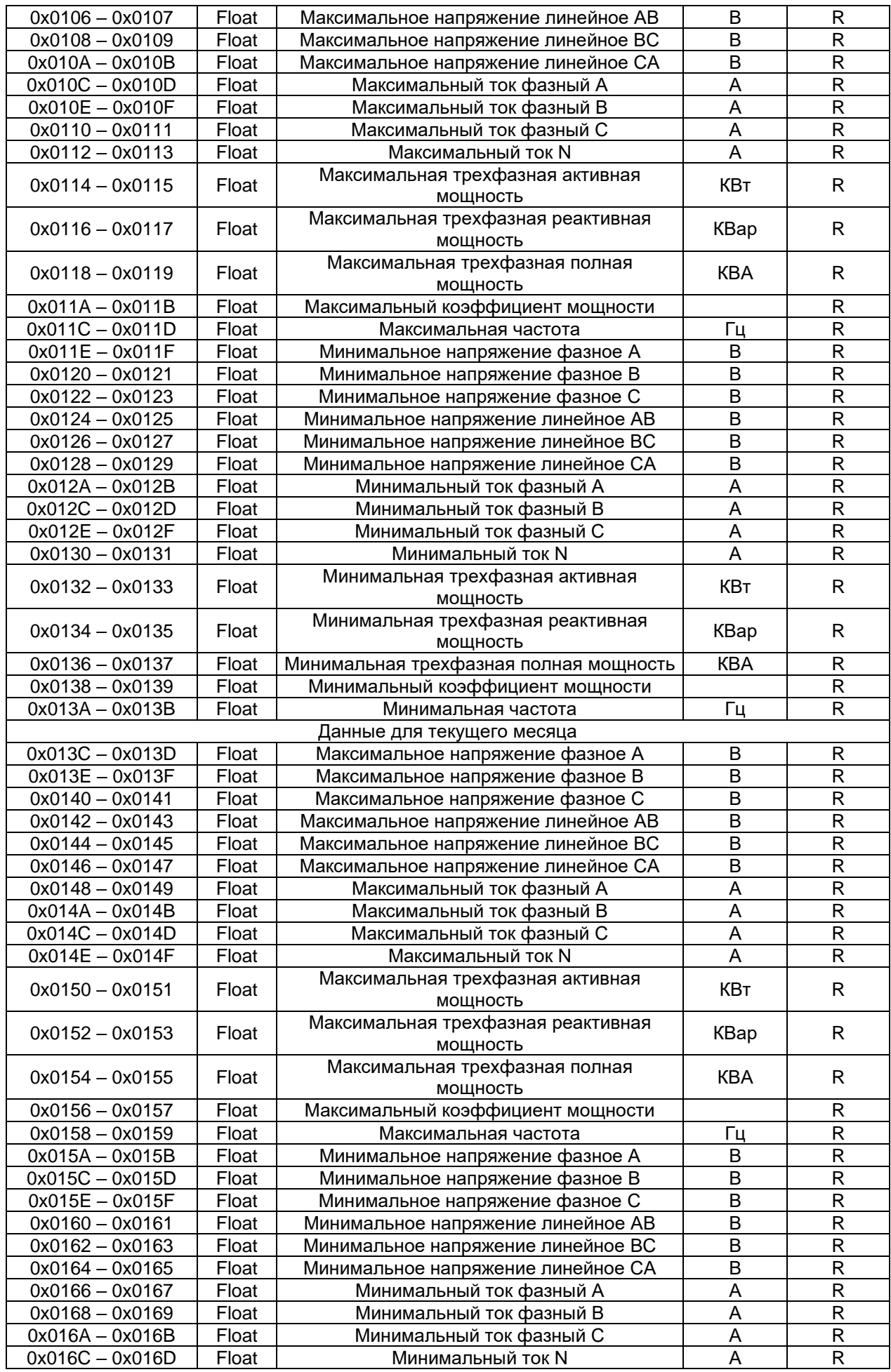

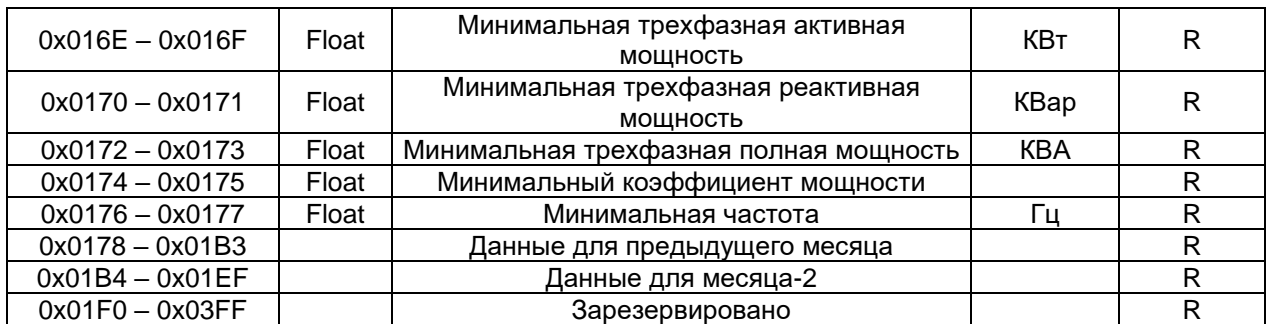

Данные по требованию:

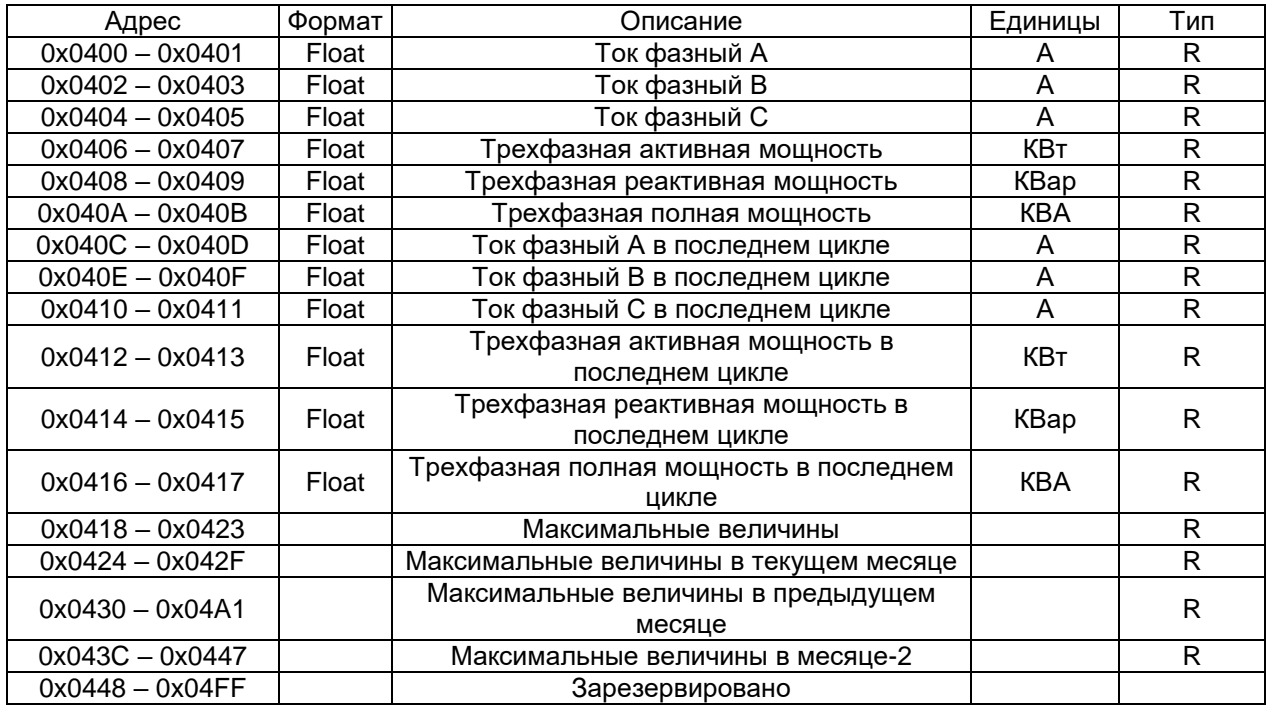

Параметры качества электроэнергии:

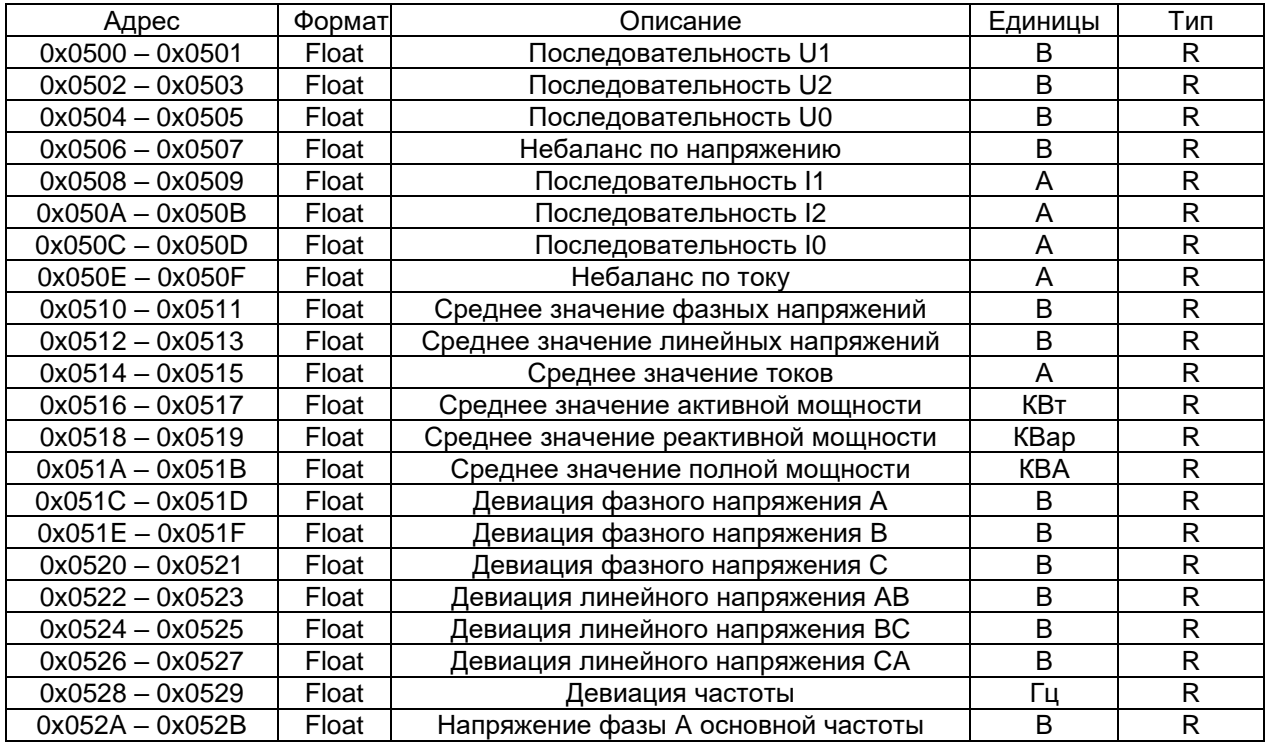

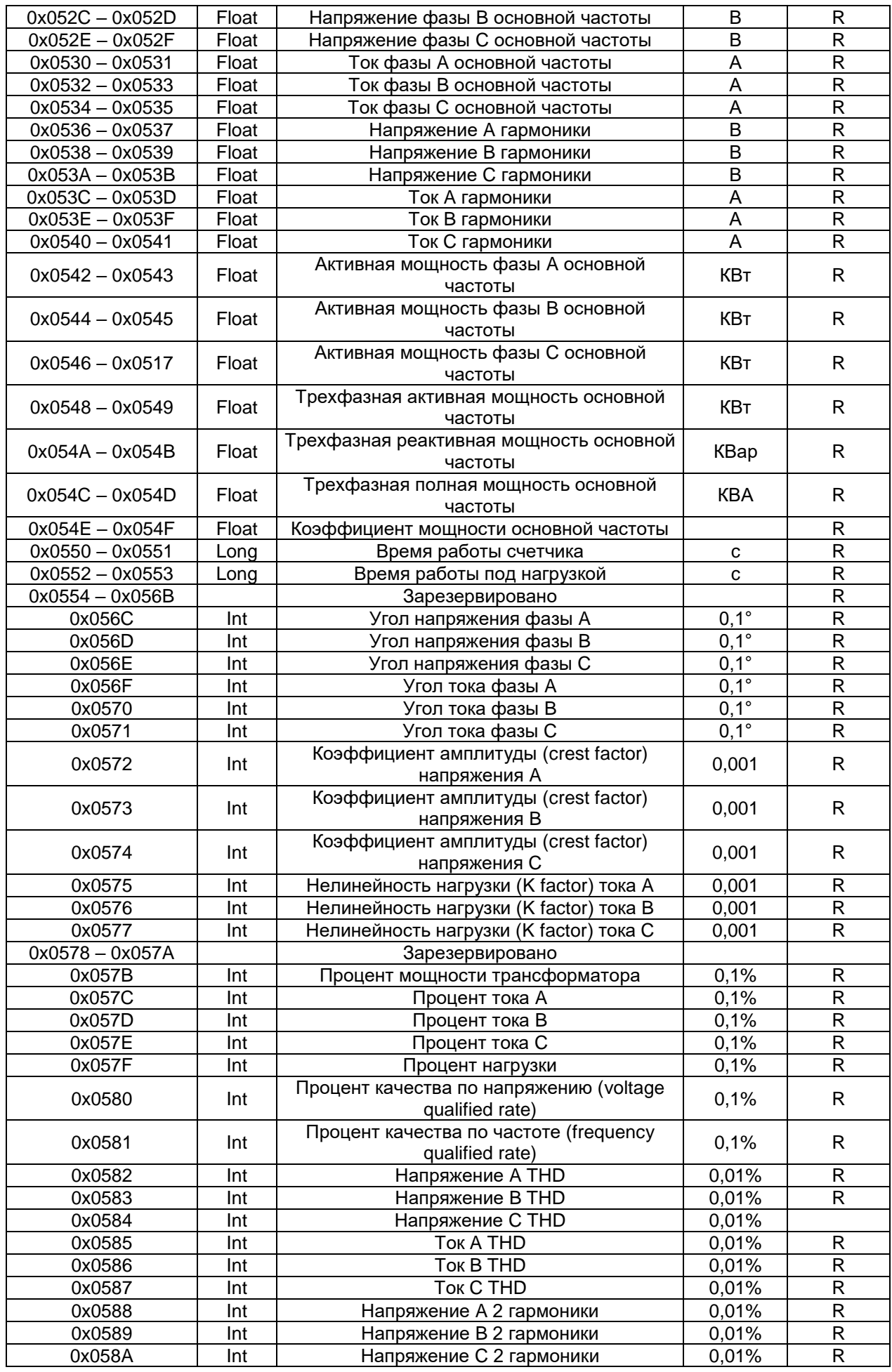

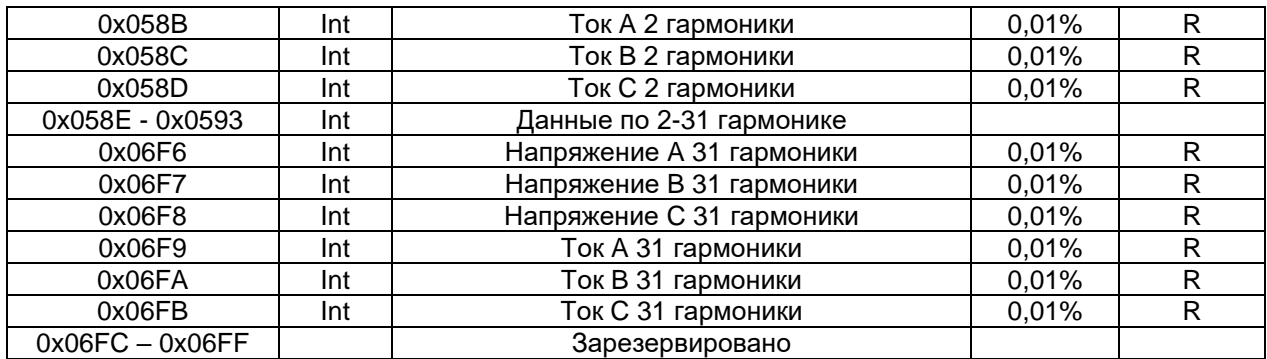

# Информация изготовителя:

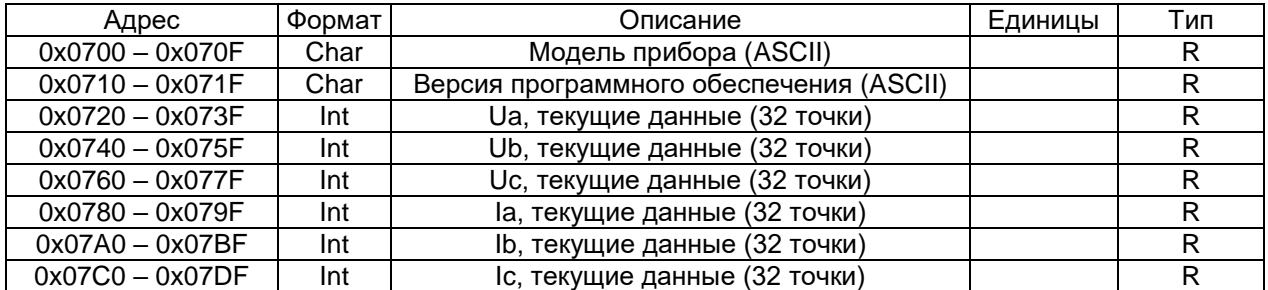

Записи о событиях:

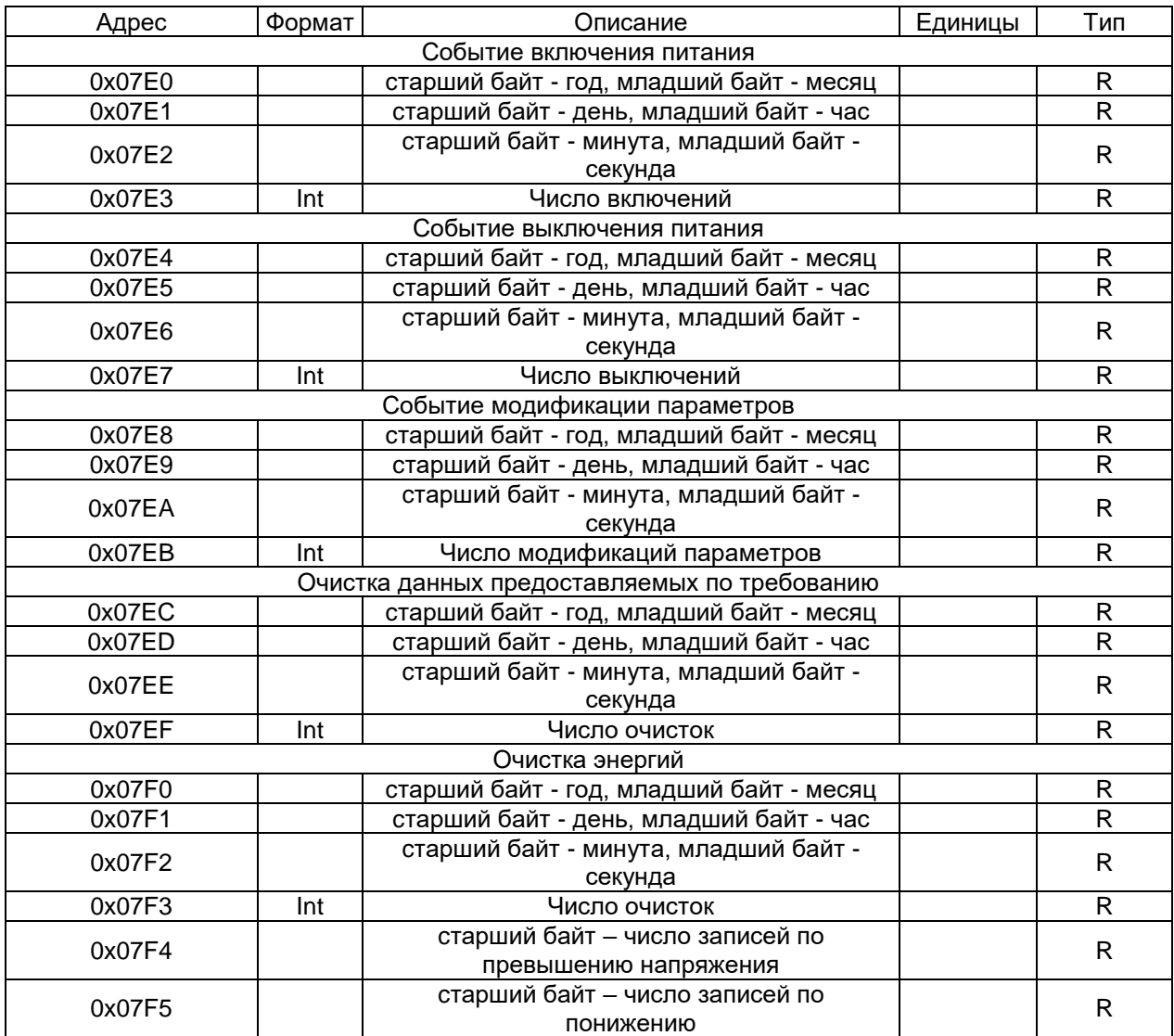

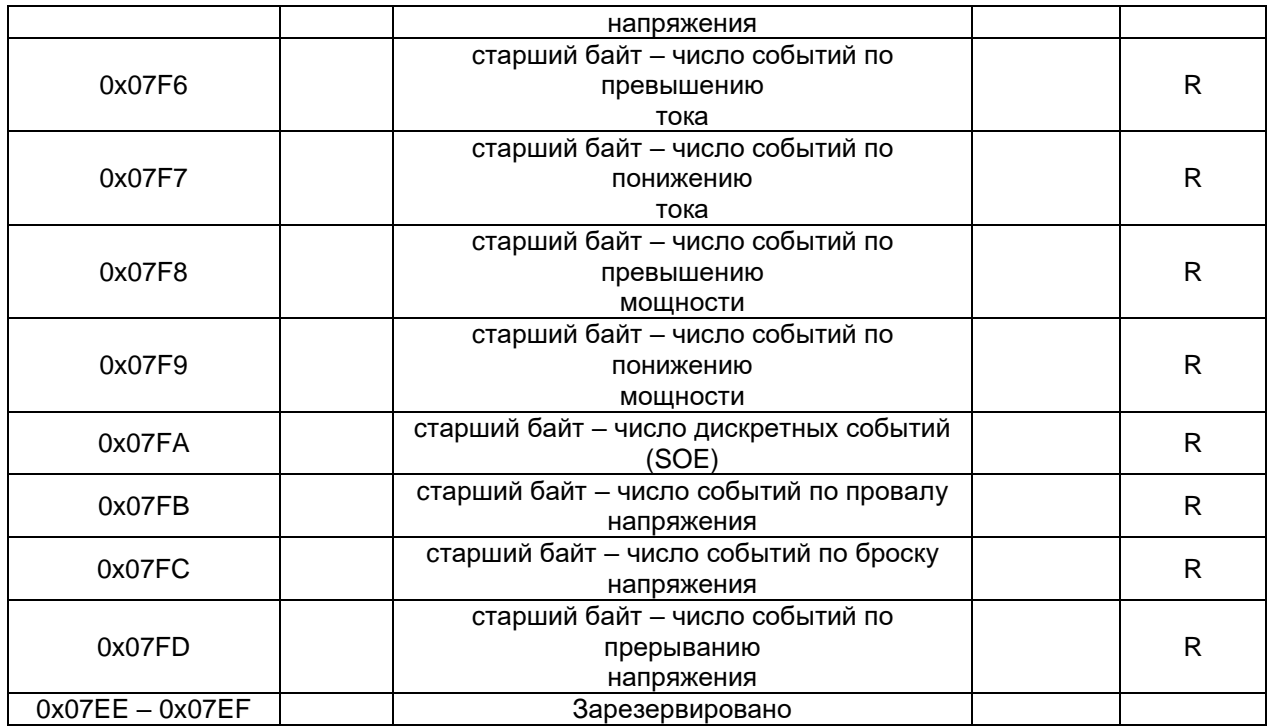

Установка параметров:

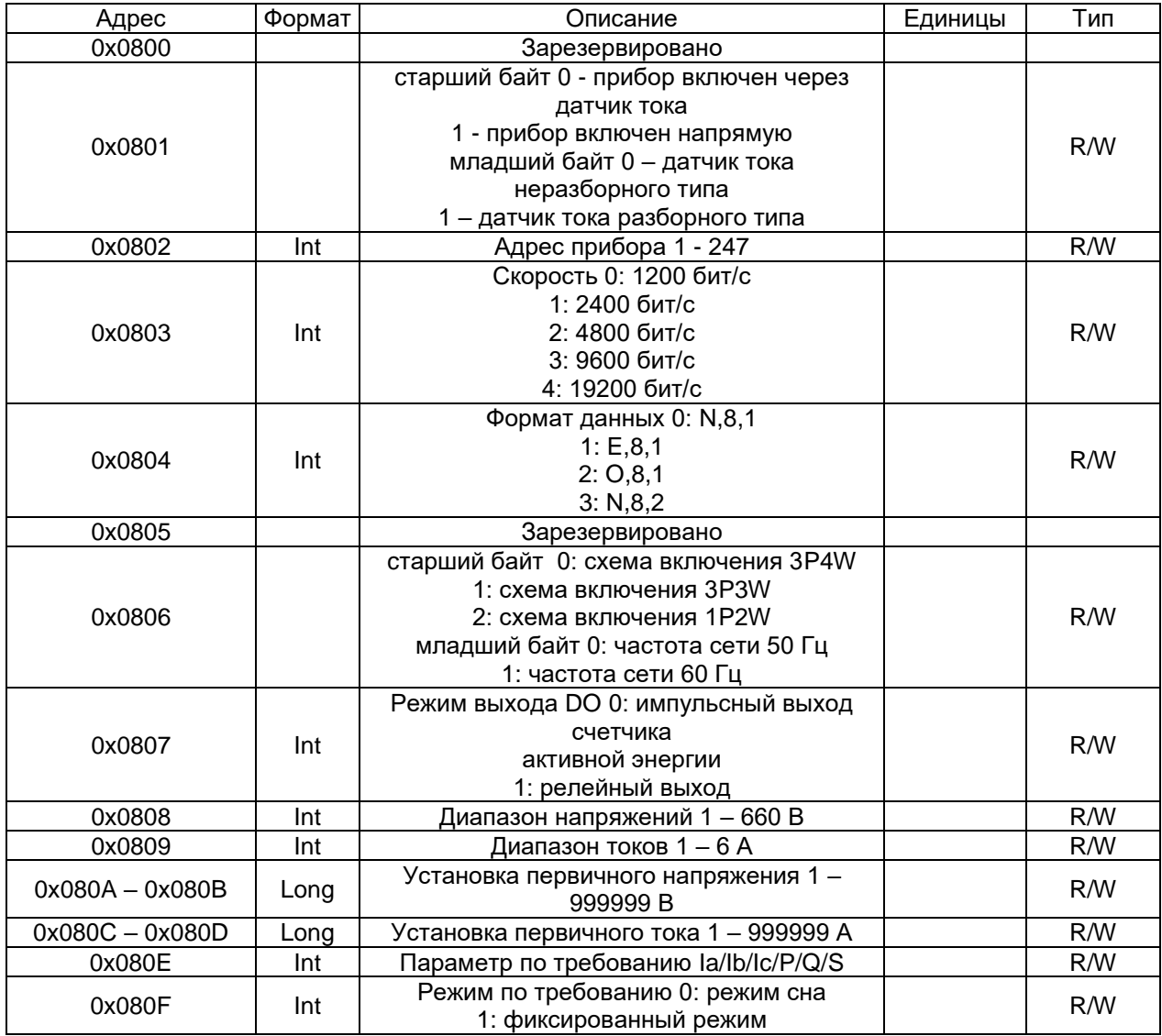

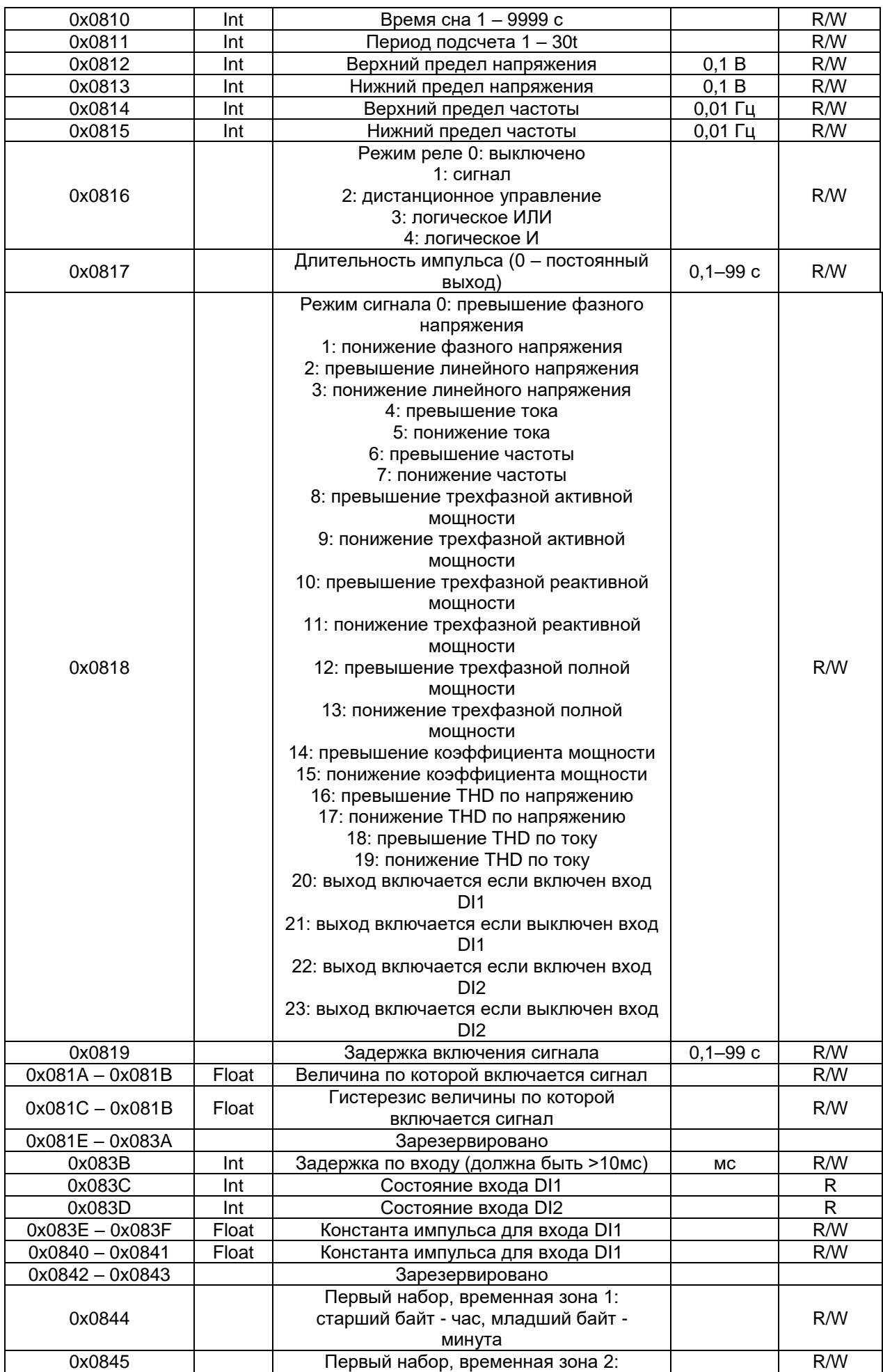

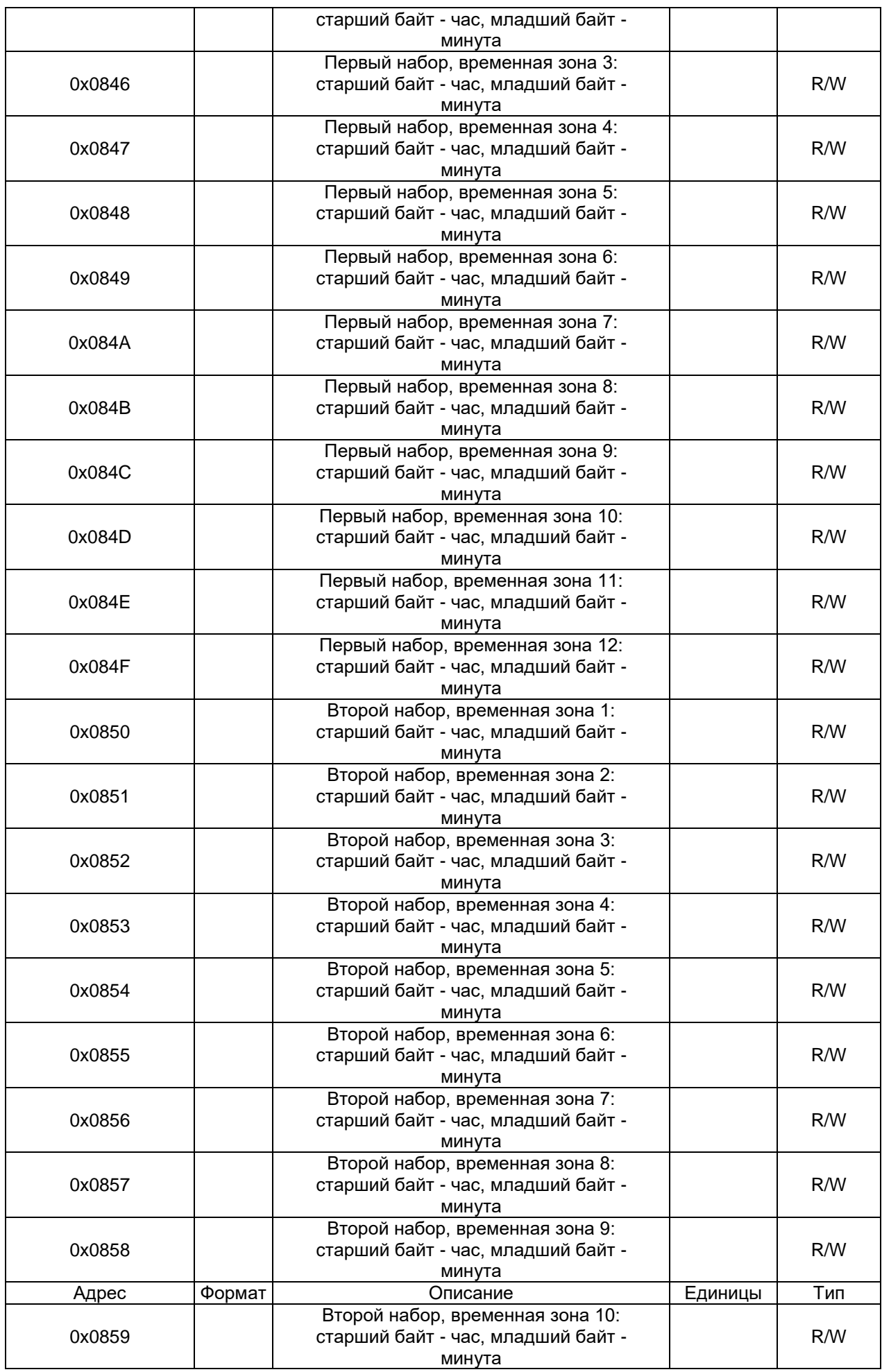

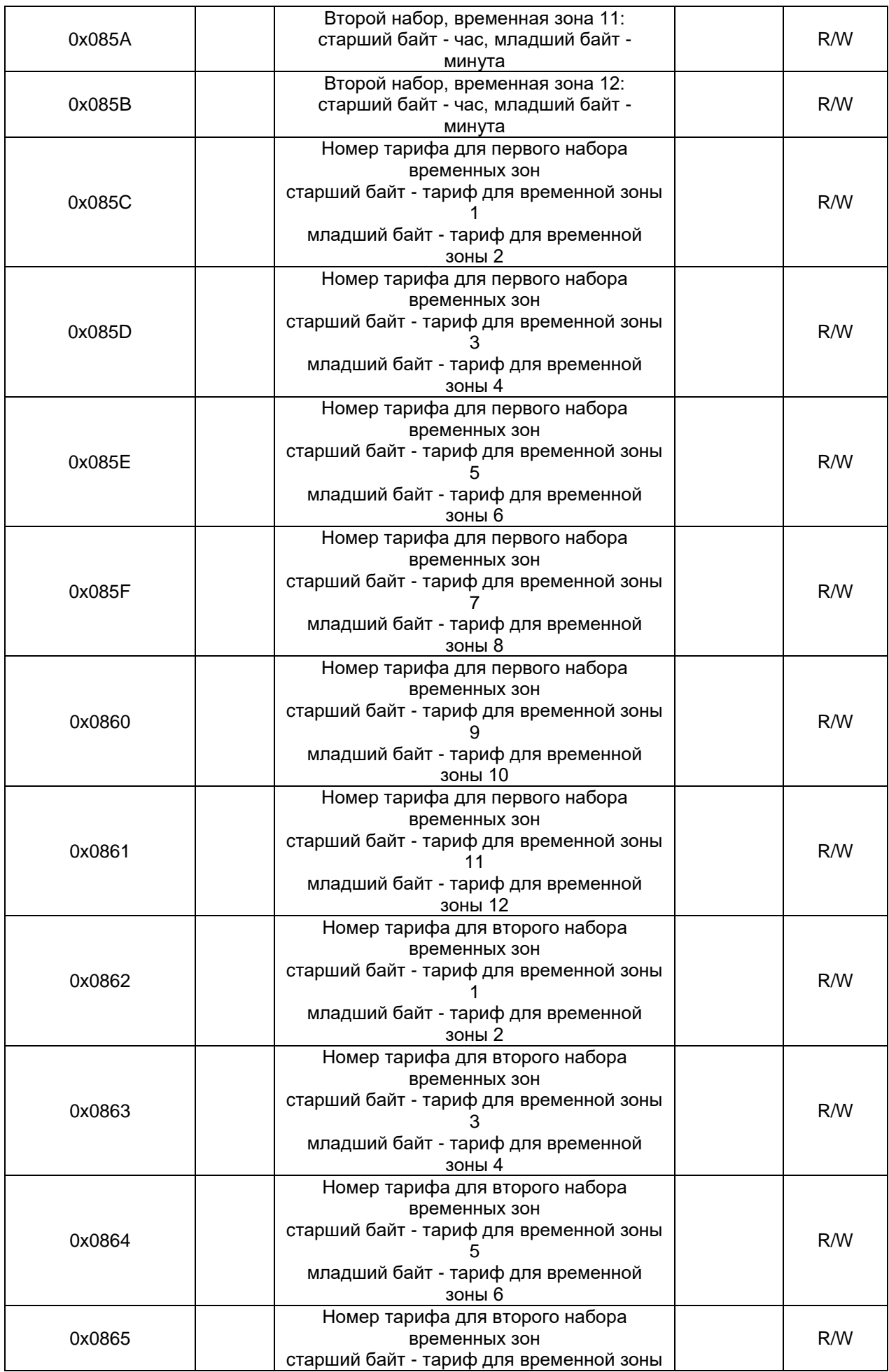

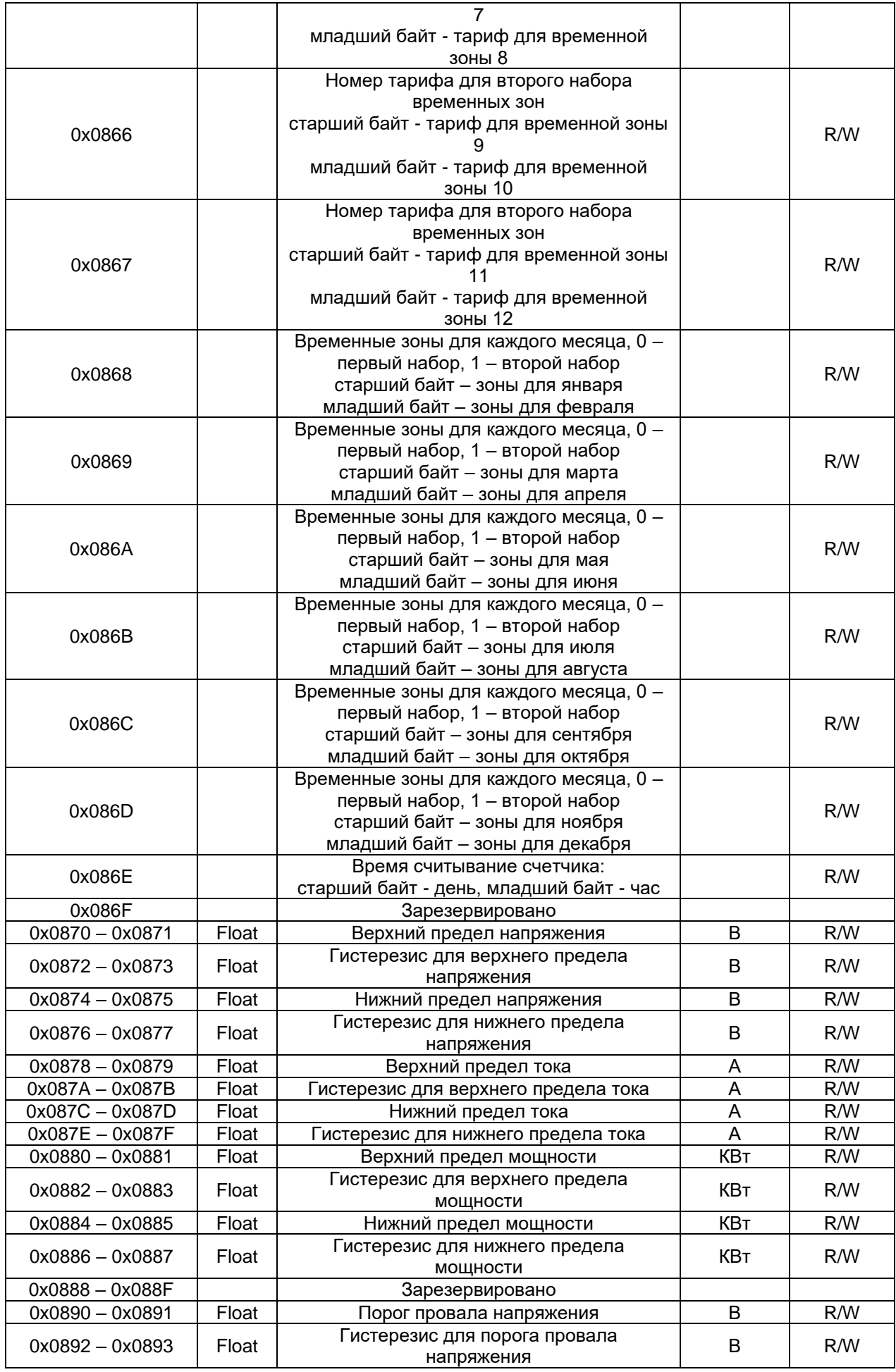

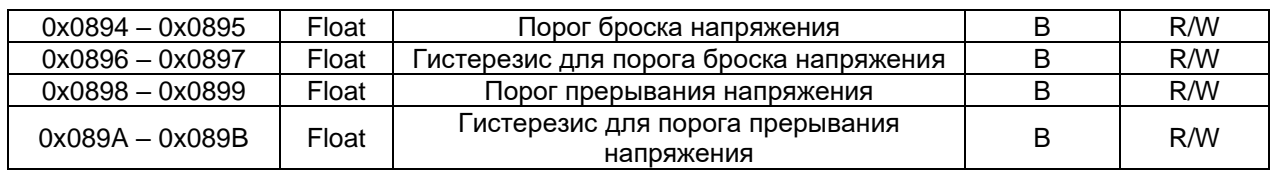

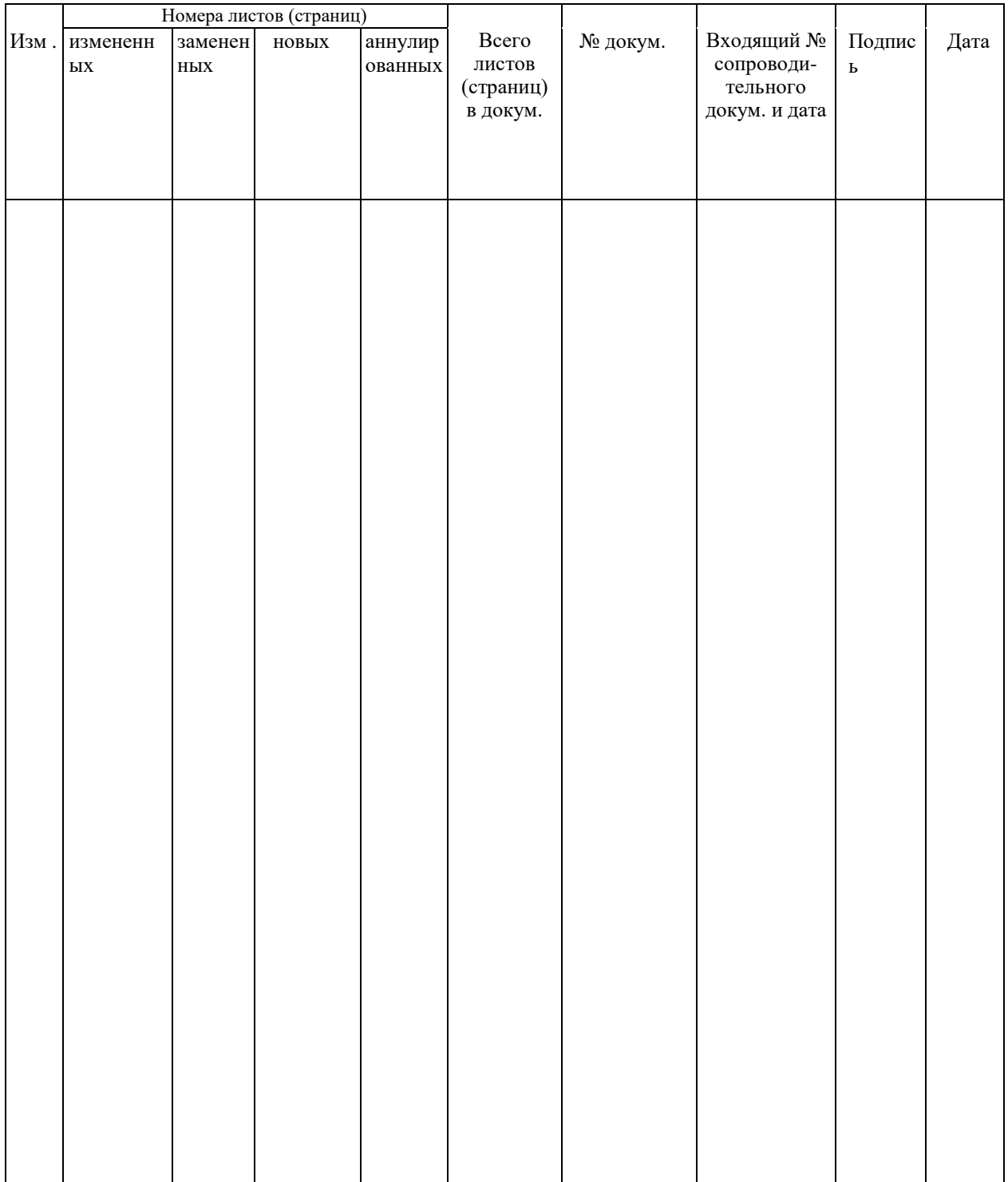

ООО «Комплект-Сервис» 125438, г. Москва, 2-й Лихачевский пер., д.1, стр. 11 Тел.: 8(800)200-20-63, +7(495)788-92-63 [www.ksrv.ru](http://www.ksrv.ru/), support@ksrv